**Diseño de una macromemoria programada en excel para el proceso de control de mantenimiento vehicular de la empresa FAST CAR JV en Montelíbano, Córdoba**

Hugo Armando Rodríguez

Universidad Nacional Abierta y a Distancia – UNAD

Escuela de Ciencias Básicas, Tecnología e Ingeniería

Ingeniería Industrial

Diciembre 2021

**Diseño de una macromemoria programada en excel para el proceso de control de mantenimiento vehicular de la empresa FAST CAR JV en Montelíbano, Córdoba**

Autor:

# Hugo Armando Rodríguez

Trabajo de grado presentado con el fin de optar por el titulo de Ingeniero Industrial

Director:

José Luis Ruiz Meza

Universidad Nacional Abierta y a Distancia

Escuela de Ciencias Básicas, Tecnología e Ingeniería

Ingeniería Industrial

Diciembre 2021

## **Resumen**

El presente proyecto tuvo como objetivo el diseño de una macromemoria programada en Excel para el proceso de control de la empresa de mantenimiento vehicular y de equipos FAST CAR JV ubicada en la ciudad de Barranquilla, Colombia. Se llevó a cabo el diagnóstico inicial de la organización, a través de un análisis del sector económico con base al PIB, así mismo, se establecieron las generalidades de la empresa, para su identificación con base en la razón social, la misión, la visión, objetivos y organigrama de esta. Seguidamente, se analizaron las funciones y procesos de la empresa por medio de diagramas de procesos, identificando principalmente el proceso de mantenimiento vehicular, así como también se identificaron los datos y elementos de información que fueron pertinentes para la realización de la macromemoria programada en Excel. A nivel de resultados, se evidenció que la macromemoria funcionó en un 100% identificando el cumplimiento de las diversas características que se buscaban abordar con la misma a causa de la falencia de no contar la empresa con un instrumento o herramienta de control en el área de mantenimiento vehicular y de equipo.

**Palabras clave:** Macromemoria Programada, proceso de control, mantenimiento vehicular, mantenimiento preventivo, mantenimiento correctivo.

## **Abstract**

The objective of this project was the design of a macro-memory programmed in Excel for the control process of the vehicle and equipment maintenance company FAST CAR JV located in the city of Barranquilla, Colombia, in which the initial diagnosis of the organization was carried out, through an analysis of the economic sector based on GDP, likewise, the generalities of the company were established, for its identification based on the company name, mission, vision, objectives and organization chart of the same. Next, the functions and processes of the company were analyzed by means of process diagrams, identifying mainly the vehicle maintenance process, as well as identifying the data and elements of information that were relevant for the realization of the macro-memory programmed in Excel. The results showed that the macro-memory worked 100%, evidencing the fulfillment of the various characteristics that were sought to be addressed with the same because of the lack of the company not having an instrument or control tool in the area of vehicle and equipment maintenance.

**Keywords:** Programmed Macromemory, control process, vehicle maintenance, preventive maintenance, corrective maintenance.

# Tabla de contenido

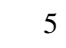

Pag.

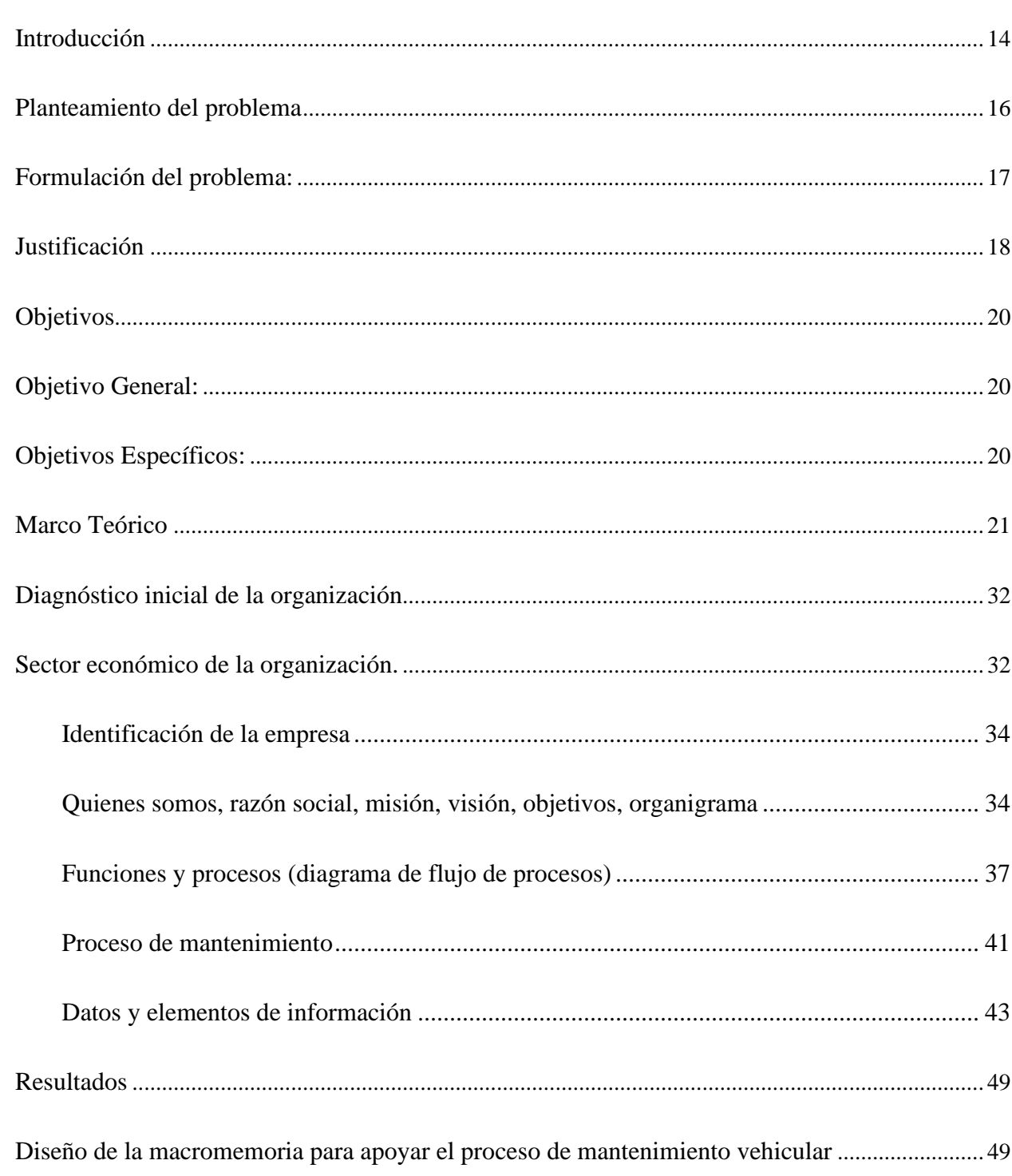

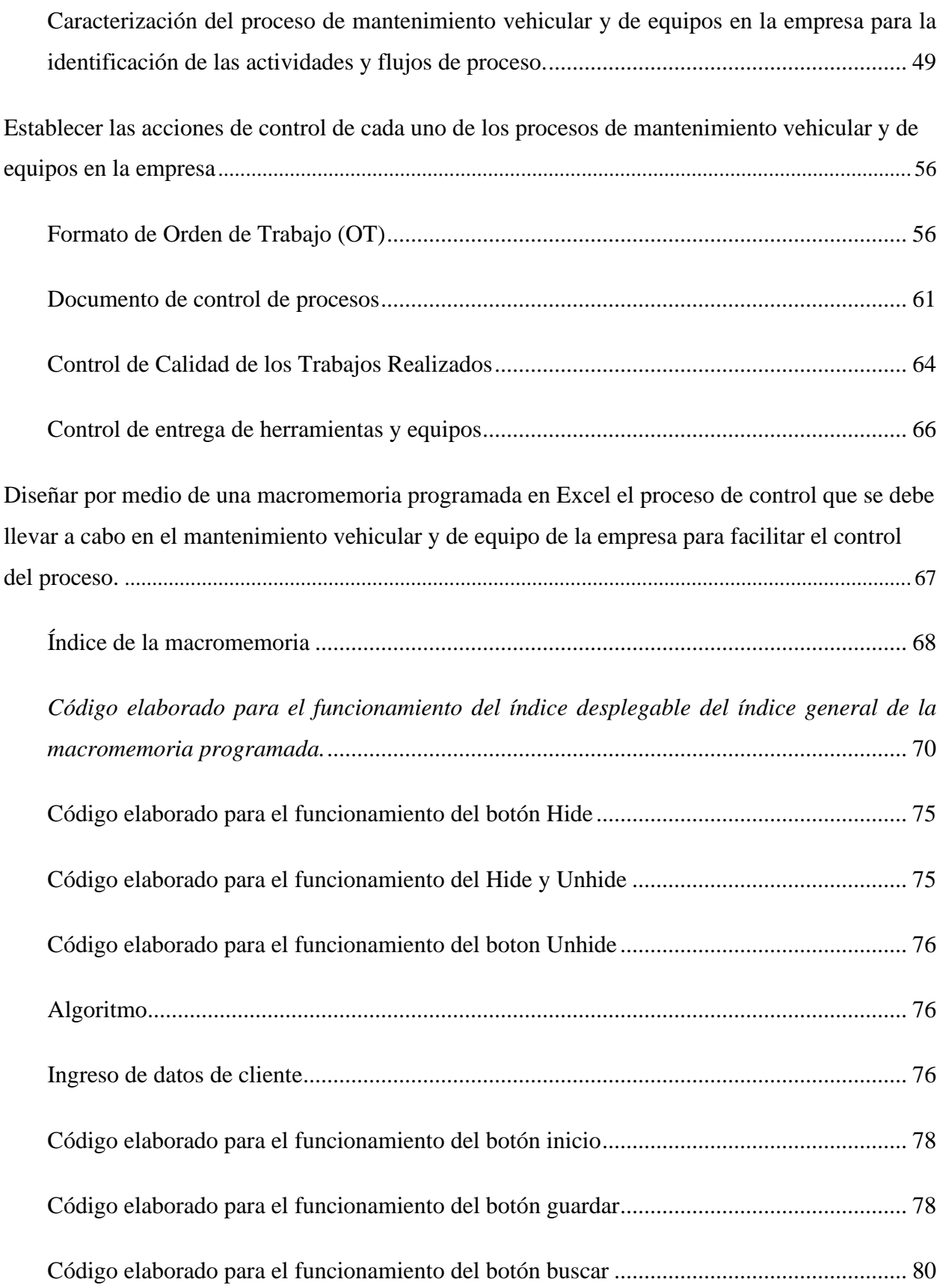

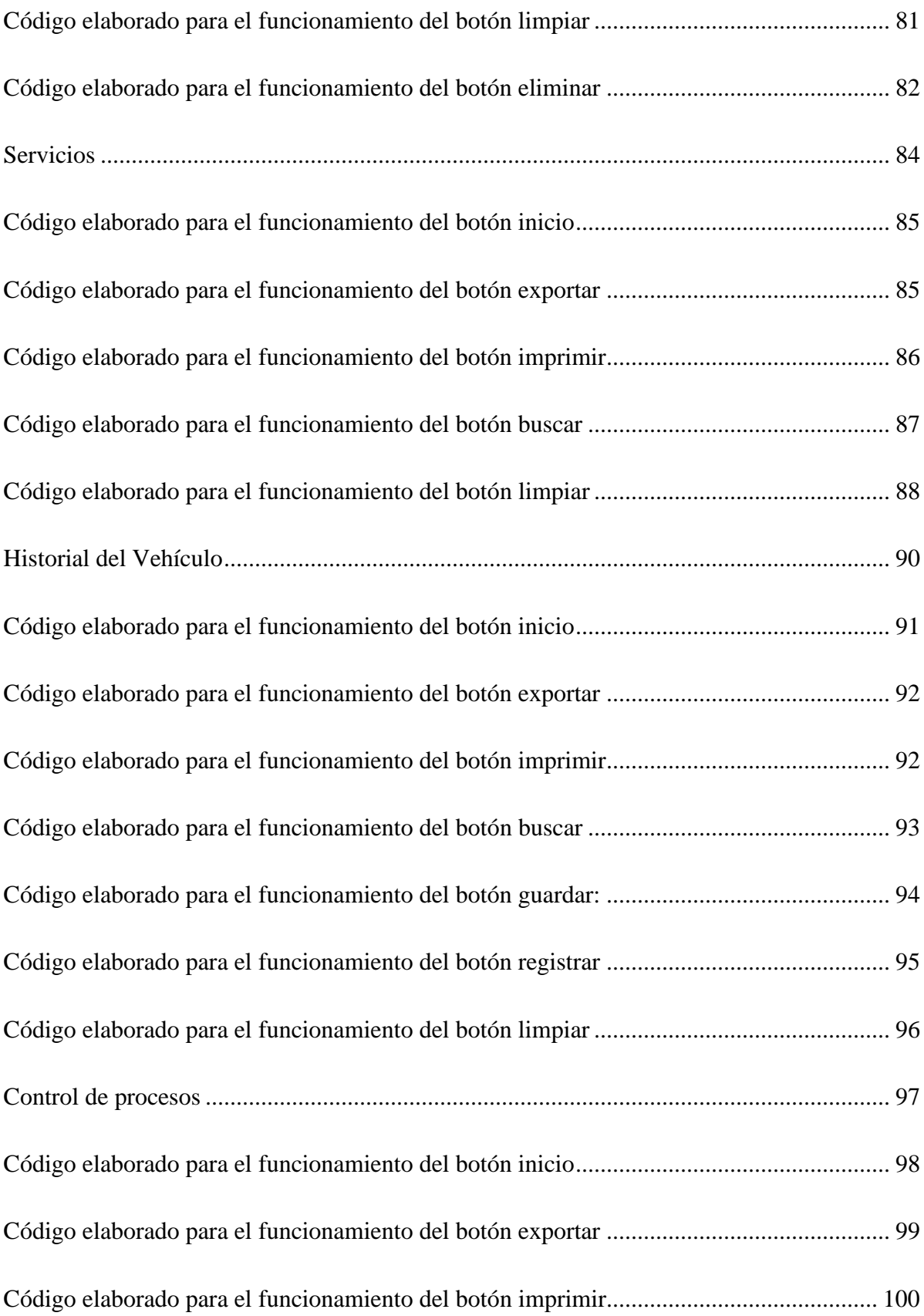

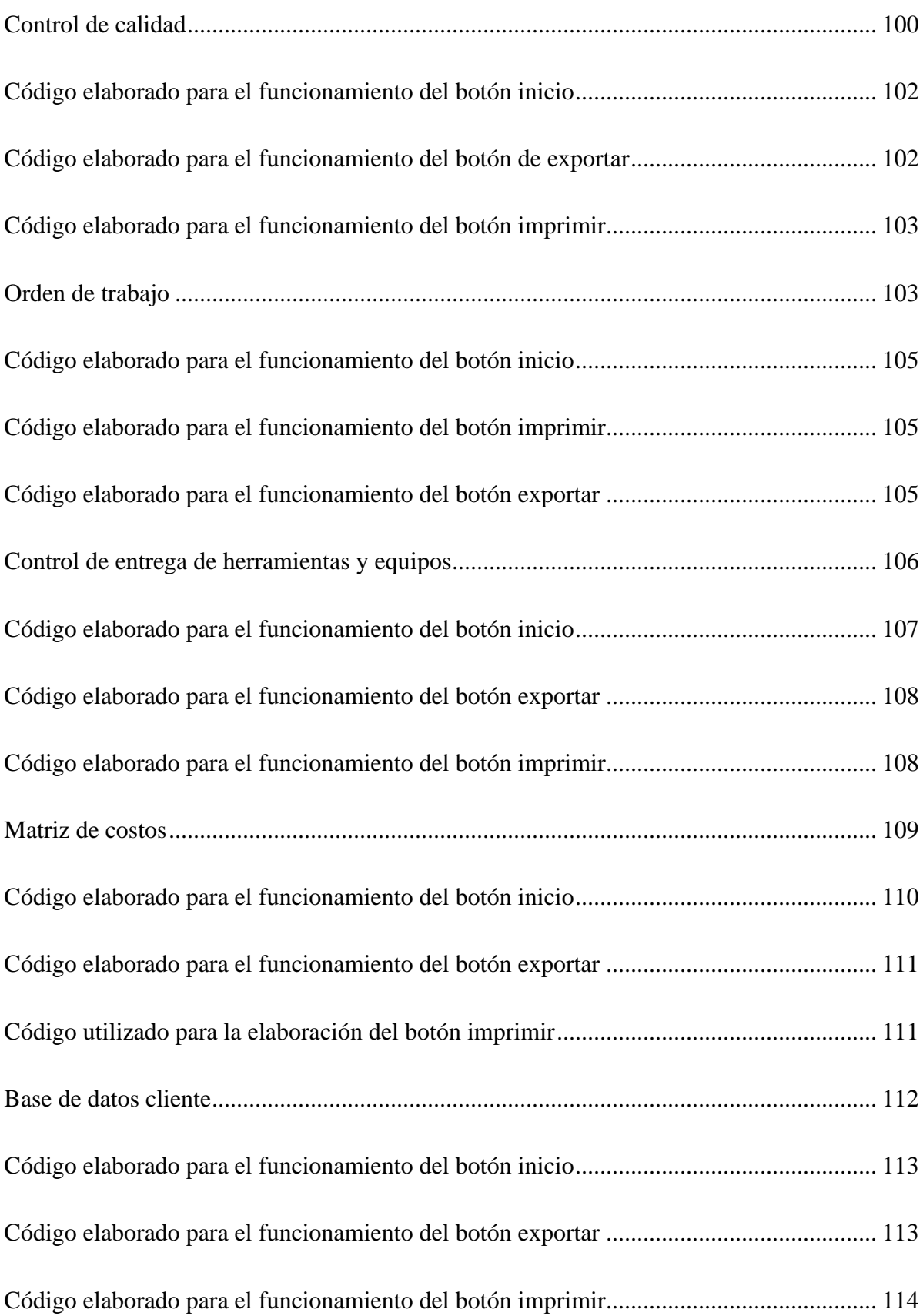

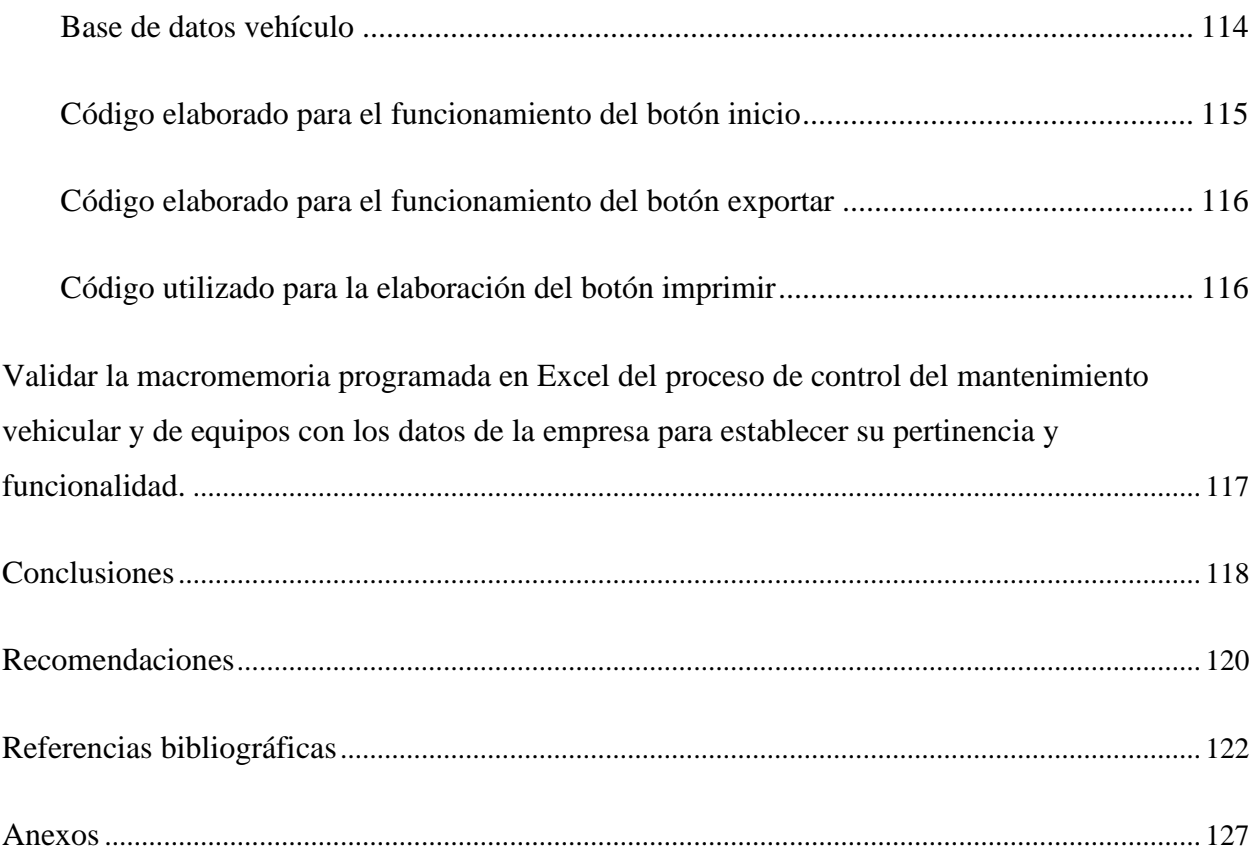

# **Tabla de tablas**

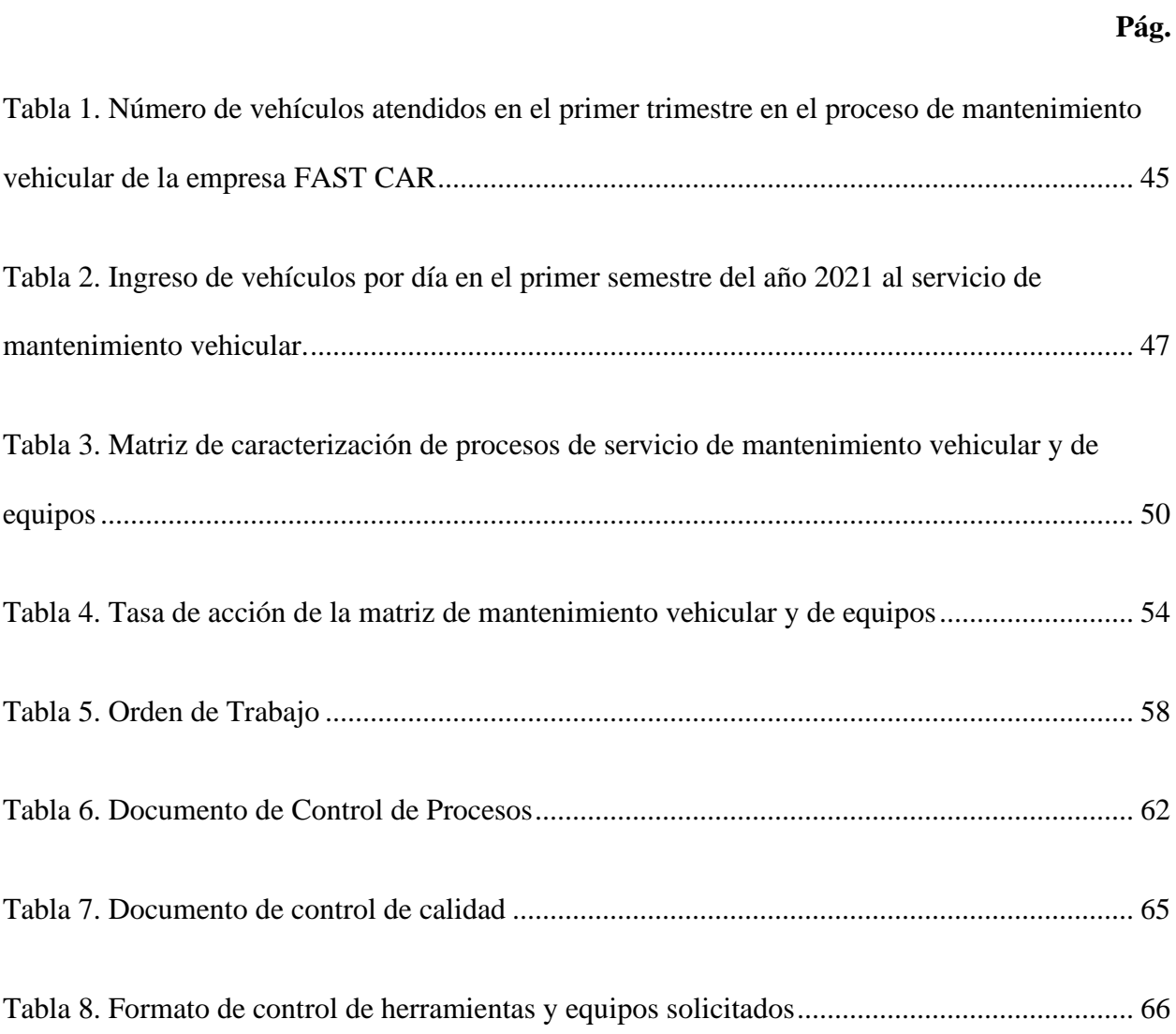

# **Lista de Figuras**

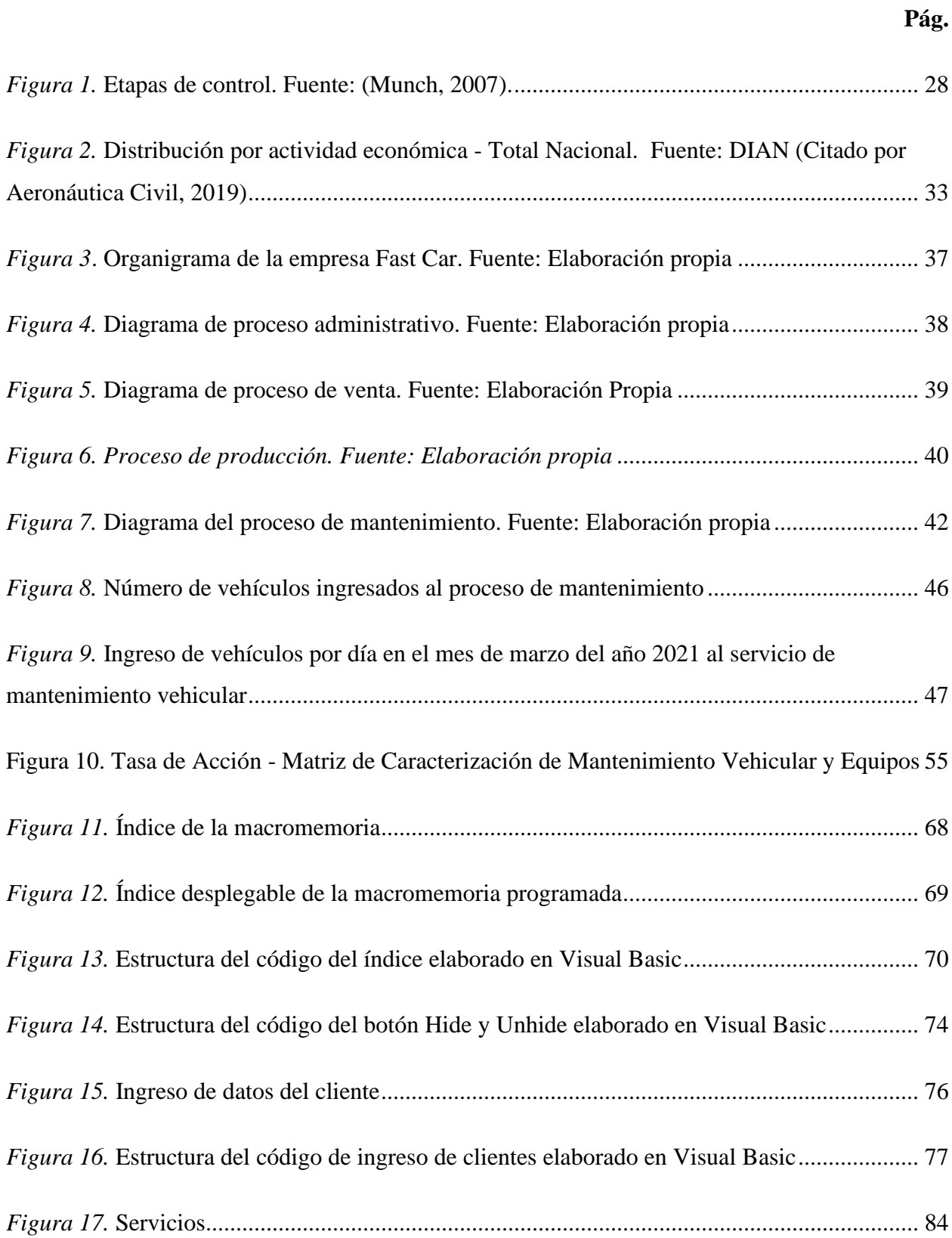

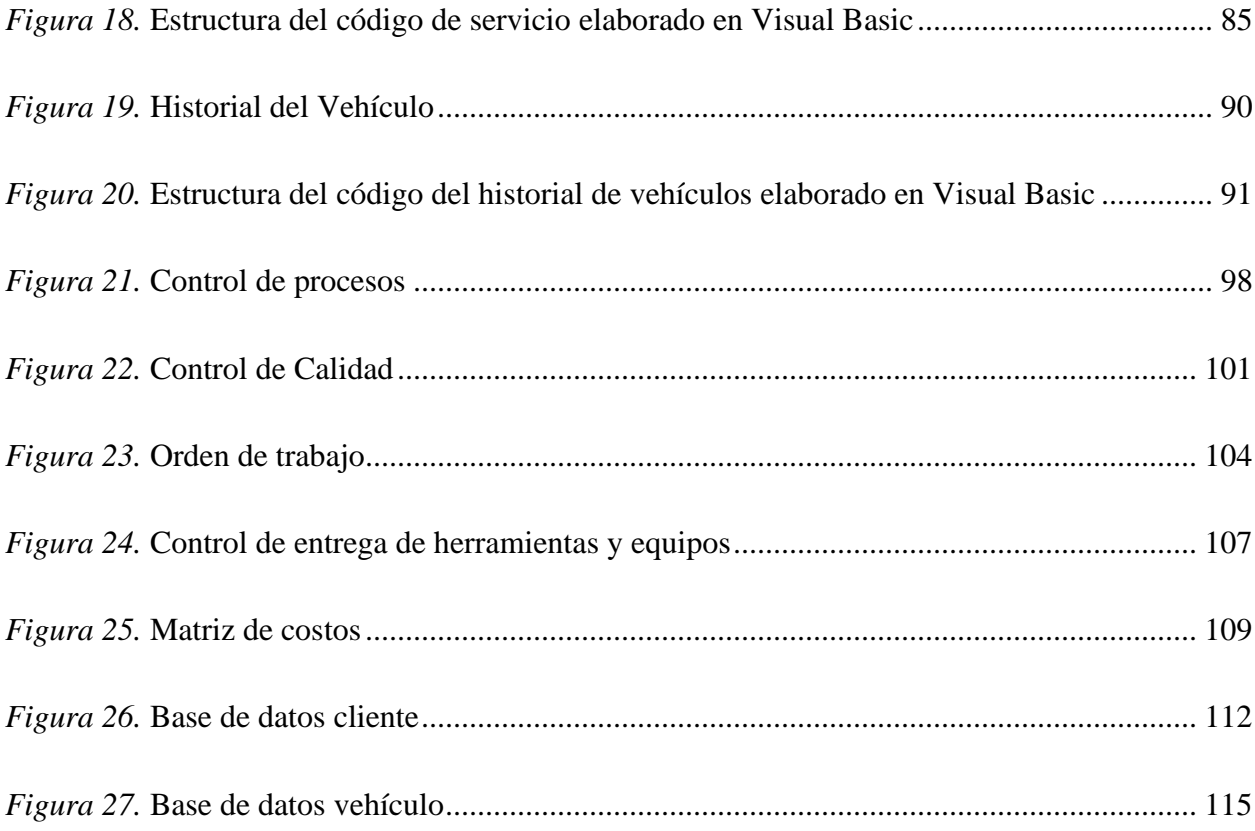

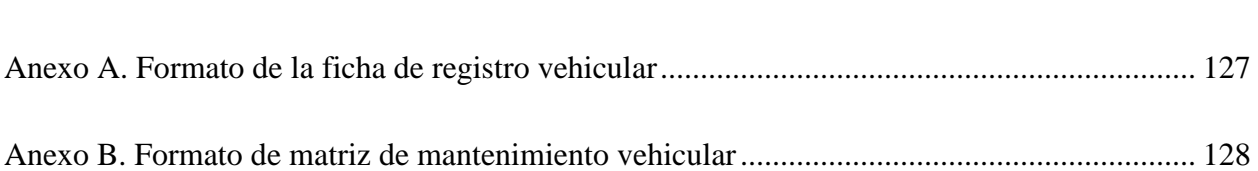

# **Pág.**

## **Introducción**

<span id="page-13-0"></span>El proceso de control de una empresa permite determinar el funcionamiento de cada uno de los procesos que se ejecutan dentro de una organización, con la finalidad de establecer si se están cumpliendo o no los objetivos y las metas propuestas (Calderón, 2014). Por lo tanto, el presente proyecto, tuvo como finalidad llevar a cabo el diseño de una macromemoria programada en Excel para el proceso de control de mantenimiento vehicular de la empresa FAST CAR en Montelíbano, a través del lenguaje de programación dirigido por eventos Visual Basic, el cual permitió la codificación en Excel y la utilización de las Macros para el diseño de los botones que se utilizaron para el dinamismo de la macromemoria.

Por otra parte, el micronegocio del mantenimiento vehicular se encuentra presente en el sector terciario o de servicios, siendo este sector económico el abordado para el presente proyecto. El mantenimiento vehicular es uno de los sectores con mayor demanda de los micronegocios, debido a que en el año 2019 representó el 30% de los mismos, estando por encima del sector agrícola y de manufactura (Aeronáutica Civil, 2019), representando el mismo una cadena de distribución importante, la cual inicia en la fabricación del vehículo en el cual durante ese proceso se incluye el mantenimiento y reparación y finaliza con el producto de consumo final.

De tal manera, el presente proyecto es aplicado en la empresa FAST CART JV la cual es dedicada al mantenimiento preventivo y correctico de vehículos desde el año 2004, donde se ha enfocado principalmente en vehículos livianos y pesados. Su misión se encuentra basada en prestar un servicio a la comunidad y al sector industrial con óptimas condiciones de calidad que satisfagan las necesidades de nuestros clientes, a través de la eficiencia, eficacia y confiabilidad

en el mantenimiento preventivo y correctivo; asimismo su visión se enfoca en ser una empresa líder, responsable y confiable en la prestación del servicio de mantenimiento preventivo y correctivo de vehículo de tipo liviano y pesado, teniendo en cuenta la estructura organizacional de la empresa la cual es esquematizada por medio del organigrama de la misma teniendo en cuenta la distribución y niveles jerárquicos.

Por otra parte, se identificaron las funciones y procesos del área de mantenimiento vehicular de la empresa, a través de la realización de un diagrama de procesos el cual permite visualizar los procesos de la organización como también la secuencia que los mismos deben seguir para el correcto funcionamiento del proceso de la empresa. Por lo cual, se logra llevar a cabo un mayor control en la ejecución de estos. El presente proyecto a través de la realización de la macromemoria programada, busca una mejora continua del proceso de mantenimiento vehicular de la empresa a través de la gestión de la calidad, donde se estableció una estructura de control tanto para el cliente, vehículo, empleados, insumos, maquinaria, equipos y ámbitos financieros del área, con la finalidad de llevar a cabo el proceso de control del área de mantenimiento vehicular de la empresa FAST CART JV.

#### **Planteamiento del problema**

<span id="page-15-0"></span>El mantenimiento de vehículos o equipos son las acciones que permiten que el funcionamiento de las máquinas y equipos se prologuen durante un periodo de tiempo indeterminado, por medio de la minimización de los costos de mantenimiento y el aumento de la vida útil del mismo, haciendo más rentable su inversión y evitando de esta manera cualquier pérdida innecesaria (Allali, citado por Villamizar, 2019). El mantenimiento vehicular y de equipos es una tarea que se lleva a cabo en empresas o centros especializados los cuales tienen como objetivo aumentar la vida útil del mismo, permitiendo una mejora continua por medio de los procesos que realice el establecimiento encargado de llevar a cabo la tarea; esto se debe a que los vehículos son máquinas que necesitan un cuidado especifico, con la finalidad de mantenerlos en óptimas condiciones y que, permitan un correcto desarrollo en cada una de las actividades para las que fueron creados y así ejecutarse de manera segura, eficiente y a un costo accesible (Gualotuña, 2019).

En este sentido, el mantenimiento vehicular y de equipos se aborda por medio del mantenimiento correctivo, el cual consiste en la reparación oportuna de las fallas y se le considera de corto plazo. Así mismo, se aborda el mantenimiento preventivo el cual se basa en llevar a cabo la aplicación de instrumentos de mantenimiento tanto avanzados como básicos, donde se derivan el conocimiento de las fallas y sus causas (Villamizar, 2019). Lo anterior, se realiza en cada vehículo y/o equipo en el transcurso de los periodos de tiempo determinados por la empresa, garantizando el mantenimiento mínimo de los vehículos y equipos cada dos meses, donde es necesario llevar una ficha de mantenimiento en la cual se pueda realizar el registro de las intervenciones y reparaciones realizadas, determinando el día, mes y años, centros

especializados e ingeniero mecánico encargado de realizar la tarea y el detalle de cada una de las actividades que fueron abordadas en la labor.

Con base a lo anterior, dentro de las empresas es necesario llevar a cabo el proceso de control, siendo esta una herramienta fundamental dentro del sistema de gestión de la calidad (Victoria, 2011). Por lo tanto, se observa que la empresa no cuenta con una herramienta que permita llevar a cabo acciones de control en el proceso del mantenimiento vehicular y de equipos, lo que conlleva al fraude, robo, a un mal procedimiento en el mantenimiento realizado, compras innecesarias de repuestos, entre otros. Ahora bien, el presente proyecto tiene como finalidad llevar a cabo la creación de una macromemoria programada en Excel para el proceso de control de empresas de mantenimiento vehicular o equipos.

# <span id="page-16-0"></span>**Formulación del problema:**

¿De qué manera se puede crear una macromemoria programada en Excel para el proceso de control de empresas de mantenimiento vehicular o equipos en la ciudad de Barranquilla, Colombia que cumplan con los requerimientos necesarios para el alcance de los objetivos propuestos para el área de mantenimiento?

## **Justificación**

<span id="page-17-0"></span>El proceso de control manifestado desde el ámbito comercial aborda un proceso de comprobación, intervención o inspección, que se ejecutan llevando a cabo la continuidad de la revisión de las políticas y los resultados. La finalidad de esta gestión es verificar si los resultados están en función de lo planeado. De no ser así, se deben aplicar las medidas correctivas y preventivas para dar soluciones y mantener un esquema de mejora continua (Navarro y Ramos, 2016).

Por otra parte, el control solicita llevar a cabo de manera constante y sistemática el proceso de inspección, comprobación, evaluación y verificación que se ejecutan en la organización (Navarro y Ramos, 2016), con la finalidad de mitigar los posibles déficits de los errores en la planificación, los procesos realizados, las acciones a ejecutar en el área de trabajo y entre otros factores que pueden generar fallos en los procesos.

Es por ello que en Colombia, el proceso de control en las organizaciones se da bajo la normativa ISO 900:2015 basada en el sistema de gestión de la calidad, en el cual establece los requisitos que certifican que una empresa cumple con cada uno de los estándares contemplados en un sistema de calidad (Consultores, 2018), por lo tanto, por medio de la normatividad se determina el procedimiento en el que se ha llevado a cabo el proceso productivo de la empresa, donde se ha establecido la estructura organizacional, los procedimientos y los recursos que se deben emplear en la misma, lo anterior se lleva a cabo con la finalidad de dar cumplimiento a los estándares de calidad fijados, con el objetivo de asegurar que el resultado final va a ser el mejor para los clientes (Consultores, 2018), y así mismo esto permite simplificar los procesos durante la producción o las actividades que se realicen dentro de la organización, así mismo implica

determinar los controles que son aplicados en cada uno de los procesos, los servicios y los productos que se suministran de forma externa.

Por consiguiente, la organizaciones deben asegurar que cada uno de sus procesos, productos y servicios no afectan en forma negativa la capacidad que tiene la empresa para entregar productos o dar cumplimiento en los diversos procesos que se realizan en la organización, se este modo por medio de la ISO 9001:2015 busca que la empresa cumpla en su totalidad el control de sus procesos, asegurando que aquellos procesos que necesitan los suministros de forma externa se encuentran en el control del Sistema de Gestión de la Calidad (ISOtools, 2017), así mismo busca definir que controles pueden aplicarse a los proveedores externos y cuales son aquellos que requieren ser aplicados en las salidas, así mismo, verificar las actividades requeridas para asegurar que los productos, servicios, procesos cumplan con los requisitos de la norma.

Por lo tanto, resulta evidente la importancia de llevar a cabo el cumplimiento de los procesos de control dentro de las diferentes actividades que se realizan en la organización, ya que, se propone crear una macromemoria programada en Excel que permita llevar a cabo el proceso de control de empresas de mantenimiento vehicular y equipos de la ciudad de Barranquilla, Colombia, con la finalidad de determinar el cumplimiento de las operaciones realizadas en el mantenimiento vehicular y de equipos, llevando el proceso de control en cada una de sus procesos permitiendo de manera correcta la ejecución de lo estipulado en la normatividad ISO 9001:2015.

## **Objetivos**

# <span id="page-19-1"></span><span id="page-19-0"></span>**Objetivo General:**

Diseñar una macromemoria programada en Excel para el proceso de control de la empresa de mantenimiento vehicular y de equipos FAST CAR JV ubicada en la ciudad de Barranquilla, Colombia.

# <span id="page-19-2"></span>**Objetivos Específicos:**

Caracterizar el proceso de mantenimiento vehicular y de equipos en la empresa para la identificación de las actividades y flujos de proceso.

Establecer las acciones de control de cada uno de los procesos del mantenimiento vehicular y de equipos en la empresa.

Diseñar por medio de una macromemoria programada en Excel el proceso de control que se debe llevar a cabo en el mantenimiento vehicular y de equipo de la empresa para facilitar el control del proceso.

Validar la macromemoria programada en Excel del proceso de control del mantenimiento vehicular y de equipos con los datos de la empresa para establecer su pertinencia y funcionalidad.

## **Marco Teórico**

<span id="page-20-0"></span>Sistemas de mantenimiento:

Según Valdivia, citado por Zegarra (2015) "el mantenimiento es un conjunto de actividades técnicas, de aplicación directa, estructurales y de control económico que tiene como objetivo conseguir que la vida útil de las instalaciones, máquinas y edificios sea la mayor posible". Por consiguiente, el mantenimiento genera que el valor de las inversiones realizadas se mantenga activa durante el tiempo estimado de amortización.

Sin embargo, Industrial (citado por, Mayorga y Quispe, 2019) establece que el mantenimiento enfocado a la industria son una serie de acciones enfocadas en el cuidado de la maquinaria, equipó e instalaciones, cuyo propósito es que permanezcan en funcionamiento de manera óptima. Por lo cual, el objetivo del mantenimiento según lo dicho por Zegarra y Quispe en sus investigaciones es evitar o minimizar las fallas que puedan presentarse durante la vida útil de los mismos, en el cual para llevar a cabo un correcto mantenimiento "se requieren de habilidades mecánicas, eléctricas, de albañilería, carpintería, y otras relaciones con tuberías de agua, vapor, aire y líquido, entre otras" (Mayorga y Quispe, 2019).

Por lo tanto, para lograr una mejora de la gestión integral del mantenimiento en las empresas según Castellanos (2015), se ha elaborado una variedad de sistemas por medio de las experiencias y los resultados que han sido obtenidos en base a la aplicación de los sistemas tradicionales. Por ende, la implementación y la selección de los sistemas de mantenimiento se han convertido en un fundamento para llevar a cabo la aplicación a nivel táctico y operativo de las políticas y los tipos de mantenimiento más adecuados para el proceso que se lleve a cabo (Gutiérrez, Norman citado por Castellanos, 2015), esto, debido a que, al no tener la maquinaria un mantenimiento efectivo, puede llegar a interrumpir su operación de manera frecuente, alterando de este modo la producción, lo que conlleva a generar pérdidas al no cumplirle a tiempo a los clientes (Industrial, citado por Mayorga y Quispe, 2019), así mismo en algunas ocasiones se pueden producir cuellos de botella en las líneas de producción e incremento de la cantidad de material en proceso.

Es por ello, los sistemas de mantenimiento se clasifican en tres tipos de mantenimiento, los cuales hay que tener en cuenta al momento de aplicar dicho proceso; por lo tanto, según Mayorga y Quispe (2019) se encuentran:

# Mantenimiento Correctivo:

Según Mayorga y Quispe (2019), el mantenimiento correctivo es aquel que involucra actividades de reparación, las cuales son realizadas al momento de presentarse las fallas, por lo tanto, el mantenimiento correctivo puede tratarse de solo llevar a cabo un ajuste de las piezas o hasta el remplazo total de las piezas más defectuosas, así mismo, también se puede llevar a cabo el remplazo de la maquina o el equipo, teniendo en cuenta su capacidad de funcionalidad. Por otra parte, Castellanos (2015), determina que el mantenimiento correctivo es una estrategia que permite reparar el daño en una maquina o equipo, lo que conlleva a tener niveles de planificación del mantenimiento bajos, y así mismo un exceso en los inventarios correspondientes a los repuestos que se utilizaran en la reparación.

Por consiguiente, Zegarra (2015), determina que el mantenimiento correctivo, permite llevar a cabo la realización de las labores de reparaciones una vez se haya presentado la falla, por lo tanto, el mantenimiento correctivo puede ser generado por medio de lo programado o lo no programado, por ende, el mantenimiento programado se establece al momento de realizarse una

inspección a la maquina o equipo por medio de un mantenimiento preventivo o predictivo, por otra parte, si el mantenimiento correctivo no es programado, hace referencia a que la maquina o equipo ha dejado de funcionar de manera inesperada.

#### Mantenimiento preventivo:

Para Mayorga y Quishpe (2019), el mantenimiento preventivo es aquel que involucra actividades que han sido programadas y permite que la maquina como el equipo tengan inspecciones periódicas, de reposición, pruebas y reparaciones, lo anterior, tiene como finalidad disminuir las fallas frecuentes, con la finalidad de garantizar la producción continua; por otra, Castellanos (2015), determina que el mantenimiento preventivo inicia debido a la insuficiencias del mantenimiento correctivo, por lo tanto, su objetivo principal va enfocado a reducir la probabilidad de ocurrencia en las fallas, con la finalidad de evitar detenciones repentinas en los procesos.

Así mismo, Zegarra (2015), determina que el mantenimiento preventivo tiene como finalidad realizar las labores programadas de engrase, reparaciones y lubricación de la maquinaria o equipo, las cuales permiten su reparación o intervención antes de que ocurra la falla, el mantenimiento preventivo se puede programar de acuerdo con las pautas y los manuales de mantenimiento y lubricación que son entregados al dueño de la maquina cuando esta es comprada.

Finalmente, Castellanos (2015), establece que las técnicas de mantenimiento preventivo se enmarcan en el Mantenimiento Centrado en la Confiabilidad (MCC) y otras basadas en Life Cycle Cost (LCC) tales como Times Based Maintenance (TBM) y Time Based Discard (TBD). Mantenimiento Predictivo:

El mantenimiento son aquellas actividades de monitoreo y diagnostico que permiten condicionar las operaciones de los equipos y la maquinaria con un nivel ético al momento de realizar las actividades (Mayorga y Quishpe, 2019); por otra parte, Zegarra (2015) establece que el mantenimiento predictivo son evaluaciones programadas que permiten obtener los parámetros de funcionamiento de la maquinaria y así compararlos con los parámetros estipulados por el fabricante, esto se lleva a cabo con la finalidad de comparar el funcionamiento actual de la maquina con los parámetros que fueron establecidos al momento de su fabricación y así determinar su funcionamiento en base a la vida útil de la misma.

Sin embargo, para autores como Hernández, León y Aguilar (citado por, Castellanos, 2015), el mantenimiento predictivo consiste en estudiar la evolución temporal de ciertos parámetros para así realizar la evolución de fallos, y con ello determinar en qué periodo de tiempo, ese fallo va a tomar una relevancia ante la condición técnica real de la máquina examinada.

# Mantenimiento Programado:

Dentro de los sistemas o tipos de mantenimiento, se evidencia el mantenimiento programado que según Gonzáles (2016) consiste en un mantenimiento que integra todos los anteriores, eligiendo el más adecuado para cada elemento o sistema y el cual asegura la operatividad del vehículo o la máquina, así mismo los programas de mantenimiento de los fabricantes o los que se utilizan para gestionar grandes flotas son considerados como mantenimientos programados.

Así mismo, existen tres niveles básicos de mantenimiento según (Gonzáles, 2016), por lo tanto, se inicia en el mantenimiento de primer nivel, el cual aborda las inspecciones que no tienen dificultad, así mismo, la limpieza, la revisión de los niveles y otros mantenimientos que requieran de una mínima dedicación; de igual manera, (Gonzáles, 2016), determina el mantenimiento de segundo nivel, basado en la sustitución de neumáticos, correas, cambio de aceite, cambio de filtros y otras tareas de nivel intermedio, finalmente, se evidencia el mantenimiento de tercer nivel, siendo este el encargado de realizar las reparaciones electromecánicas y de carrocería.

## Mantenimiento Automotriz:

El mantenimiento Automotriz es el proceso de operaciones y comprobación que se requieren para asegurar que el vehículo tendrá el nivel máximo de eficiencia, y por esta razón se pueda reducir el tiempo de reparación (Ruiz, 2016). De esta manera, la estructura del mantenimiento de los vehículos permite sostener una relación directa con las categorías y condiciones prestadas en el servicio, permitiendo consecuentemente la oportuna ejecución de los tipos de mantenimiento que se pueden aplicar en los vehículos y así mismo disminuya los costos y la mano de obra empleada en los talleres autorizados (Ruiz, 2016).

Ahora bien, en la metodología del mantenimiento automotriz según Ruiz (2016), indica que el mantenimiento es un proceso sistemático y secuenciado que permite que el mecánico u operario detecten, diagnostiquen y corrijan las fallas mínimas, y así mismo, a través del mantenimiento se busca esquematizar los planes y programas que serán estipulados para el mantenimiento de los automotores.

Por lo tanto Ruiz (2016), aborda la inspección como primera etapa del mantenimiento,

siendo este un procedimiento que permite determinar cuál es la necesidad de reparación y en qué nivel se encuentra, así mismo, determina la codificación como una etapa del mantenimiento, ya que permite nombrar a un determinado sistema o elemento, con la finalidad de no confundirse con otros elementos; también se indica la planificación, siendo este el proceso que tiene como herramienta la realización de cronogramas donde se puedan determinar cuáles son las tareas o actividades de mantenimiento, con la finalidad de especificar el tiempo estimado a invertir en cada vehiculó.

De igual manera, según Ruiz (2016) se indica la programación como una de las actividades del servicio automotriz, esta implica la coordinación entre el personal de mantenimiento y operadores; igualmente se lleva a cabo el proceso de ejecución, en donde la puesta en marcha de las actividades del mantenimiento en cada uno de los automotores, donde se especifica cuál es el área donde se efectúa el trabajo, así mismo, cuál es el número de horas de los hombres destinados para el desarrollo de las actividades, así mismo se indique cual es la frecuencia de realización, la prioridad, las condiciones de operación del equipo y finalmente cuando es el tiempo de ejecución.

Por otra parte, se determina la retroalimentación o seguimiento, ya que según Ruiz (2016), permite que los operadores de cada máquina tengan una relación directa y permanente con el automotor, lo que conlleva a mantener actualizada la información sobre el estado del equipo, y de esta manera se cree una comunidad bidireccional con la gestión del mantenimiento, siendo este el encargado de establecer y realizar el tipo de mantenimiento que necesite el automotor.

Proceso de control:

El control es la fase del proceso que permite establecer estándares de evaluación de los resultados obtenidos, con el énfasis de corregir desviaciones que se puedan presentar en las operaciones (Munch, 2007). Entonces, a través del proceso de control se garantiza el cumplimiento de los planes, ya que este se caracteriza como la última etapa del proceso administrativo, sin embargo, el control y la planeación están relacionadas, esto se debe, a que la información obtenida a través del control es fundamental para poder reiniciar el proceso de planeación.

Así mismo, Münch (2007), indica que el proceso de control permite llevara a cabo el reinicio del proceso administrativo, con la finalidad de aumentar la calidad, la eficiencia y verificar si se ha logrado de manera correcta el proceso de control.

Por otra parte, Bernal y Sierra (2008) determina que el proceso de control es un proceso sistemático que permite llevar a cabo la medición y regulación de las actividades que se ejecutan en la organización o compañía para garantizar que se realicen, por lo tanto, se garantica la corrección de cualquier desviación significativa; Por tanto, según Hitt, Black y Porter (citado por Bernal y Sierra, 2008), la función que se lleva a cabo en el control administrativo se basa en regular las actividades y conductas de la organización y las personas con el énfasis de ajustar o confrontar las acciones con los objetivos.

De otra manera, Soria (2017), establece que la función administrativa del control es llevar acabo la medición y corrección del rendimiento, con el énfasis de determinar que los objetivos y los planes diseñados en la empresa se cumplan de la manera correcta, por consiguiente, el control es un proceso que lleva a cabo la evaluación de los resultados que han sido obtenidos al momento de compáralos con los resultados esperados, y por este motivo se pueda determinar una mejora continua, para corregir aquellos resultados que no se han obtenido.

Así mismo según Galve (citado por, Soria, 2017), el control es un seguimiento que se aplica a los objetivos que presenten desviaciones de las metas propuestas, por consiguiente, el control es considerado como el proceso que permite la regulación y sistematización de los objetivos, de esta forma, Munch (2007), indica que las etapas de control son: establecimiento de estándares, medición, corrección y retroalimentación (ver figura 1).

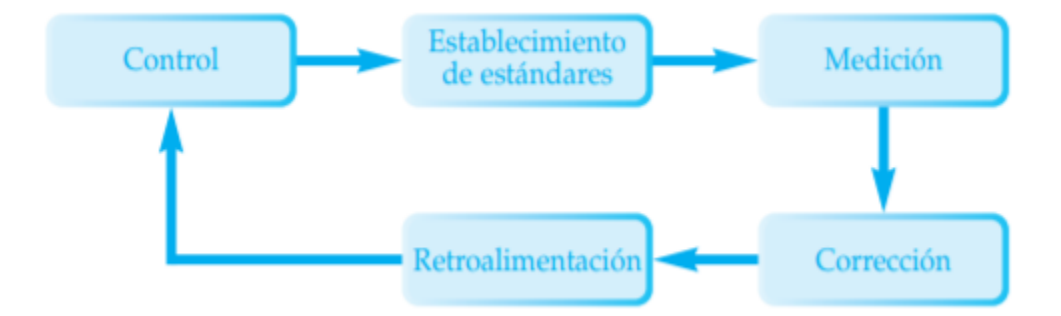

**Figura 1.** Etapas de control. Fuente: (Munch, 2007).

Herramientas de control y evaluación:

Las herramientas de control y evaluación en el proceso administrativo son indispensables para generar información descriptiva, la cual ayuda a corroborar si lo realizado se ajusta a lo planeado en cada actividad (Escamilla y Álvarez, 2019). Así mismo, "las herramientas de evaluación sirven para controlar el estado actual de un proyecto, proceso, producto o servicio, con el objetivo de tener una visión detallada de su estado, evaluar o buscar formas de mejorarlo posteriormente". (p.1). Por lo tanto, Escamilla y Álvarez (2019) establece las siguientes herramientas de control:

• Diagrama de Gantt: es una herramienta que permite llevar a cabo la planificación de las actividades que sean necesarias para el desarrollo de un proyecto, dicha herramienta fue inventada por Henry L. Gantt en 1971 (Escamilla y Álvarez, 2019); de esta manera esta herramienta se utiliza en diversos sectores y en por casi todos los directores de proyectos, ya que el diagrama de Gantt permite realizar una representación gráfica del progreso estipulado en la misión de la empresa.

• Diagrama de PERT: según Escamilla y Álvarez (2019), el diagrama de PERT es una herramienta que permite llevar a cabo la programación del proyecto, por medio de una representación gráfica de las tareas que se deban llevar a cabo en la organización, y así mismo, permite el alcance de los objetivos propuestos del proyecto.

• Diagrama de ISHIKAWA: el diagrama de ISHIKAWA o diagrama de causa-efecto o diagrama de espina de pez, son esquemas que se utilizan para organizar y representar las tareas que han sido propuestas ante las causas de un problema (Escamilla y Álvarez, 2019), por lo tanto, el diagrama de ISHIKAWA permite la representación gráfica del conjunto de causas que generan las consecuencias y así mismo los efectos ocasionados por las causas determinadas.

• Diagrama de Pareto: es un gráfico para organizar datos de forma descendente, los cuales permite, asignar y ordenar las prioridades, los elementos y factores que conforman los efectos, por lo tanto, el diagrama de Pareto, permite mediante una gráfica el estudio del comportamiento de los procesos que se ejecutan en las industrias y las empresas (Escamilla y Álvarez, 2019).

• Diagrama de Flujo: es la representación gráfica de una serie de pasos que se llevan a cabo para obtener un resultado, y así mismo, se pueda indicar cual es la secuencia que se desarrollan en el proceso, cuáles son sus fases y su funcionamiento (Escamilla y Álvarez, 2019).

• Stakeholders: es una terminología que se utiliza para abordar y agrupar a las partes interesadas en el desarrollo de un proyecto, por ende, esta herramienta genera confianza para el desarrollo de una organización (Urroz, Escamilla y Álvarez, 2019), y así mismo, permite determinar cuáles son los a

• Aspectos que sobrepasan el proyecto y contribuyen una comunicación formal entre las partes.

Por otra parte, para llevar a cabo la medición del funcionamiento del área de mantenimiento, se deben conocer, controlar e interpretar diversos indicadores en los cuales según Soria (2017), se encuentran:

• Indicador de disponibilidad mecánica: permite determinar la disponibilidad mecánica teniendo en cuenta las horas trabajadas, sobre las horas trabajadas más las horas paradas.

• Indicador de utilización: este indicador permite determinar, cual es el uso de los equipos, por medio de los datos que se determinan a través de las horas que utiliza el equipó sobre las horas que este tiene disponible (Soria, 2017).

• Indicador de tiempo medio entre fallas: permite llevar a cabo la mejora del funcionamiento de la máquina, así mismo, determina cual es el tiempo medio de las fallas presentes en el equipo (Soria, 2017), por lo tanto, para realizar el cálculo del indicador se multiplican las horas trabajadas por las maquinas, con el número de veces que se detiene a causa de las fallas mecánicas.

• Indicador de tiempo medio para reparaciones: permite determinar el tiempo que se utilizara para reparar las fallas mecánicas que se presentan en los equipos,

y así disminuir los tiempos de reparación, de igual manera, permite conocer cuál es el tiempo que tarda el operario en realizar el mantenimiento de la máquina (Soria, 2017), por lo tanto, mediante el presente indicador se puede determinar la cantidad de materia prima que se necesita para la reparación del vehículo.

En consecuencia, según Escamilla y Álvarez (2019) el sistema de control y seguimiento de procesos permite conocer las causas de demoras en los procesos para así poder definir las acciones y soluciones para minimizar sus efectos con el fin de eliminarlos, y así mismo permite conocer el estado real del proceso, apoyando de esta manera la toma de decisiones al dar conocimiento de la información detallada de cada proceso por supervisión, el establecimiento de un sistema de control y evaluación con estas herramientas.

## Macromemoria programada:

Las macros permiten llevar a cabo la automatización de las tareas, a través del código de programación que se utiliza en la herramienta de Excel (Padín, 2007), por lo tanto, por medio de una macro se pueden realizar diversas tareas que no tengan un nivel complejo, a través de la utilización de herramientas como Excel o el programa de Visual Basic, así mismo, por medio del entorno de desarrollo de las Macromemoria se integran las aplicaciones de Microsoft Office, la aplicación que se crean con este lenguaje no puede ejecutarse de manera autónoma (Padín, 2007). Lo que conlleva a desarrollar las mismas plantillas de Office o en algún documento de cualquier formato estipulado, de esta manera, las macros permiten llevar a cabo distintas acciones o una sucesión de tareas determinadas.

### **Diagnóstico inicial de la organización**

<span id="page-31-0"></span>El diagnóstico inicial de una empresa es una herramienta que permite llevar a cabo la evaluación de la situación actual de la empresa (SIE, 2019), por tanto, conocer cómo está la empresa permite dar seguridad al momento de llevar a cabo la toma de decisiones la cual impulsa el crecimiento de la organización generando de esta manera la reducción de la incertidumbre.

# <span id="page-31-1"></span>**Sector económico de la organización.**

El presente proyecto de investigación tiene como finalidad llevar a cabo el diseño de una macro memoria programada en Excel para el proceso de control de la empresa Fast Car en el área de mantenimiento vehicular y de equipo. Por ende, se aborda el sector económico de la organización, siendo este, el sector terciario o de servicios, ya que según Ferrari (2016), el sector terciario está constituido por todas las actividades económicas cuyo propósito es la producción de los servicios requeridos por la población.

De esta forma, el sector económico al cual va dirigido nuestro proyecto de acuerdo con la empresa objeto de estudio, es el sector terciario, ya que involucra a todas las actividades económicas que producen bienes materiales, con la finalidad de proveer servicios para satisfacer las necesidades de la demanda, y así, poder dar cumplimiento a los requerimientos que se generen en el desarrollo de la empresa (Aeronáutica Civil, 2019).

Por lo tanto, Aeronáutica Civil (2019), determina que el sector comercio y de reparación de vehículos hace parte del sector terciario de la economía, ya que incluye el comercio al por mayor, minorista y mantenimiento de vehículos y autopartes. De esta forma, de acuerdo a Aeronáutica Civil (2019), en el periodo de enero a octubre del año 2019 se llevó a cabo la

encuesta de micronegocios en la cual se evidencia en el sector comercio, el mantenimiento y reparación de vehículos representó el 30% de los micronegocios en el país, por otra parte, se evidencia que la agricultura, la ganadería, la silvicultura y pesca el 22,1%, la industria manufacturera el 12,3%, el sector de turismo, hoteles, restaurantes y bares el 8,1%las actividades culturales el 6.5%, la construcción el 5.9%, las actividades inmobiliarias el 3.7%, telecomunicaciones el 1%, la minería el 0.9%, los servicios sociales el o.8% y la educación el 0.7%.

Así pues, de acuerdo con el análisis de los micronegocios según Aeronáutica Civil (2019), se evidencia que la actividad económica en la cual hubo mayor impacto es el mantenimiento y reparación de vehículos, el cual equivale al 30%, cómo se evidencia en la siguiente grafica según DANE (Citado por Aeronáutica Civil, 2019).

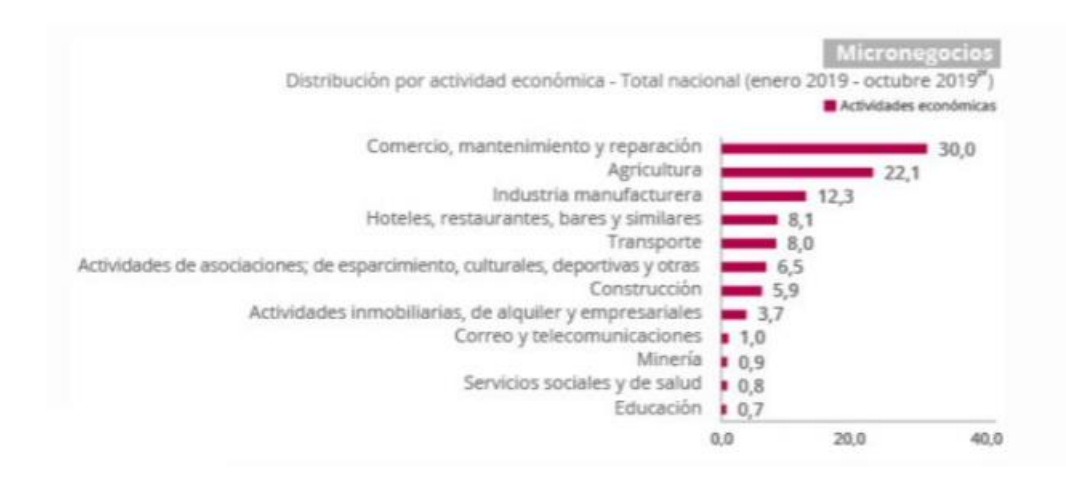

*Figura 2.* Distribución por actividad económica - Total Nacional. Fuente: DIAN (Citado por Aeronáutica Civil, 2019)

Por lo tanto, de acuerdo con los datos evidenciados en la gráfica de la distribución por actividades económicas, se evidencia que el comercio, el mantenimiento y reparación, generaron el 30% de los ingresos económicos del país en el año 2019.

De esta forma, de acuerdo al informe trimestral de los sectores económicos e impacto cooperativas de ahorro y crédito según Castillo (2020), para el II trimestre del año 2019 a el I trimestre del año 2020, el comercio al por mayor y al por menor, la reparación y mantenimiento de vehículos, automotores y motocicletas, el transporte y almacenamiento, el alojamiento y servicios de comida, generaron al Producto Interno Bruto (PIB) del país 152.847 mil millones de pesos, equivalente al 17,3%, siendo así el mayor participante en el PIB del país en el periodo establecido (Castillo, 2020).

Finalmente, se determina que la población ocupada por rama de actividad y participación nacional para el primer trimestre del año 2020, según Castillo (2020), el comercio y reparación de vehículos tuvo 3.956 mil empleados, teniendo de este modo un 18,5% de participación en la tasa de ocupados del país, por lo tanto, se evidencia que la rama de comercio y reparación de vehículos tuvieron la mayor participación de la actividad económica del país.

## <span id="page-33-0"></span>**Identificación de la empresa**

La empresa FAST CAR, es una empresa dedicada a el mantenimiento preventivo y correctivo de vehículos, la cual, se encuentra ubicada en la ciudad de Montelíbano, Córdoba, Colombia, en la Calle 11 MZ 1 10, su forma jurídica está destinada por una sociedad por acciones simplificada, cuya actividad es el mantenimiento y reparación de vehículos automotores.

### <span id="page-33-1"></span>**Quienes somos, razón social, misión, visión, objetivos, organigrama**

# ¿Quiénes Somos?

FAST CAR, es una empresa dedicada por más de 15 años al mantenimiento preventivo y correctivo de vehículos de tipo liviano y pesados sin importar su marca, permitiéndonos de esta

manera ofrecerles no solo nuestra experiencia sino una excelente calidad en todos nuestros servicios, satisfaciendo sus necesidades.

Adicionalmente contamos con los diferentes repuestos y equipos de alta tecnología que se requieren en el mantenimiento y reparación de vehículo, para una mejor valoración y reparación del daño.

Razón Social: FAST CAR JV S.A.S

Misión:

Prestar un servicio a la comunidad y al sector industrial con óptimas condiciones de calidad que satisfagan las necesidades de nuestros clientes, a través de la eficiencia, eficacia y confiabilidad en el mantenimiento preventivo y correctivo de los vehículos de tipo livianos y pesados.

Visión:

Ser una empresa líder, responsable y confiable en la prestación del mantenimiento preventivo y correctivo de vehículos de tipo livianos y pesados, a través del mejoramiento continuo en nuestros procesos y el cumplimiento oportuno de los servicios, para lograr un crecimiento empresarial a corto plazo.

Objetivos de la empresa:

Objetivos a corto plazo:

• Contar con un equipo de mantenimiento vehicular sólido y capacitado.

• Llevar a cabo acuerdos con proveedores de repuestos y accesorios para vehículos.

• Lograr la satisfacción del cliente a través de la correcta prestación de nuestros servicios.

- Aumentar la capacidad en la reparación diaria de vehículos.
- Mejorar la organización y el control de cada uno de los procesos de

mantenimiento vehicular.

Objetivos a mediano plazo:

• Aumentar los clientes de la empresa logrando consolidar a 20 personas mensualmente.

• Ampliar la base de técnicos de mantenimiento certificados y con

especialización en la reparación y mantenimiento vehicular.

- Aumentar la participación en el mercado.
- Generar una mayor rentabilidad a través de las actividades económicas de

la empresa.

- Invertir en maquinaria moderna y automatizada.
- Ser una marca líder en el mercado.

Objetivos a largo plazo:

- Aumentar la oferta comercial con clientes por más de 300 vehículos.
- Ser comercializador de piezas para mantenimiento y reparación de

automotores.

• Llevar a cabo el afianzamiento con proveedores internacionales, los cuales

faciliten la obtención de la maquinaria y herramientas que son necesarias para la realización de la tarea.
Ser reconocido por las grandes empresas comercializadoras y

ensambladoras de automóviles y motocicletas.

• Llevar a cabo el proceso de capacitación mensual a cada uno de los

trabajadores del área de mantenimiento vehicular.

Organigrama:

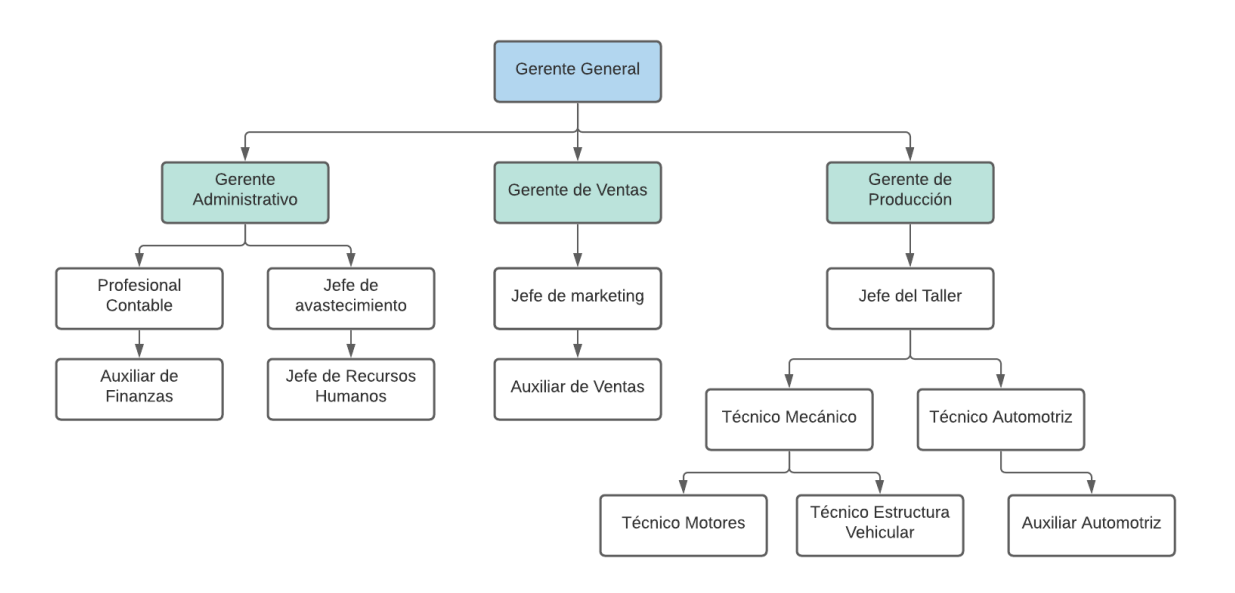

*Figura 3*. Organigrama de la empresa Fast Car. Fuente: Elaboración propia

### **Funciones y procesos (diagrama de flujo de procesos)**

Para la elaboración de las funciones y procesos de la empresa, se llevó a cabo el desarrollo de un diagrama de procesos, en el cual, de acuerdo a el organigrama de la empresa, se evidencia que hay tres procesos que se realizan en la empresa FAST CAR, los cuales permiten llevar a cabo el cumplimiento de la ejecución de cada una de las actividades de la empresa, de este modo se evidencia el Proceso Administrativo, el Proceso de Venta y finalmente el Proceso de Producción, de los cuales a continuación se presenta el diagrama de procesos para cada proceso anteriormente indicado:

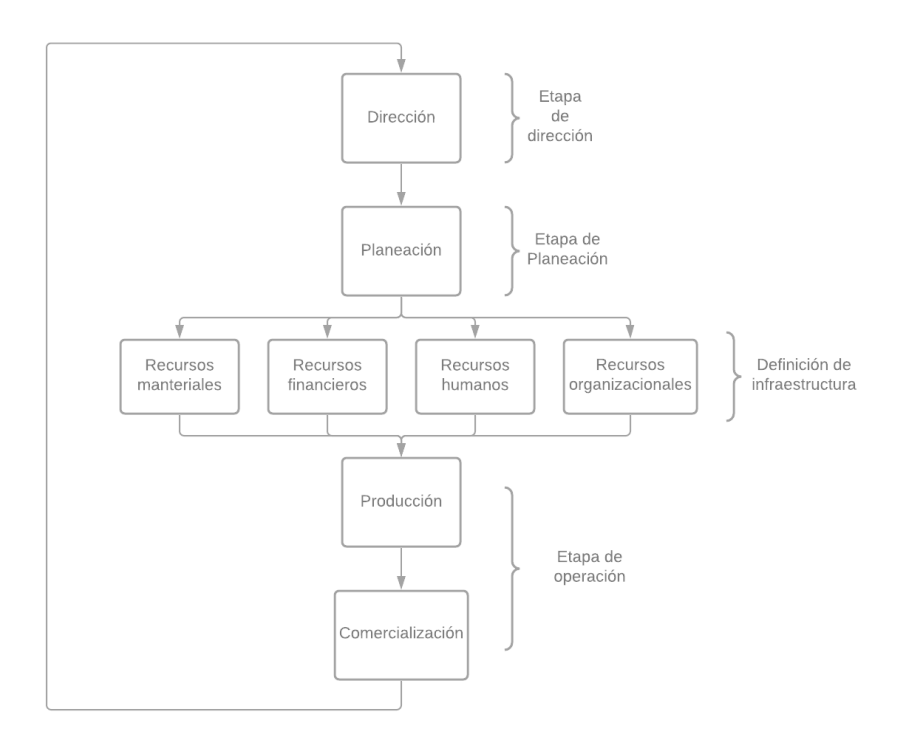

*Figura 4.* Diagrama de proceso administrativo. Fuente: Elaboración propia

De acuerdo al diagrama de proceso administrativo, se evidencia la etapa de dirección, siendo esta la encargada de llevar a cabo la influencia del mismo entre las relaciones de los planes de la empresa y la ejecución de las labores del empleado, de igual modo, la etapa de planeación consiste en llevar acabo la formulación los planes que serviran de guia para el desarrollo de la organiazación, con la finalidad de buscar la mayor eficiencia en cada uno de los procesos. Por otra parte, en la etapa de definición de la infraestructura, se abordan los diversos recursos que son necesarios para el proceso administrativo en los que se establece los recursos materiales, financieros, humanos y organizacionales.

Finalmente se establece la etapa de operación, la cual es la encargada de llevar a cabo el proceso de producción y comercialización de la organización, siendo estas las etapas que permiten la ejecución del proceso productivo de la empresa y el proceso que se encarga de dar a conocer los servicios de la empresa al cliente final.

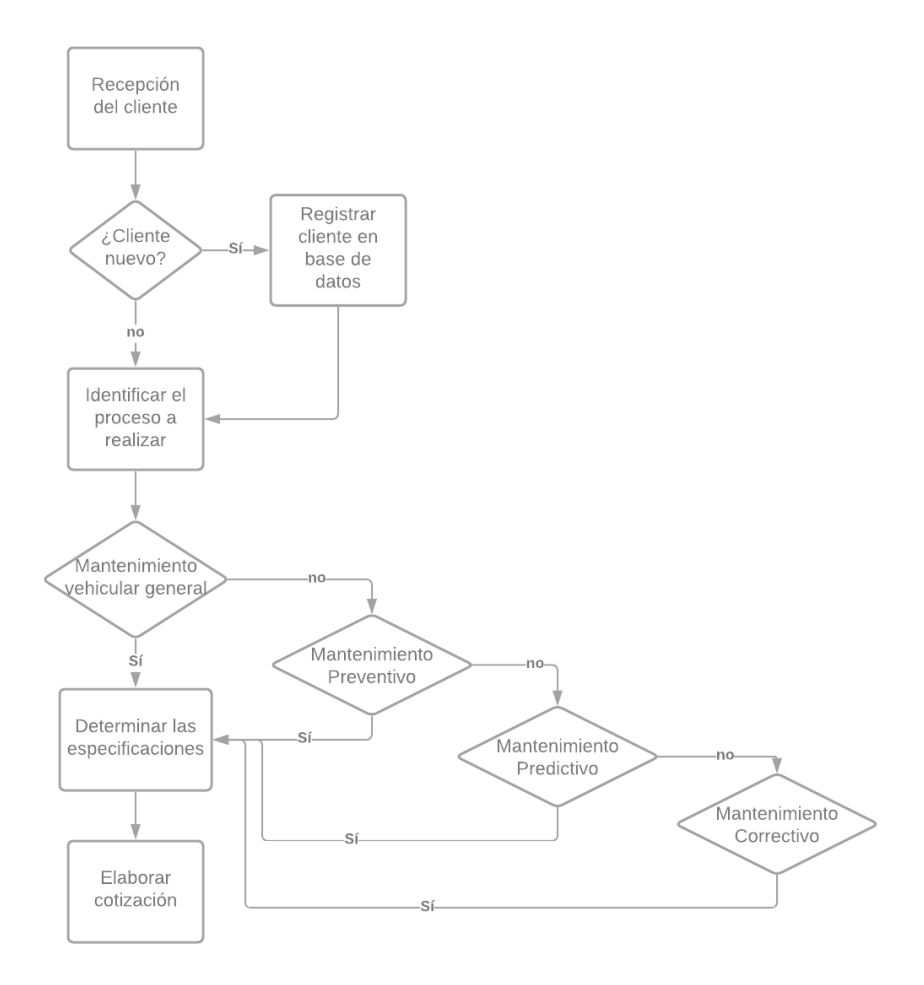

*Figura 5.* Diagrama de proceso de venta. Fuente: Elaboración Propia

En el diagrama de procesos de venta, se evidencia el proceso de recepción del cliente que es el proceso encargado de orientar la toma de decisiones frente a la atención de los usuarios internos y externos de la organización, por lo tanto, se establecen las diversas acciones y

decisiones que se toman al momento de atender al cliente, por lo tanto, se evidencia que si el cliente es nuevo se debe registrar el cliente en la base de datos, si no lo es, se debe identificar el proceso a realizar de manera directa, en el cual si el cliente desea realizar el proceso de mantenimiento vehicular general, mantenimiento preventivo, mantenimiento predictivo o mantenimiento correctivo, se determinan las especificaciones del proceso y se procede a la elaboración de la cotización, teniendo en cuenta el proceso de mantenimiento a ejecutar.

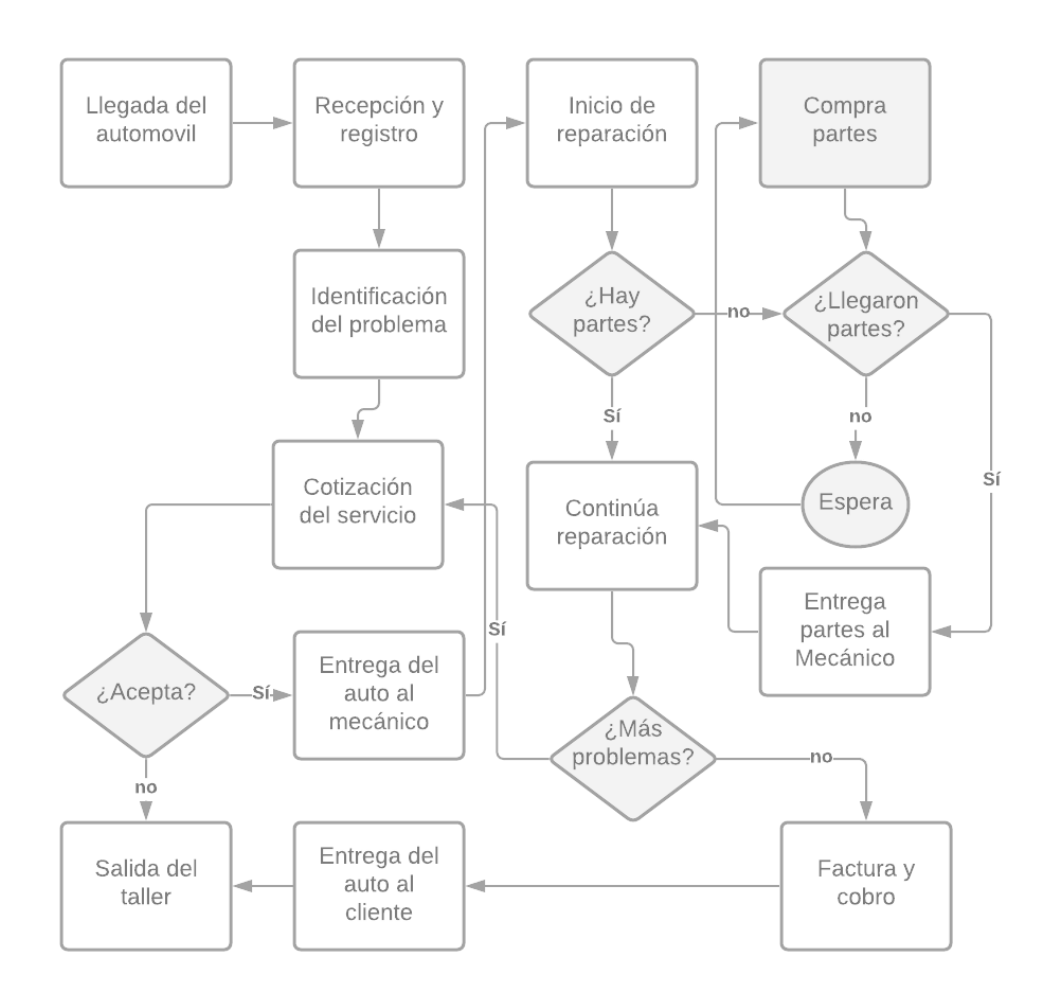

*Figura 6. Proceso de producción. Fuente: Elaboración propia*

Se evidencia el diagrama de proceso de producción de la empresa, donde se establece la llegada del cliente con el vehículo, se procede a llevar a cabo el proceso de recepción y registro, seguidamente el cliente indica cual es el servicio que desea, posteriormente, se lleva a cabo la

cotización del servicio teniendo en cuenta la etapa anterior, una vez realizada la cotización si el cliente acepta se entrega el vehículo al mecánico, si no, se procede a la salida del vehículo del taller, de este modo, una vez ingresado el vehículo al taller se inicia la reparación donde se establece si hay partes en stock o no, en la cual, si hay disponibilidad se procede a la reparación, sino, se espera a la llegada de las partes, en la cual la parte administrativa se encarga de la compra de la materia prima y posteriormente es suministrada al área de mantenimiento, una vez terminado el proceso, se continua con el proceso de mantenimiento, teniendo en cuenta las dos condiciones identificadas con anterioridad, por lo tanto si se identifican más fallos en el vehículo es necesario inicializar el ciclo desde el proceso de cotización, sino, se finaliza con el proceso de mantenimiento y se genera la factura, se le cobra al cliente, se entrega el vehículo al cliente y el mismo procede a salir de las instalaciones del taller.

#### **Proceso de mantenimiento**

A continuación, teniendo en cuenta la identificación de cada uno de los procesos de la empresa, se llevará a cabo la identificación de las funciones y procesos de la empresa en el área de mantenimiento vehicular, debido a que es el área donde se está llevando la ejecución del presente proyecto.

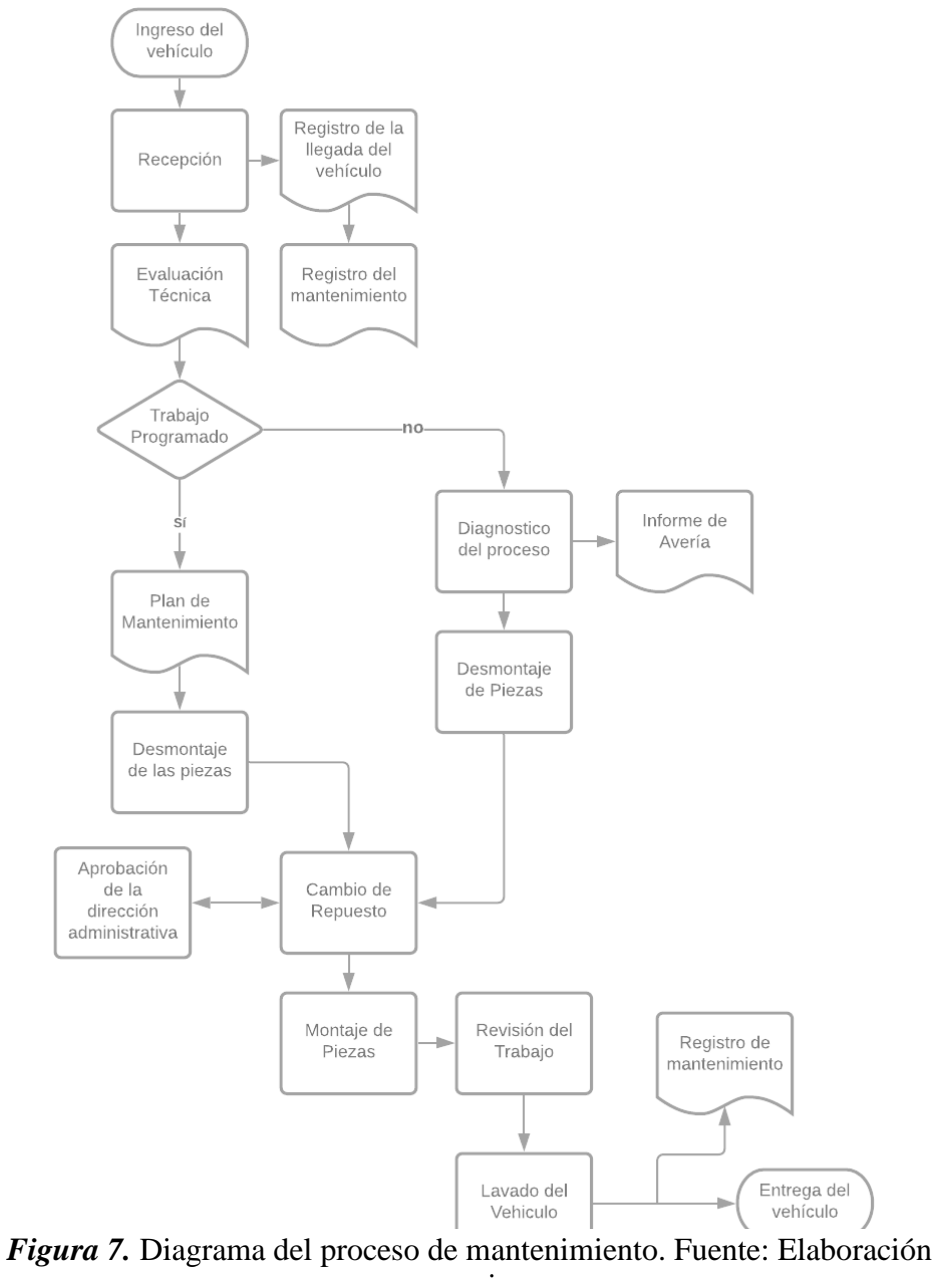

propia

En el diagrama de procesos de mantenimiento, se establecen los diversos procesos que se realizan en el área de mantenimiento, en el cual, se inicializa con el ingreso del cliente con el vehículo a las instalaciones, seguidamente se hace la recepción del mismo donde se establece el registro de la llegada del vehículo a las instalaciones de la empresa, y de igual manera se hace el

registro del mantenimiento que se va a realizar, continuando con el proceso, se establece la evaluación técnica del vehículo, donde se verifica el funcionamiento de las ruedas, los sistemas de dirección, la suspensión, amortiguación y frenos. Por otra parte, una vez cumplido cada uno de los procesos anteriores, se procede a realizar el trabajo programado en el cual se debe tomar la decisión si se realiza o no, por lo tanto, si se realiza se ejecutara el plan de mantenimiento y se procederá al desmontaje de cada una de las piezas, sino se realizará el diagnóstico del proceso en el cual se deberá llevar a cabo el informe de averías y posteriormente hacer el desmontaje de las piezas teniendo en cuenta las afectaciones identificadas en el vehículo, posteriormente en base a la decisión tomada con anterioridad, en ambos casos se deberá realizar el cambio del repuesto del vehículo siempre y cuando la dirección administrativa de la aprobación de realizar el cambio del mismo.

Una vez aprobado los diversos cambios de repuestos que se deban hacer en el vehículo, se procede a realizar el montaje de las piezas teniendo en cuenta que sus características deben ser exactamente las mimas que la pieza a remplazar, por consiguiente, es necesario hacer la revisión del trabajo con la finalidad de establecer que el proceso se realizó de manera correcta; seguidamente se lleva a cabo el lavado del vehículo siendo este el proceso que permitirá remover cada impureza presente en el mismo, finalmente se hace el registro del mantenimiento del vehículo ya realizado y es entregado al cliente con cada uno de los requerimientos y soportes de que el mantenimiento se realizó en base a la evaluación técnica y las indicaciones dadas por el cliente.

#### **Datos y elementos de información**

Para el presente proyecto, se llevará a cabo el diseño de una macromemoria programada en Excel para el proceso de control del mantenimiento vehicular y de equipos de la empresa FAST CAR de la ciudad de Montelíbano, Córdoba.

A continuación se llevara a cabo la identificación de los datos y elementos de información que son requerido para el diseño de la macromemoria programada, en los cuales, se deberá tener en cuenta el número de vehículos que entran diariamente a la empresa, el tipo de vehículo, el técnico encargado de realizar el mantenimiento, el tipo de mantenimiento que se le realizara al vehículo, el horario, la fecha, la materia prima utilizada para el mantenimiento, la marca del vehículo, el cilindraje del vehículo y demás variables que sean pertinentes para la ejecución de la tarea.

Por lo tanto, en el anexo A, se presenta la ficha de registro que se elaboró para identificar los datos del cliente, la información del vehículo, la información del registro y la información técnica, que son necesarias para llevar a cabo la realización de la macromemoria programada. Así mismo, se llevó a cabo la elaboración de la matriz de mantenimiento vehicular, la cual permite establecer el tipo de mantenimiento realizado del vehículo, la información del vehículo, las actividades de mantenimiento, la acción realizada, las unidades utilizadas y el costo. Ver anexo B. Teniendo en cuenta la realización de la matriz de mantenimiento vehicular y la ficha de registro vehicular, se obtuvieron los siguientes datos, los cuales son pertinentes para llevar a cabo la realización de la macromemoria programada, de esa manera, se analizaron principalmente el total de vehículos que ingresaron en el primer semestre del presente año y la marca correspondiente al mismo, teniendo en cuenta que en el transcurso del año 2020, a causa del COVID-19, las instalaciones de la empresa no estuvieron abiertas al público.

Por lo tanto, se evidencia que en el primer semestre del año 2021 ingresaron a las instalaciones un total de 344 vehículos, siendo este el registro más significativo debido a que la empresa no llevaba un control de los vehículos que ingresan a las instalaciones del taller para la realización del proceso de mantenimiento, de este modo la empresa no cuenta con los datos históricos de los años pasados, por lo que es necesario la ejecución del proyecto en base a el número de vehículos a los que se les realizo un proceso de mantenimiento en el primer semestre del año 2021.

#### **Tabla 1.**

Número de vehículos atendidos en el primer trimestre en el proceso de mantenimiento vehicular de la empresa FAST CAR

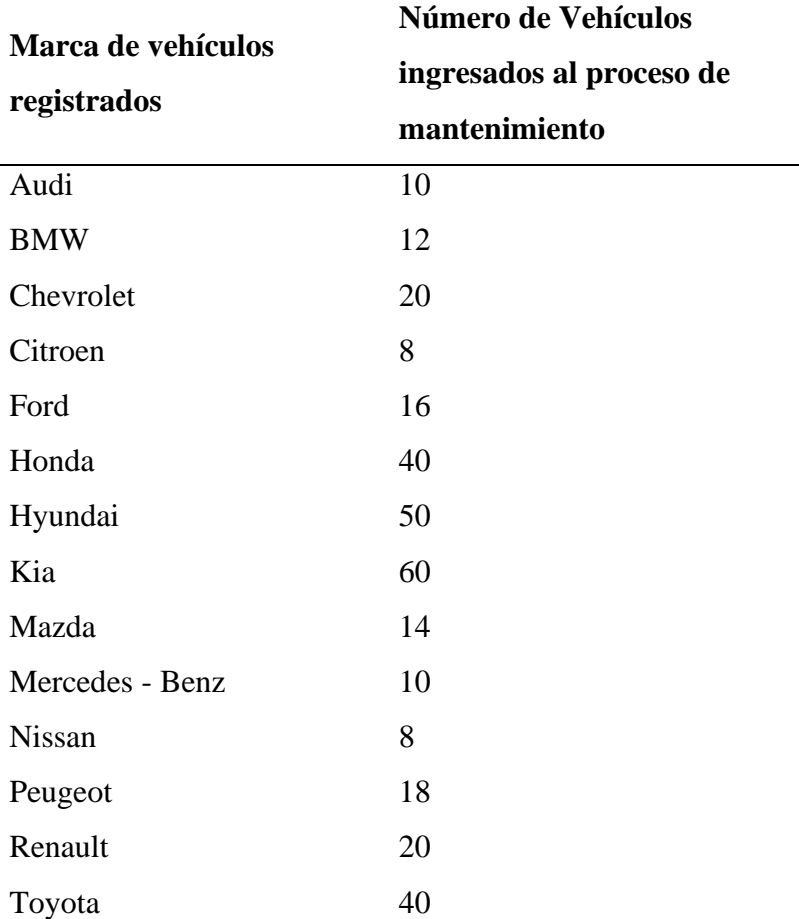

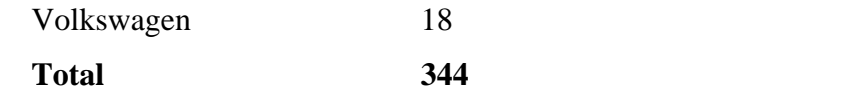

#### Fuente: Elaboración propia

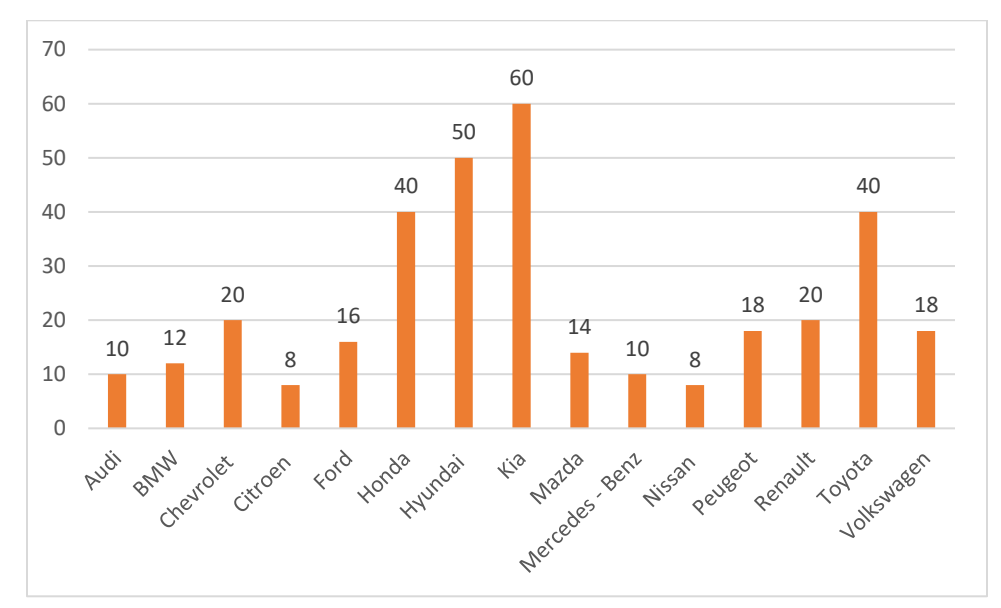

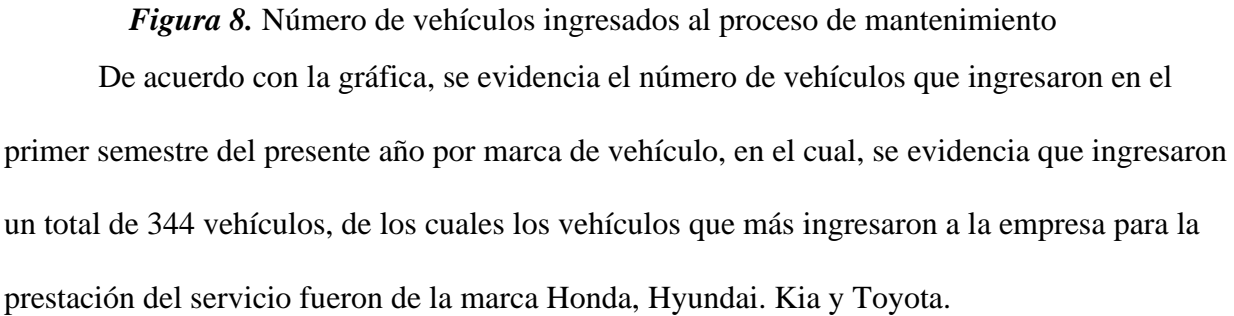

A hora bien, a continuación, se presentan los días en los cuales ingresan vehículos para el proceso de mantenimiento vehicular a las instalaciones de la empresa FAST CAR para el mes de marzo del año 2021, teniendo en cuenta que en el primer semestre del presente año ingresaron vehículos al servicio de mantenimiento vehicular de la empresa.

## **Tabla 2.**

Ingreso de vehículos por día en el primer semestre del año 2021 al servicio de

mantenimiento vehicular.

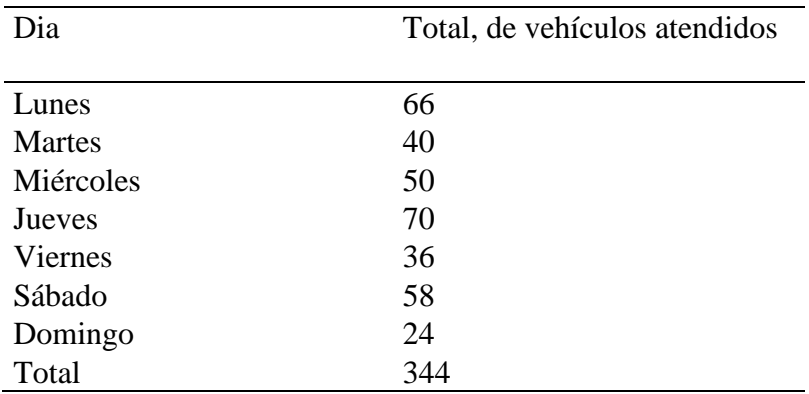

#### Fuente: Elaboración propia

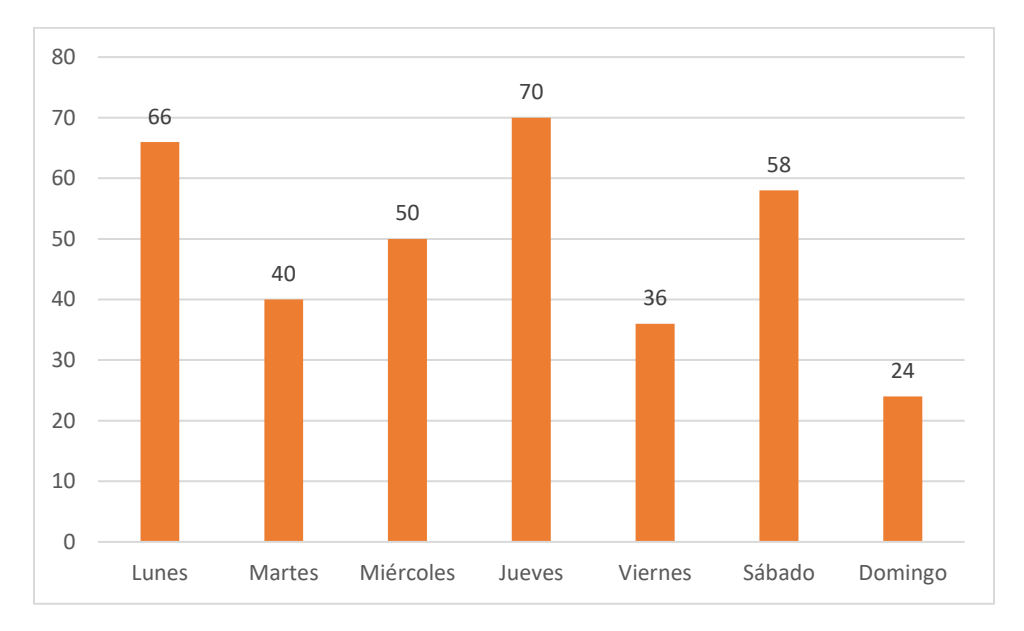

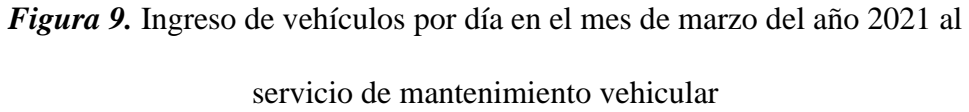

De acuerdo con la gráfica se evidencia que los días en los cuales ingresaron más vehículos en el mes de marzo fueron los lunes y jueves, por otra parte, los días menos transcurridos fueron los días dominados y viernes. Por lo cual, se determina que los días óptimos para realizar el servicio de mantenimiento vehicular de la empresa, son los lunes y jueves, debido a que representa la mayor demanda del mercado.

#### **Resultados**

#### **Diseño de la macromemoria para apoyar el proceso de mantenimiento vehicular**

La macromemoria para el proceso de control de empresas de mantenimiento vehicular y de equipos en la ciudad de Barranquilla, Colombia se programa en el software ofimático de Excel; a partir de lo anterior, se utilizó una lista de chequeo, la cual permitió recolectar la información necesaria para diseñar la macromemoria programada, siendo este, un elemento útil para la identificación de cada uno de los elementos que conforman la macromemoria programada, donde se tomara toda la información concerniente al proceso de mantenimiento vehicular y de equipos, desde la entrada hasta la salida de las instalaciones.

# **Caracterización del proceso de mantenimiento vehicular y de equipos en la empresa para la identificación de las actividades y flujos de proceso.**

Dentro de la caracterización del proceso de mantenimiento vehicular y de equipos de la empresa FAST CAR, se busca llevar a cabo, la identificación de las diversas características que conforman el proceso de servicio de mantenimiento, teniendo en cuenta el enfoque principal de la empresa, el cual se basa en brindar un servicio integral de mantenimiento vehicular, con la finalidad de satisfacer las necesidades y expectativas de nuestros clientes tanto internos como externos, y así lograr una mejora continua en cada uno de nuestros procesos. A continuación, se presenta la matriz de caracterización del proceso de mantenimiento vehicular y de equipos correspondiente a la empresa FAST CAR.

## **Tabla 3.**

Matriz de caracterización de procesos de servicio de mantenimiento vehicular y de equipos

# **OBJETIVO**

Realizar el mejor servicio de mantenimiento vehicular, a todos y cada uno de nuestros clientes tanto internos como externos, con la finalidad de satisfacer cada una de las necesidades del cliente

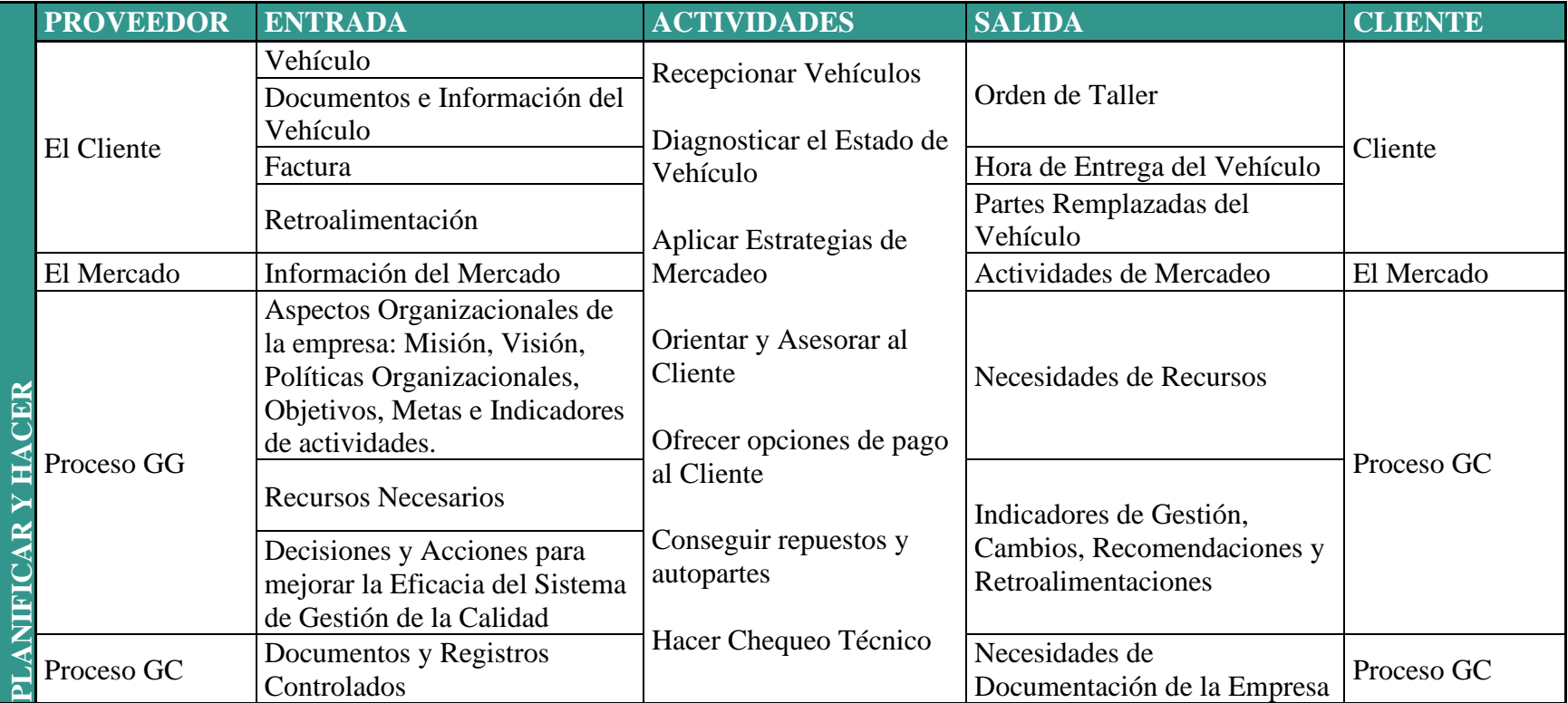

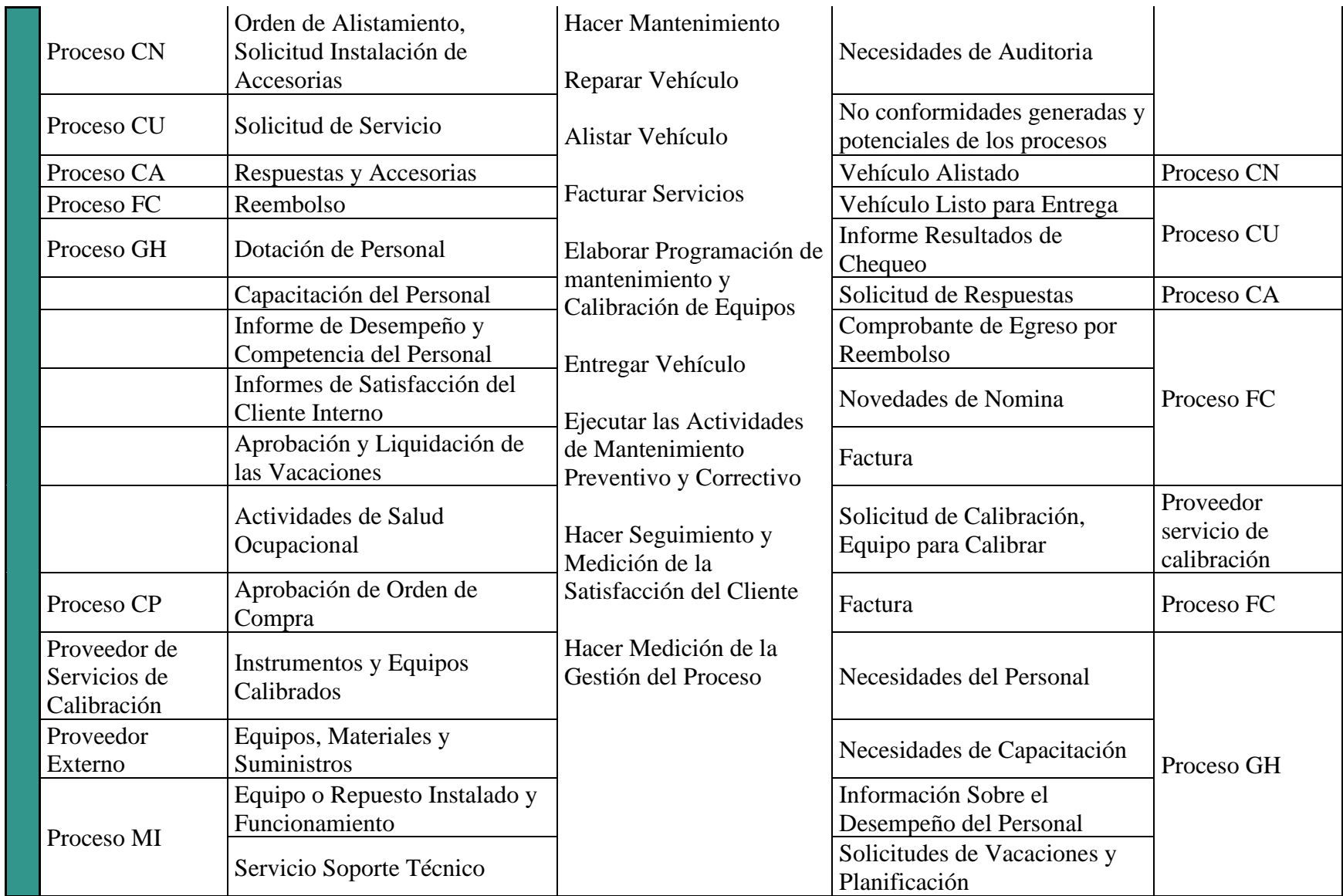

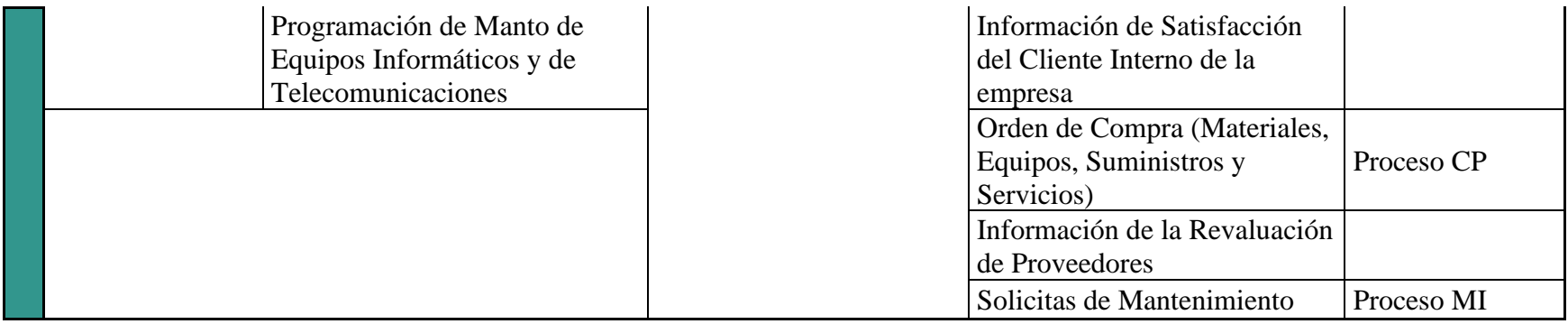

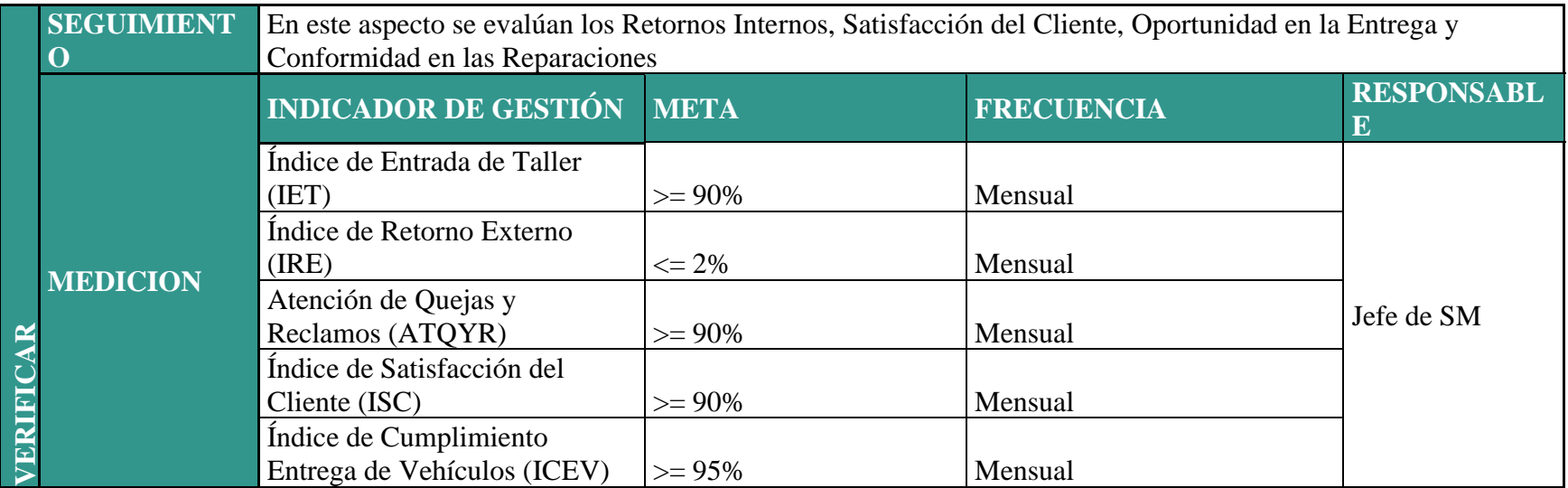

# **ACTUAR**

Generar las acciones correctivas, preventivas y de mejora dentro del proceso

Teniendo en cuenta el desarrollo de la matriz anterior, se establece la aplicación de la caracterización del proceso de servicio de mantenimiento vehicular y de equipo, en el cual, se realiza a través de la estructura de PHVA (Planear, Hacer, Verificar y Actuar). Se identifican los proveedores, las entradas, actividades, salidas y finalmente, el cliente. Esta es la estructura que se busca implementar dentro del desarrollo de cada una de las actividades concernientes al proceso de mantenimiento vehicular de la empresa FAST CAR.

Por otra parte, por medio de la presente matriz, se determinan las diferentes actividades que se deben ejecutar en la planificación y el hacer de la estructura del proceso de mantenimiento, teniendo en cuenta que, por medio de la mimas, se busca, brindar el mejor servicio de mantenimiento automotriz, a todos y cada uno de los clientes tanto internos como externos de la empresa FAST CAR. Todo esto, con la finalidad de satisfacer las necesidades y expectativas de estos, buscando el desarrollo correcto del proceso a través de las entradas, las respectivas actividades, y las salidas de estas, identificando como proveedor, la persona encargada de llevar a cabo la ejecución de dichas actividades, teniendo en cuenta que se busca en todo momento, establecer una relación cliente, proceso y empresa.

ahora bien, a través de la verificación del proceso se establecen las acciones de seguimiento y medición, teniendo en cuenta que, por medio de la misma, se determinan cada uno de los indicadores de gestión, sus metas, la frecuencia de realización y las responsabilidades, con la finalidad de generar un retorno interno, satisfacer al cliente, generar oportunidades responsables de entrega y establecer conformidad en las reparaciones del vehículo.

Finalmente, a través del actuar, se generan las acciones correctivas, preventivas y de mejora dentro del proceso de mantenimiento vehicular y de equipos, teniendo en cuenta el objetivo principal de la empresa, basado en establecer una mejora continua en el desarrollo e integridad del proceso de mantenimiento de vehículos de la empresa FAST CAR.

Ahora bien, teniendo en cuenta las diferentes características determinadas en la matriz de mantenimiento vehicular y de equipos, se establece a continuación la tasa de ocupación de la planeación, el hacer, la verificación y el actuar dentro del proceso, teniendo en cuenta la valides del mismo y las diferentes actividades que se ejecutan dentro del proceso.

#### **Tabla 4.**

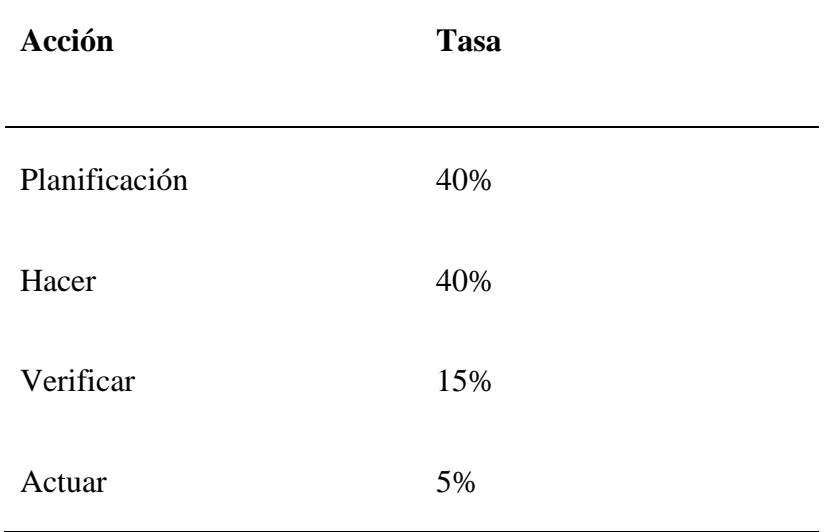

Tasa de acción de la matriz de mantenimiento vehicular y de equipos

Fuente: Elaboración propia

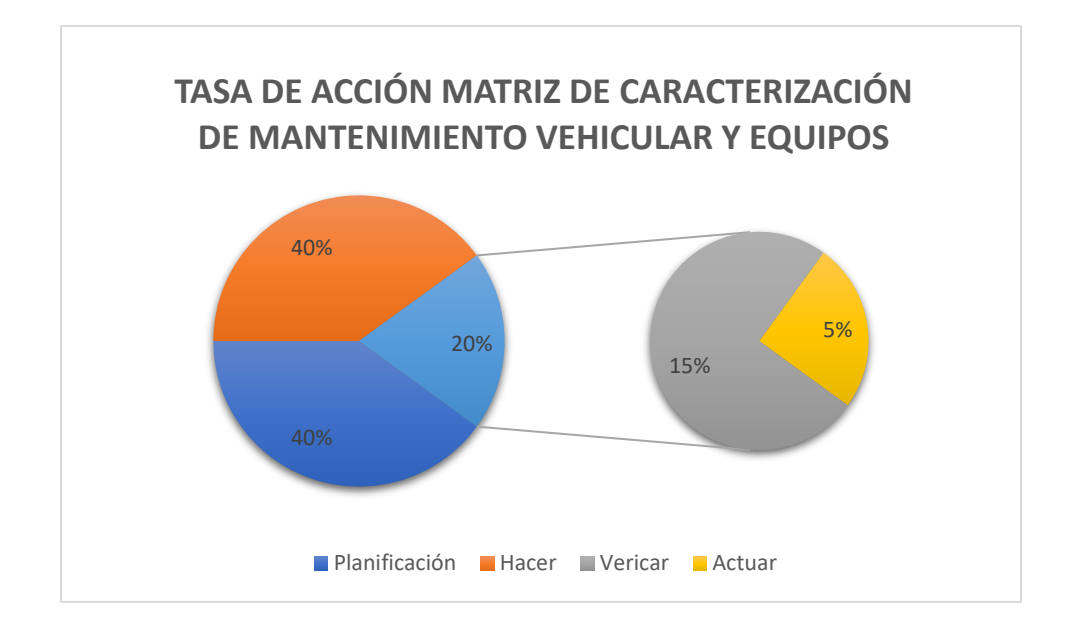

**Figura 10.** Tasa de Acción - Matriz de Caracterización de Mantenimiento Vehicular y Equipos

De acuerdo con la gráfica basada en la acción de la matriz de caracterización de mantenimiento vehicular y equipos, se evidencia el porcentaje de aplicación de la etapa de PHVA dentro de la matriz, teniendo en cuenta las diversas acciones que se realizan dentro del proceso. Así bien, se evidencia que, en la planeación y el hacer, hay una tasa de ocupación del 80%, debido a que es allí, donde se ejecutan cada una de las actividades concernientes al proceso de mantenimiento vehicular y de equipos. Por otra parte, se evidencia que la verificación tiene una tasa de ocupación del 15%, debido a que, es en esta donde se realiza el proceso de seguimiento y medición de las actividades establecidas a través de indicadores. Finalmente, se establece que la actuación corresponde a una tasa de ocupación del 5%, debido a que en esta se busca dar cumplimiento a las acciones correctivas, preventivas y de mejora del desarrollo de las actividades del proceso de mantenimiento vehicular y de equipos por parte de la empresa FAST CAR.

# **Establecer las acciones de control de cada uno de los procesos de mantenimiento vehicular y de equipos en la empresa**

#### *Formato de Orden de Trabajo (OT)*

Teniendo en cuenta cada una de las actividades que se llevan a cabo dentro del proceso de mantenimiento vehicular y de equipos de la empresa, es importante el desarrollo de cada una de las actividades de mantenimiento, se establezcan ordenes de trabajo (OT). Estas órdenes son las que permiten conocer las diversas técnicas de mantenimiento vehicular, en el cual, las mismas permiten llevar a cabo la ejecución de las actividades por parte del trabajador, teniendo en cuenta las asignaciones dadas por parte del jefe del taller.

Esto se debe a que, según Sánchez (2014), las OT permiten llevar a cabo el registro de los vehículos asignados a cada uno de los técnicos de mantenimiento de la empresa, de los cuales, estos tienen la obligación de llevar el control del cumplimiento o no de los tiempos establecidos para cada actividad.

A través de la orden de trabajo emitida por el Jefe de Taller de la empresa FAST CAR, se especificaran los diversos tipos de trabajos que se realizaran de manera directa, incluyendo, los problemas a inspeccionar, los tiempos establecidos para su ejecución, los requerimientos necesarios para el desarrollo de sus actividades, la hora de entrega del vehículo previamente operado y finalmente, la recepción de la orden de tratado, el cual es el documento que permitirá llevar a cabo el control del proceso en general.

Por consiguiente, la OT permitirá que la empresa lleve un control y un registro adecuado de cada uno de los vehículos en mantenimiento por parte del técnico automotriz, teniendo en cuenta que el mismo deberá dar cumplimiento a los tiempos establecidos de reparación, siendo dichos tiempo, los tiempos estipulados por la empresa para la realización de cada actividad de mantenimiento.

Teniendo en cuenta lo anterior, como acción de control para el mantenimiento vehicular y de equipos, se realiza e implementa la OT, la cual comprende la siguiente estructura:

# **Tabla 5.**

# Orden de Trabajo

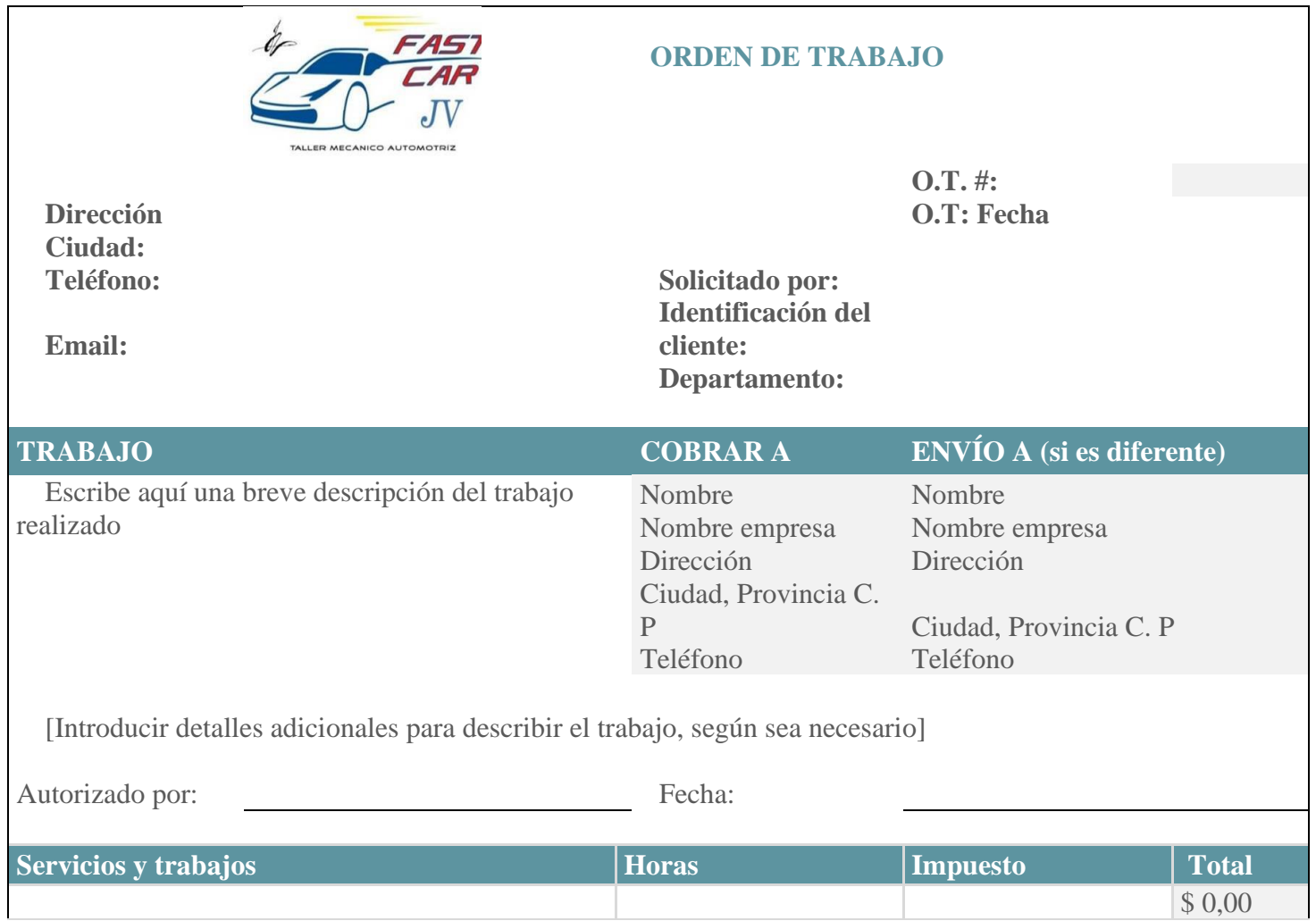

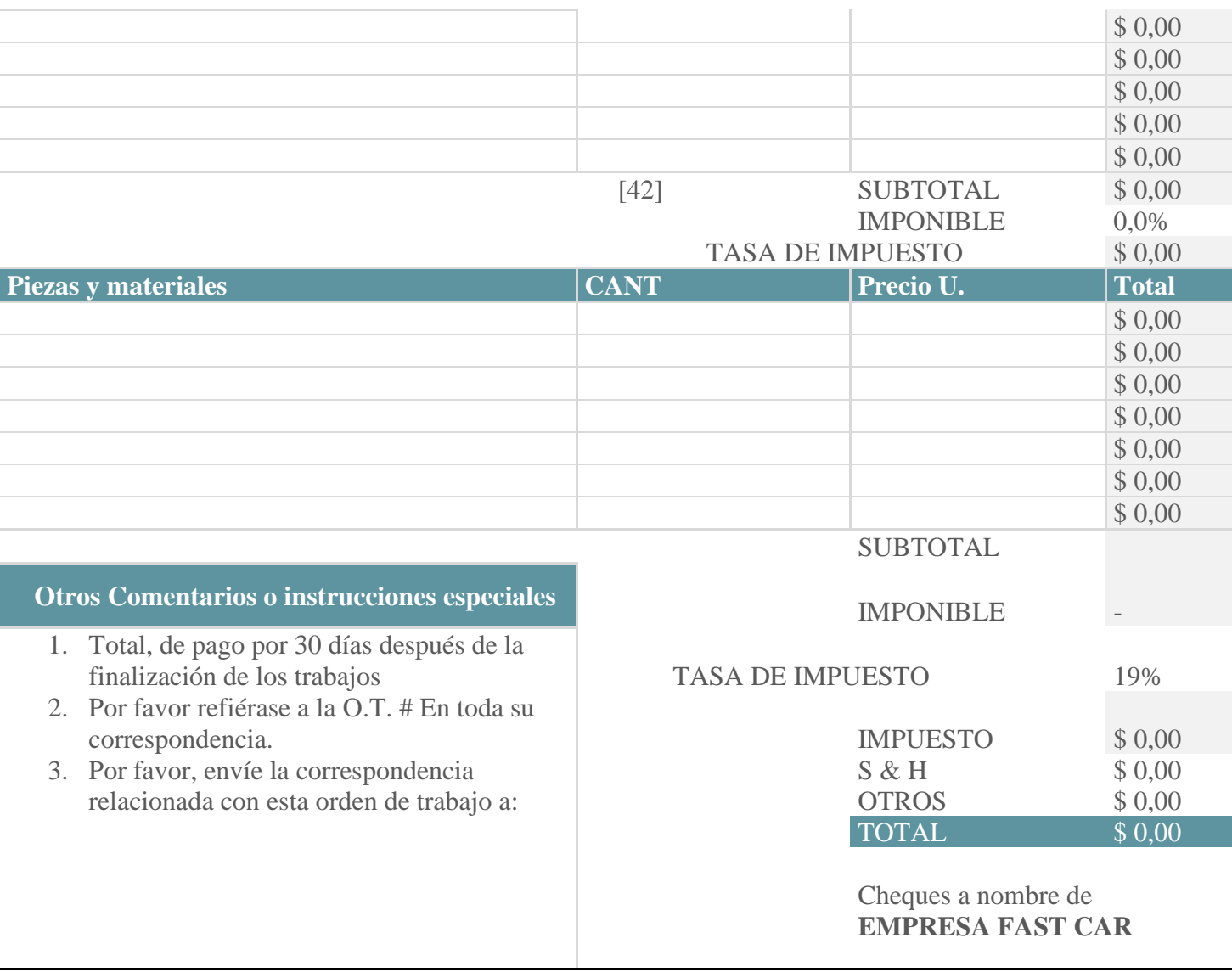

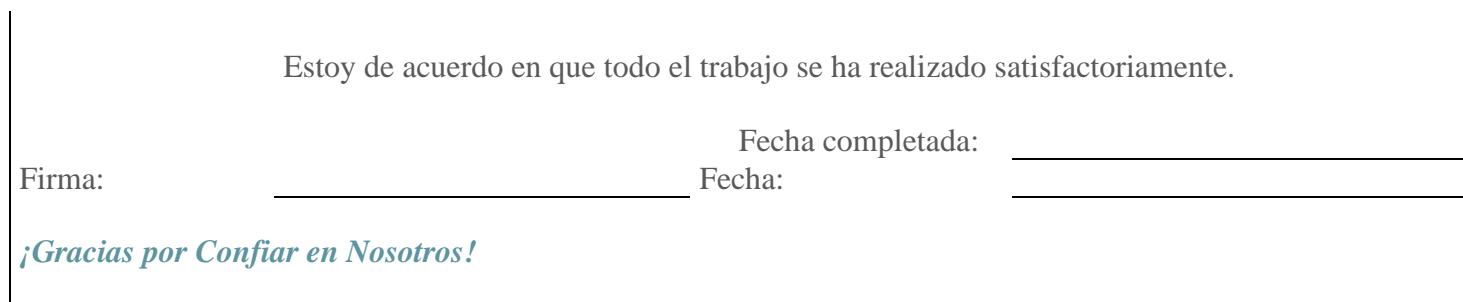

Fuente: Elaboración propia

Según la OT realizada para llevar a cabo la ejecución del proceso de mantenimiento vehicular y equipos de la empresa FAST CAR, se establece como variables clave para el proceso los siguientes puntos:

- El trabajo que se va a realizar
- El responsable del pago del pago del proceso
- Los datos para enviar si es un responsable diferente,
- Los servicios y trabajos que se realizaron
- Las horas de finalización del proceso
- Los impuestos
- El total a pagar dependiendo de las actividades realizadas
- Las piezas y materiales utilizadas

• La cantidad, el precio unitario y el total de las piezas y materiales utilizados, teniendo en cuenta que, dentro del total a pagar, se deberá anexar cada una de las actividades realizadas como constancia del cumplimiento del proceso realizado por el técnico mecánico.

Por otra parte, se evidencia en la OT realizada, la firma del responsable a cargo de realizar el proceso, teniendo en cuenta, que este será directamente establecido por la empresa, y el cliente, debido a que, será el cliente, el responsable principal de evaluar si las actividades realizadas, van acordé o no con lo solicitado, y si es necesario ejecutar algún tipo de corrección o devolución por un trabajo mal realizado o algún proceso no estipulado dentro de la OT.

#### *Documento de control de procesos*

Siguiendo con las acciones de control de cada uno de los procesos del

mantenimiento vehicular y equipos de la empresa, se establece a continuación la realización del documento de control de procesos, teniendo en cuenta que, a través del mismo se busca llevar a cabo la evaluación de cada uno de los procesos, la cual será aplicada por parte del jefe del taller o el lugar de trabajo a los técnicos de mantenimiento vehicular y de equipos, con la finalidad de establecer si está cumpliendo o no cada una de las actividades del proceso de mantenimiento.

#### **Tabla 6.**

Documento de Control de Procesos

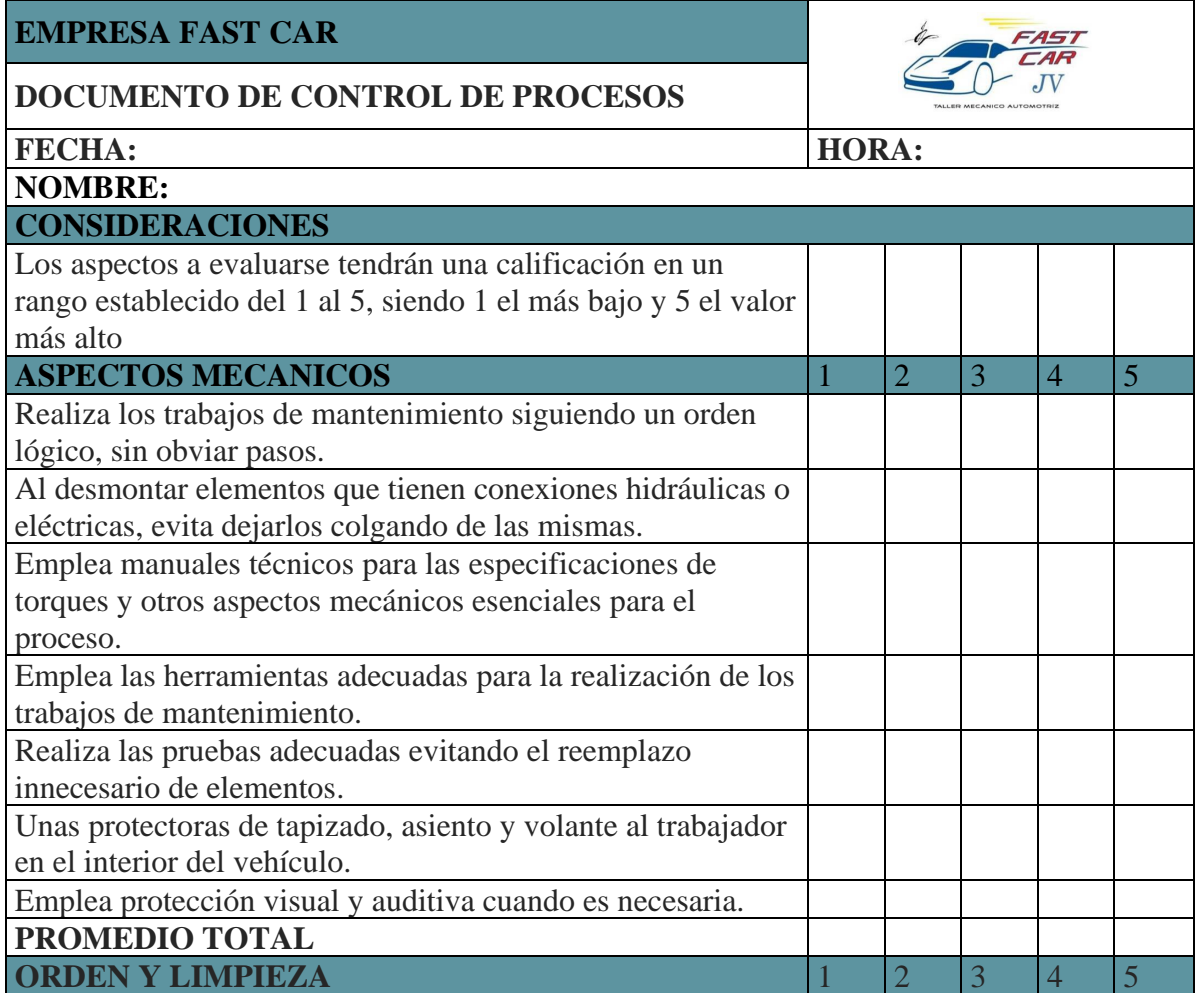

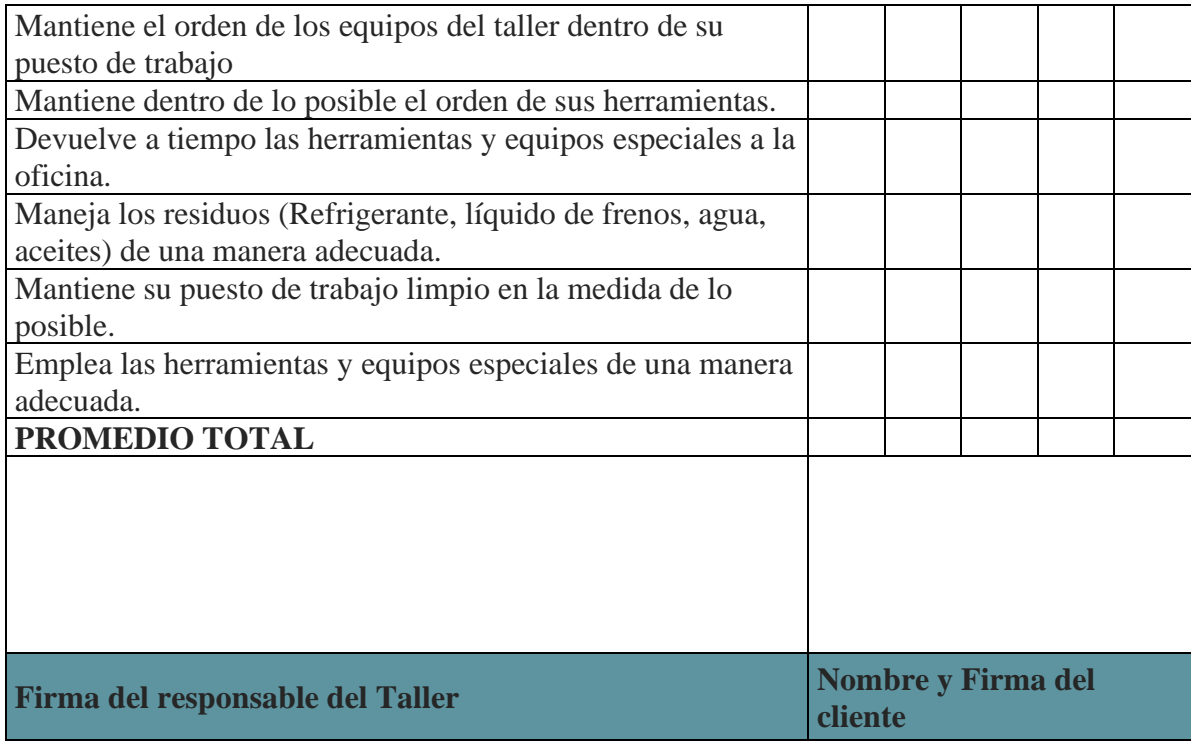

Fuente: Elaboración propia

A través del diseño del documento del control de procesos, basada en el proceso de mantenimiento vehicular y de equipos, se buscó, establecer las acciones de control de cada uno de los procedimientos, teniendo en cuenta las consideraciones, aspectos mecánicos, la orden y limpieza del mantenimiento vehicular, en el cual se tuvieron en cuenta un rango de calificación de 1 a 5, siendo 1 el valor más bajo y 5 el valor más alto.

Por lo tanto, a través del presente documento se busca llevar el control de la realización de cada una de las actividades de mantenimiento por parte de los empleados de la empresa, teniendo en cuenta que se debe mantener la calidad del servicio y una mejora continua dentro del proceso, de este modo, el trabajador verificara la evaluación y dará el aval de la realización de la misma por parte del Jefe del taller, y por ende llevar el control

de las actividades que se realizan, y determinar si van acorde a los requerimientos estipulados dentro del puesto de trabajo.

#### *Control de Calidad de los Trabajos Realizados*

Dentro de las acciones de control de los procesos de mantenimiento vehicular y de equipos, es necesario llevar a cabo el proceso de control de la calidad de los trabajos realizados de manera documental, ya que la empresa no cuenta con un documento de control que permita identificar la calidad del trabajo realizado en el proceso de mantenimiento, de este modo, se ha desarrollado un documento de control de calidad donde se pueda llevar a cabo la información de los datos de la fecha de control, del técnico encargado y el jefe del taller; así mismo, establecer los diferentes sistemas intervenidos en el proceso de control.

Por otra parte, se estableció los indicadores de limpieza y de orden, teniendo en cuenta si se elaboró o no dicho proceso, así mismo, se establecieron las diferentes inspecciones visuales realizadas con sus respectivas observaciones, finalmente, se establecieron las inspecciones a realizar por el técnico, donde se establecen los requerimientos dados por el cliente y las observaciones del cumplimiento a especificar por parte del técnico.

# **Tabla 7.**

# Documento de control de calidad

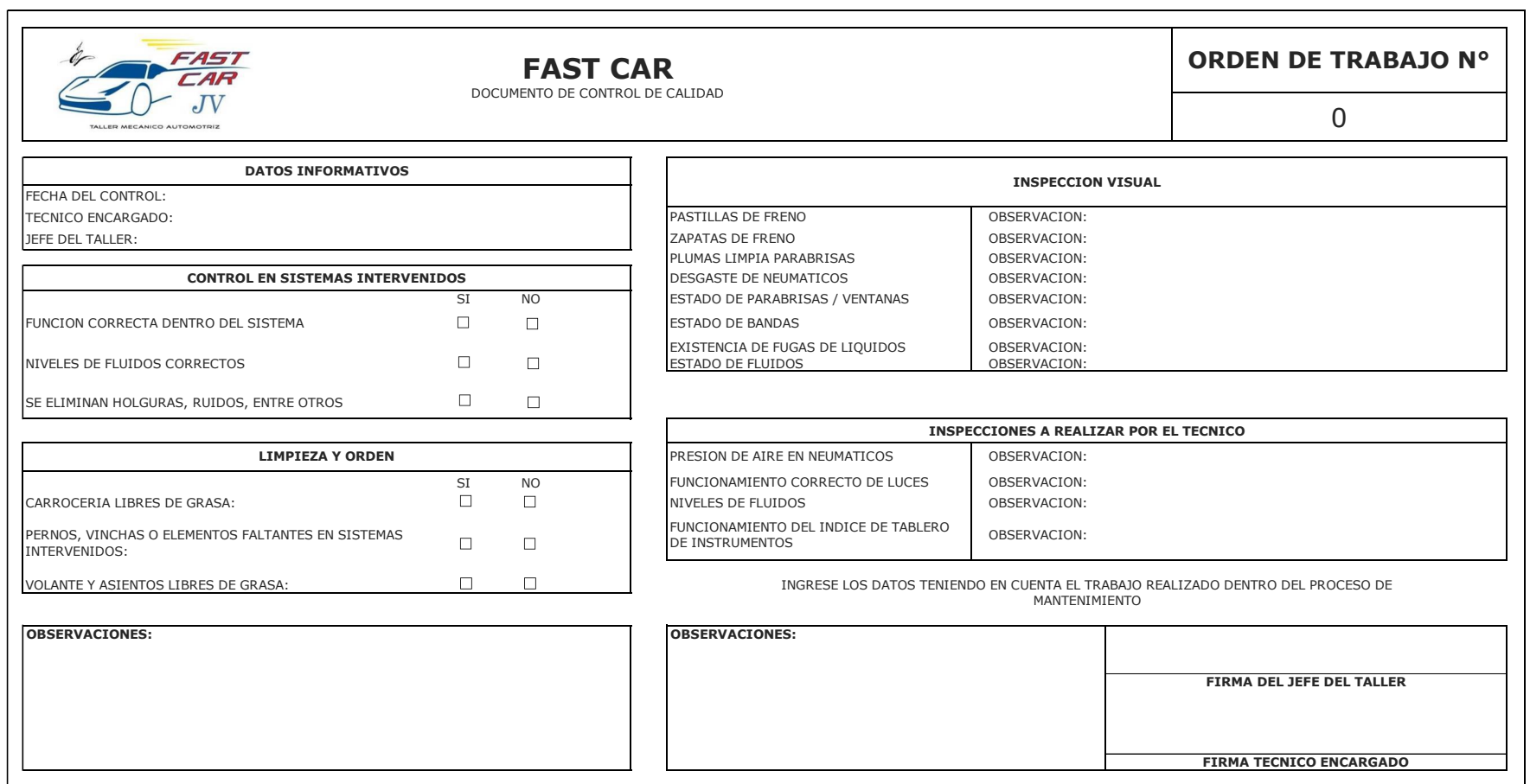

Fuente: Elaboración propia

#### *Control de entrega de herramientas y equipos*

Dentro del proceso de control del área de mantenimiento vehicular y de equipos, es necesario llevar a cabo la identificación de los insumos solicitados por el técnico mecánico del área para la realización del proceso de mantenimiento, teniendo en cuenta las diversas actividades que el mismo vaya a realizar en la ejecución del proceso, de esta forma, se llevó a cabo el desarrollo de un formato que permita coordinar y evidenciar la entrega de herramientas y equipos al técnico mecánico, en el cual, se evidencian el código de la herramienta y/o equipo solicitado, su descripción, el estado y finalmente las unidades pedidas por el técnico, de las cuales se deberán soportar a través de una firma de quien realiza la entrega y así mismo, de quien recibe la entrega.

#### **Tabla 8.**

Formato de control de herramientas y equipos solicitados

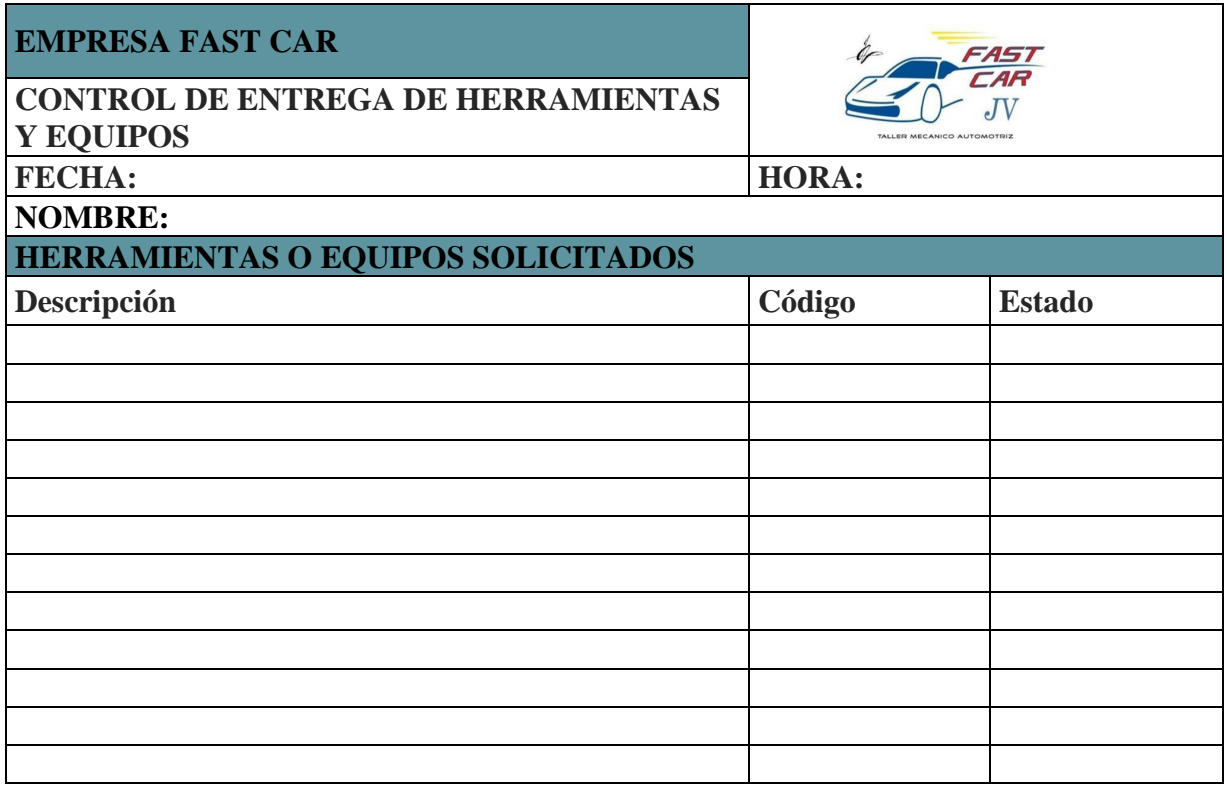

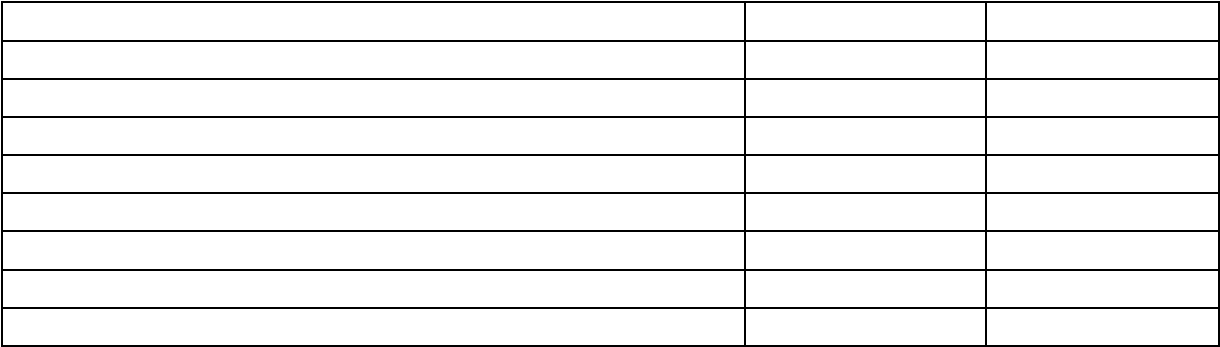

*La persona quien recibe el presente formato será el encargado de responder por cada una de las herramientas y equipos solicitados para el proceso de mantenimiento del vehículo, teniendo en cuenta que se deberán especificar el estado del mismo, el código y la descripción de la herramienta o el equipo a utilizar.*

**Firma del responsable de la Bodega Nombre y Firma del Solicitante** 

Fuente: Elaboración propia

**Diseñar por medio de una macromemoria programada en Excel el proceso de control que se debe llevar a cabo en el mantenimiento vehicular y de equipo de la empresa para facilitar el control del proceso.** 

El diseño de la macromemoria programada en Excel se llevó a cabo en la hoja de cálculo de Excel a través de la utilización del lenguaje de programación de Visual Basic incluido en el Software, siendo este un lenguaje de programación dirigido por eventos, en el cual a través de las macros se establecieron las diferentes funcionalidades que permiten el registro y la búsqueda de los usuarios o clientes en la base de datos previamente diseñada dentro de la estructura de la macromemoria tanto para los clientes como para el vehículo a ingresar a las instalaciones, de igual manera, permite guardar y limpiar el registro ingresado teniendo en cuenta la funcionalidad de la macro; así mismo dentro de la estructura se

establecieron una serie de códigos que permiten imprimir el formato deseado y exportar el mismo en formato PDF.

Por lo tanto, a continuación, se presenta la estructura de la macromemoria programada teniendo en cuenta los requerimientos necesarios para el proceso de control del área de mantenimiento vehicular.

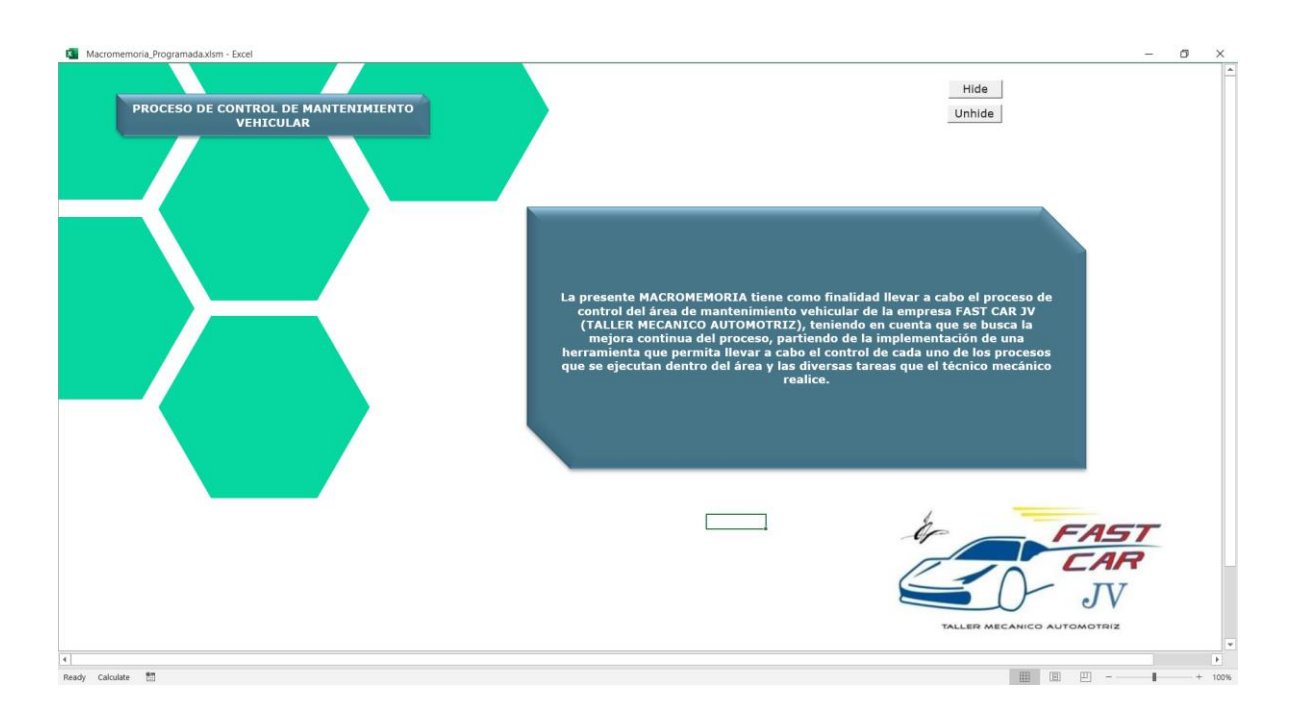

#### *Índice de la macromemoria*

*Figura 11.* Índice de la macromemoria

En el índice de la macromemoria se establece el formato inicial de la estructura de la macro, en la cual se evidencia un mensaje de bienvenida, un botón titulado proceso de control de mantenimiento vehicular el cual al hacer clic despliega cada uno de los elementos que conforman la macro, así como también el logotipo de la empresa, y un botón Hide que permite quitar la barra de herramientas del formato y su estructura general, de

igual forma un botón Unhide que permite que reaparezca dicha barra de herramientas como también su estructura general.

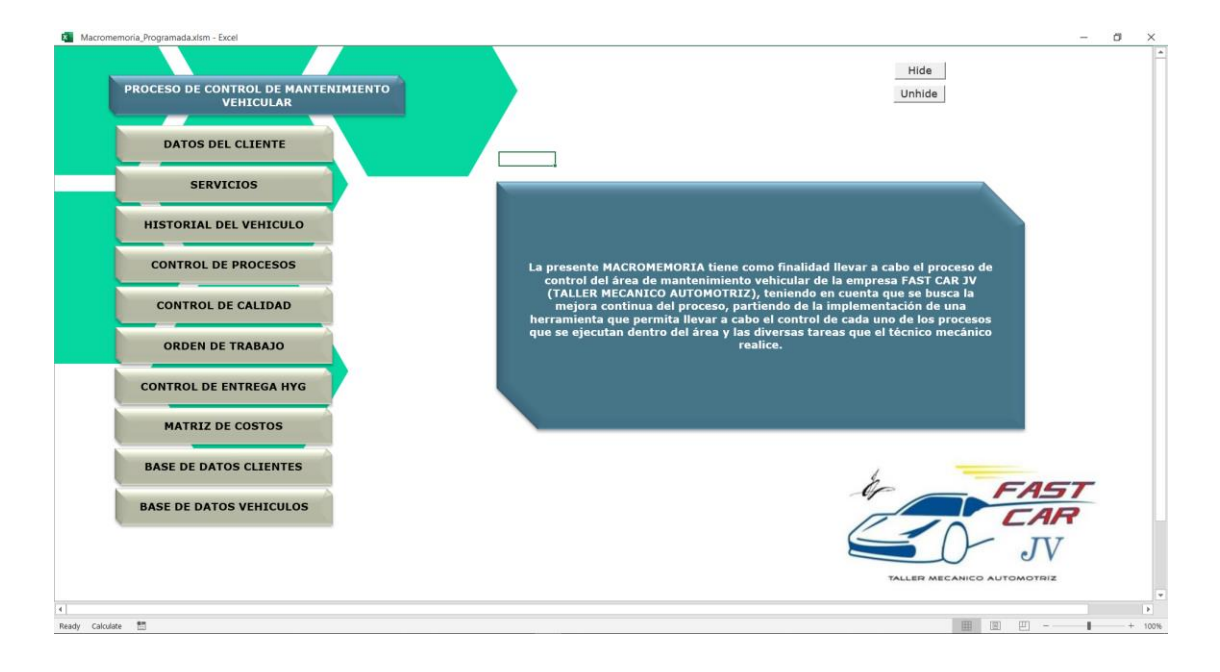

*Figura 12.* Índice desplegable de la macromemoria programada

Para la utilización del índice desplegable de la macromemoria programada se utilizó el siguiente código, el cual permite desplegar el menú al hacer clic en el botón indicado, y así mismo al hacer clic en cada sub-botón permite redireccionar a la hoja correspondiente del mismo, teniendo en cuenta la lógica de programación indicada para cada elemento:

| File Edit View Insert Format Debug Bun Tools Add-Ins Window Help                                                                                                    |                                                                                                    |                     | $ \frac{1}{2}$ $\times$                                 |
|----------------------------------------------------------------------------------------------------|----------------------------------------------------------------------------------------------------|---------------------|---------------------------------------------------------|
| 图图 - 日 3 0 8 5 5   9 0   > 3 3 K   3 章 岁 3   @   in 18. Col 8                                                                                                    |                                                                                                    |                     |                                                         |
| Project - VBAProject                                                                                                    | X (General)                                                                                                    | homedatbasevehiculo | Andres Lopez (BRAYAN-ANDRES97@hotmail.com) is signed in |
| 国国国<br>-Si VBAProject (Macromemoria Programada.xk<br>- Cy Microsoft Excel Objects<br><b>R</b> BASE DE DATOS (BASE DE DATOS)<br><b>ED BASE DE DATOS_VEHICULO (BASE DE L</b><br>TO DATOS CLIENTE (DATOS CLIENTE)<br>HISTORIAL DEL VEHICULO (HISTORIAL I<br>MATRIZ_DE_COSTOS (MATRIZ_DE_COST<br>ORDEN_DE_TRABAJO_2 (ORDEN_DE_TRA<br><b>ET SERVICIOS (SERVICIOS)</b><br>(DGCO)<br>Sheet10 (CONTROL_ENTREGA_HYE)<br>Sheet4 (CONTROL_CALIDAD)<br>Sheet9 (CONTROL_PROCESOS)<br><b>a</b> ThisWorkbook<br><b>EN Modules</b><br>A Mmodulo1<br>All Mmodulo2<br>42 Mmodulo3<br>42 Mmodulo4<br>AZ MmoduloS<br>42 Mmodulos<br>AZ Mmodulo7 | Sub hideshowcontrol()<br>If Sheetl.Shapes("Control").Visible = True Then<br>Sheetl.Shapes("Control").Visible = msoFalse<br>Else<br>Sheetl.Shapes("Control").Visible = msoCTrue<br>End If<br>End Sub<br>Sub homedatbase ()<br>Sheetl.Shapes("Control").Visible = msoFalse<br>BASE DE DATOS.Select<br>End Sub<br>Sub homedatbasevehiculo ()<br>Sheet1.Shapes("Control").Visible = msoFalse<br>BASE DE DATOS VEHICULO. Select<br>End Sub<br>Sub homedatclientes ()<br>Sheetl.Shapes("Control").Visible = msoFalse<br>DATOS CLIENTE. Select<br>End Sub |                     |                                                         |
| $\rightarrow$<br>$\leq$<br>Properties - Mmodulo4<br>$\times$<br>Mesodulo4 Module<br>$\sim$<br>Alphabetic Categorized<br>(Name) Mmodulo4                                                                                                    | Sub homehistorialvehiculo()<br>Sheet1.Shapes("Control").Visible = msoFalse<br>HISTORIAL DEL VEHICULO.Select<br>End Sub<br>Sub homematrixofcoste()<br>Sheetl.Shapes("Control").Visible = msoFalse<br>MATRIZ DE COSTOS.Select<br>End Sub<br>Sub homeorderwork()<br>Sheet1.Shapes("Control").Visible = msoFalse<br>ORDEN DE TRABAJO 2. Select<br>End Sub<br>Sub homeservices ()<br>Sheet1.Shapes("Control").Visible = msoFalse<br>SERVICIOS.Select<br>End Sub                                                                                         |                     |                                                         |

*Figura 13.* Estructura del código del índice elaborado en Visual Basic

*Código elaborado para el funcionamiento del índice desplegable del índice general de la macromemoria programada.* 

#### **Algoritmo:**

**FUNCIÓN DESPLIEGUE DEL ÍNDICE** Sub hideshowcontrol()

 **SI SE DA CLIC** Sheet1.Shapes("Control").Visible = True Then **ENTONCES**

#### **"SE DESPLIEGA EL INDICE"**

Sheet1.Shapes("Control").Visible = msoFalse **ENTONCES**

## **"SE MANTIENE FIJO"**

#### **SI NO SE DA CLIC**

Sheet1.Shapes("Control").Visible = msoCTrue **ENTONCES**

## **"NO SE DESPLIEGA EL INDICE"**

#### **FIN SI**

# **DETENER LA EJECUCIÓN DEL CODIGO** End Sub

**Fin programa**

#### **Algoritmo**

**FUNCIÓN DIRECCIONAR A BASE DE DATOS CLIENTE** Sub homedatbase()

**MANTENER FIJO EL INDICE** Sheet1.Shapes("Control").Visible = msoFalse

**DIRECCIONAR A LA HOJA DE CALCULO BASE DE DATOS**  BASE\_DE\_DATOS.Select

### **DETENER LA EJECUCIÓN DEL CODIGO** End Sub

**Fin programa**

#### **Algoritmo**

### **FUNCIÓN DIRECCIONAR A BASE DE DATOS VEHICULO** Sub homedatbasevehiculo()

**MANTENER FIJO EL INDICE** Sheet1.Shapes("Control").Visible = msoFalse

**DIRECCIONAR A LA HOJA DE CALCULO BASE DE DATOS**  BASE\_DE\_DATOS\_VEHICULO.Select

## **DETENER LA EJECUCIÓN DEL CODIGO** End Sub

**Fin programa** 

**Algoritmo**

### **FUNCIÓN DIRECCIONAR A DATOS DEL CLIENTE** Sub homedatclientes()

**MANTENER FIJO EL INDICE** Sheet1.Shapes("Control").Visible = msoFalse

**DIRECCIONAR A LA HOJA DE CALCULO DATOS CLIENTE** DATOS\_CLIENTE.Select

## **DETENER LA EJECUCIÓN DEL CODIGO** End Sub

**Fin programa**

**Algoritmo**

# **FUNCIÓN DIRECCIONAR A HISTORIAL VEHICULO** Sub

homehistorialvehiculo()

## **MANTENER FIJO EL INDICE** Sheet1.Shapes("Control").Visible = msoFalse

### **DIRECCIONAR A LA HOJA DE CALCULO DE HISTORIAL DEL VEHICULO** HISTORIAL\_DEL\_VEHICULO.Select

## **DETENER LA EJECUCIÓN DEL CODIGO** End Sub

**Fin programa**

**Algoritmo**

**FUNCIÓN DIRECCIONAR A MATRIZ DE COSTOS** Sub homematrixofcoste()

**MANTENER FIJO EL INDICE** Sheet1.Shapes("Control").Visible = msoFalse

## **DIRECCIONAR A LA HOJA DE CALCULO MATRIZ DE COSTOS**  MATRIZ\_DE\_COSTOS.Select

## **DETENER LA EJECUCIÓN DEL CODIGO** End Sub

**Fin programa**

**Algoritmo**

**FUNCIÓN DIRECCIONAR A ORDEN DE TRABAJO** Sub homeorderwork()

**MANTENER FIJO EL INDICE** Sheet1.Shapes("Control").Visible = msoFalse

**DIRECCIONAR A LA HOJA DE CALCULO ORDEN DE TRABAJO**  ORDEN\_DE\_TRABAJO\_2.Select

# **DETENER LA EJECUCIÓN DEL CODIGO** End Sub

**Fin programa**

**Algoritmo**

**FUNCIÓN DIRECCIONAR A SERVICIOS** Sub homeservices()
### **MANTENER FIJO EL INDICE** Sheet1.Shapes("Control").Visible = msoFalse

**DIRECCIONAR A LA HOJA DE CALCULO SERVICIOS**  SERVICIOS.Select

### **DETENER LA EJECUCIÓN DEL CODIGO** End Sub

### **Fin programa**

### **Algoritmo**

### **FUNCIÓN DIRECIONAR A CONTROL DE ENTREGA** Sub homedeliverycontrol()

**MANTENER FIJO EL INDICE** Sheet1.Shapes("Control").Visible = msoFalse

**DIRECCIONAR A LA HOJA DE CALCULO CONTROL DE ENTEGA**  CONTROL\_DE\_ENTREGA.Select

### **DETENER LA EJECUCIÓN DEL CODIGO** End Sub

**Fin programa**

### **Algoritmo**

### **FUNCIÓN DIRECCIONAR A CONTROL DE CALIDAD** Sub homequalitycontrol()

**MANTENER FIJO EL INDICE** Sheet1.Shapes("Control").Visible = msoFalse

### **DIRECCIONAR A LA HOJA DE CALCULO CONTROL DE CALIDAD**  CONTROL\_DE\_CALIDAD.Select

### **DETENER LA EJECUCIÓN DEL CODIGO** End Sub

**Fin programa**

**Algoritmo**

**FUNCIÓN DIRECCIONAR A CONTROL DE PROCESOS** Sub homeprocesscontrol()

**MANTENER FIJO EL INDICE** Sheet1.Shapes("Control").Visible = msoFalse

### **DIRECCIONAR A LA HOJA DE CALCULO CONTROL DE PROCESOS**  CONTROL\_DE\_PROCESOS.Select

### **DETENER LA EJECUCIÓN DEL CODIGO** End Sub

### **Fin programa**

### **Algoritmo**

# **FUNCIÓN DIRECCIONAR A INICIO** Sub home()

#### **MANTENER FIJO EL INDICE** Sheet1.Shapes("Control").Visible = msoFalse

### **DIRECCIONAR A LA HOJA DE INICIO** Sheet1.Select

# **DETENER LA EJECUCIÓN DEL CODIGO** End Sub

#### **Fin programa**

Por otra parte, para la creación del botón de Hide y Unhide se elaboró el siguiente código

en Visual Basic.

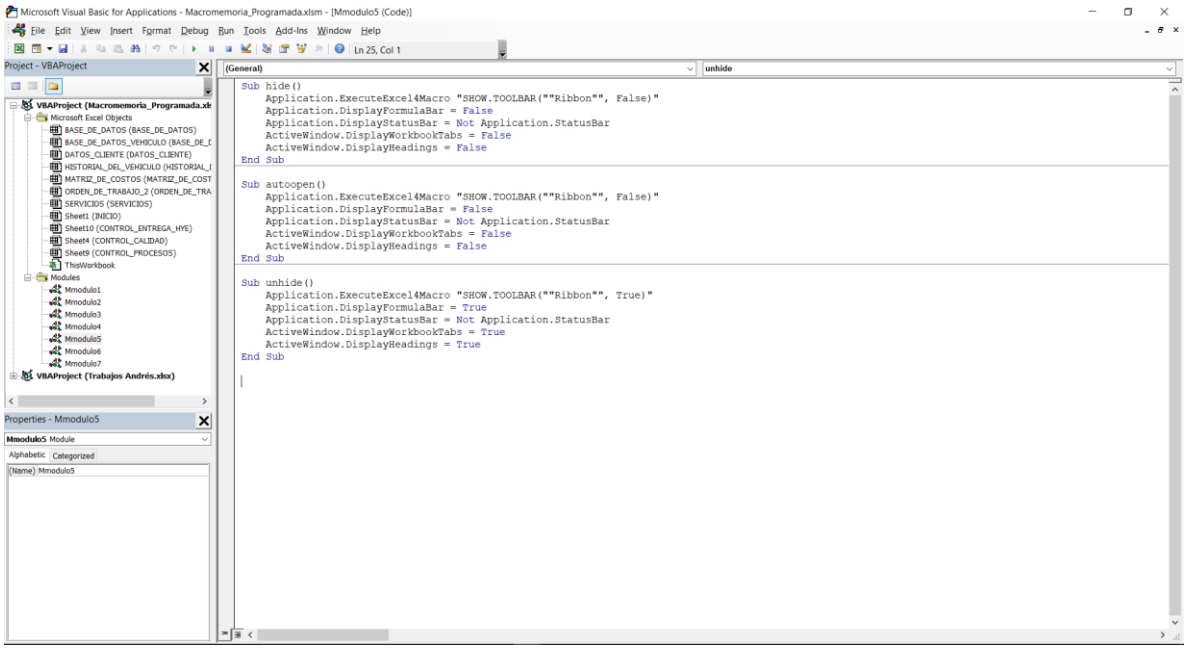

*Figura 14.* Estructura del código del botón Hide y Unhide elaborado en Visual Basic

#### **Algoritmo**

**FUNCION OCULTAR** Sub hide()

**DEVOLVER EL RESULTADO DE LA FUNCIÓN**  Application.ExecuteExcel4Macro "SHOW.TOOLBAR(""Ribbon"", False)"

**OCULTAR LA BARRA DE FORMULAS** Application.DisplayFormulaBar = False

**OCULTAR LA BARRA DE ESTADO** Application.DisplayStatusBar = Not Application.StatusBar

**OCULTAR LAS PESTAÑAS DEL LIBRO**  ActiveWindow.DisplayWorkbookTabs = False

**OCULTAR ENCABEZADO DE FILA Y COLUMNA**  ActiveWindow.DisplayHeadings = False

### **DETENER LA EJECUCIÓN DEL CODIGO** End Sub

#### **Fin programa**

*Código elaborado para el funcionamiento del Hide y Unhide*

#### **Algoritmo**

**FUNCIÓN ABRIR AUTOMATICAMENTE** Sub autoopen()

**DEVOLVER EL RESULTADO DE LA FUNCIÓN**  Application.ExecuteExcel4Macro "SHOW.TOOLBAR(""Ribbon"", False)"

**OCULTAR LA BARRA DE FORMULAS** Application.DisplayFormulaBar = False

**OCULTAR LA BARRA DE ESTADO** Application.DisplayStatusBar = Not Application.StatusBar

**OCULTAR LAS PESTAÑAS DEL LIBRO** ActiveWindow.DisplayWorkbookTabs = False

**OCULTAR ENCABEZADO DE FILA Y COLUMNA**  ActiveWindow.DisplayHeadings = False

### **DETENR LA EJECUCIÓN DEL CODIGO** End Sub

### **Fin programa**

*Código elaborado para el funcionamiento del boton Unhide* 

### **Algoritmo**

**FUNCIÓN DESHACER** Sub unhide()

**DEVOLVER EL RESULTADO DE LA FUNCIÓN**  Application.ExecuteExcel4Macro "SHOW.TOOLBAR(""Ribbon"", True)"

**MOSTRAR LA BARRA DE FORMULAS** Application.DisplayFormulaBar = True

**MOSTRAR LA BARRA DE ESTADO** Application.DisplayStatusBar = Not Application.StatusBar

**MOSTRAR LAS PESTAÑAS DEL LIBRO**  ActiveWindow.DisplayWorkbookTabs = True

**MOSTRAR ENCABEZADO DE FILA Y COLUMNA**  ActiveWindow.DisplayHeadings = True

**DETENER LA EJECUCIÓN DEL CODIGO** End Sub

#### **Fin programa**

**Ingreso de datos de cliente**

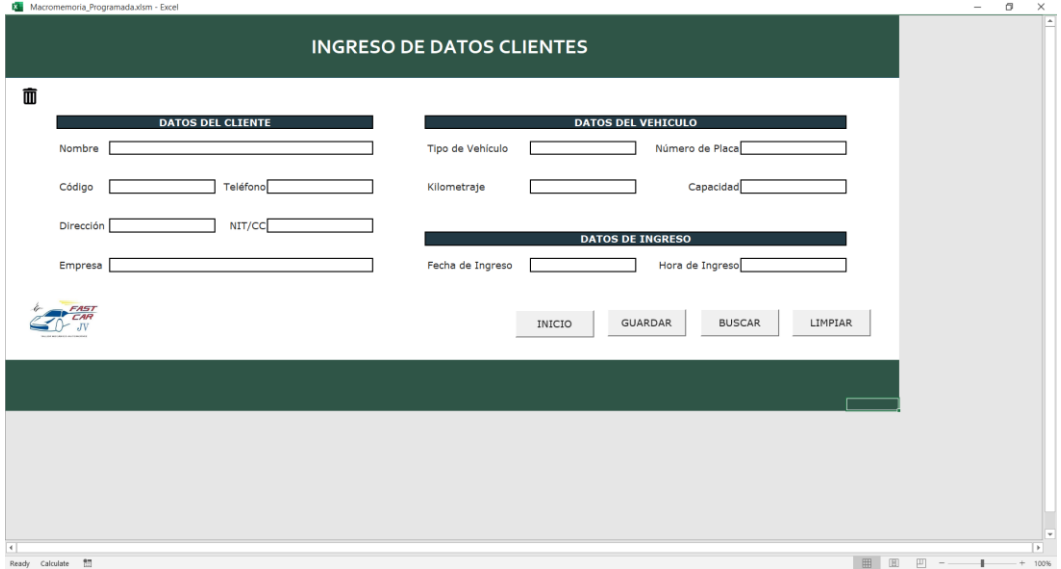

*Figura 15.* Ingreso de datos del cliente

En la estructura de ingreso de datos del cliente, se establece el formulario para el registro del cliente y el vehículo teniendo en cuenta las características necesarias para el mismo, en el cual se programó en Visual Basic un botón guardar que permite almacenar la información en una base de datos elaborada en Excel, así como también un botón buscar el cual permite buscar los registros del cliente por medio del código del mismo, de igual modo un botón limpiar que permite borrar la información suministrada en el formulario, de igual manera un botón de inicio que permite redireccionar al índice de la macromemoria por si se va a utilizar otra funcionalidad y finalmente un icono en forma de papelera que permite eliminar el cliente de la base de datos con el código de registro del mismo.

De este modo, a continuación, se presenta el código utilizado para las diversas funcionalidades del índice:

| File Edit View Insert Format Debug Run Tools Add-Ins Window Help                                                                                                    | 7 Microsoft Visual Basic for Applications - Macromemoria Programada.xlsm - [Mmodulo1 (Code)]                                                                                                    | $-6x$     |
|----------------------------------------------------------------------------------------------------|----------------------------------------------------------------------------------------------------|-----------|
|                                                                                                    | 図四▼図 A 4 5 名 5 で > a a M 3 音 W → O in 92.Col5                                                                                                    |           |
| Project - VBAProject                                                                                                    | $\boldsymbol{\mathsf{x}}$<br>$\vee$ Limpian<br>(General)                                                                                                    |           |
| 日期間                                                                                                    | Option Explicit                                                                                                    |           |
| SA VBAProject (Macromemoria Programada.xk<br><b>Co</b> Microsoft Excel Objects<br><b>EB)</b> BASE_DE_DATOS (BASE_DE_DATOS)<br><b>EH)</b> BASE DE DATOS_VEHICULO (BASE DE L<br><b>EU)</b> DATOS CLIENTE (DATOS CLIENTE)<br><b>HI HISTORIAL DEL VEHICULO (HISTORIAL I</b><br><b>HI) MATRIZ_DE_COSTOS (MATRIZ_DE_COST</b><br><b>EH) ORDEN DE TRABAJO 2 (ORDEN DE TRA</b><br><b>EUT SERVICIOS (SERVICIOS)</b><br><b>HIT</b> Sheet1 (INICIO)<br>[#] Sheet10 (CONTROL_ENTREGA_HYE)<br><b>HIT</b> Sheet4 (CONTROL_CALIDAD)<br><b>EUT</b> Sheet9 (CONTROL PROCESOS)<br>第1ThisWorkbook<br><b>El-Pri Modules</b><br>A: Mmodulo1<br>$4!$ Mmodulo2<br>Mmodulo3<br><sup>2</sup> Mmodulo4<br>Mmodulo5<br>Mmodulo6<br>Mmodulo7 | Sub Guardar ()<br>Dim Celda As Range<br>Dim fila As Long<br>Set Celda = BASE DE DATOS.Range("A:A").Find(What:=DATOS CLIENTE.Range("C14").Value,<br>After: = BASE DE DATOS. Range ("A1"))<br>If Celda Is Nothing Then<br>$file = BASE DE DATOS.Cells(1048576, 1). End(x1Up).Row + 1$<br>BASE DE DATOS. Cells (fila, 1). Value = DATOS CLIENTE. Range ("C14"). Value<br>BASE DE DATOS.Cells(fila. 2).Value = DATOS CLIENTE.Range("Cll").Value<br>BASE DE DATOS.Cells(fila, 3).Value = DATOS CLIENTE.Range("F14").Value<br>BASE DE DATOS.Cells(fila, 4).Value = DATOS CLIENTE.Range("C17").Value<br>BASE DE DATOS.Cells(fila, 5).Value = DATOS CLIENTE.Range("C20").Value<br>BASE DE DATOS. Cells (fila, 6). Value = DATOS CLIENTE. Range ("F17"). Value<br>BASE DE DATOS.Cells(fila, 7).Value = DATOS CLIENTE.Range("K11").Value<br>BASE DE DATOS. Cells (fila, 8). Value = DATOS CLIENTE. Range ("011"). Value<br>BASE DE DATOS. Cells (fila, 9). Value = DATOS CLIENTE. Range ("K14"). Value<br>BASE DE DATOS.Cells(fila, 10).Value = DATOS CLIENTE.Range("014").Value<br>BASE DE DATOS. Cells (fila, 11). Value = DATOS CLIENTE. Range ("K20"). Value<br>BASE DE DATOS.Cells(fila, 12).Value = DATOS CLIENTE.Range("020").Value<br>Else<br>MsgBox "El cliente ya existe en la Base de Datos"<br>End If |           |
| Properties - Mmodulo1                                                                                                    | DATOS CLIENTE. Range ("C14"). Value = ""<br>$\times$<br>DATOS CLIENTE. Range $("C11")$ . Value = ""                                                                                                    |           |
| Mmodulo1 Module                                                                                                    | ۰v<br>DATOS CLIENTE.Range ("F14").Value = ""                                                                                                    |           |
| Alphabetic Categorized                                                                                                    | DATOS CLIENTE. Range ("C17"). Value = ""<br>DATOS CLIENTE. Range ("C20"). Value = ""                                                                                                    |           |
| (Name) Mmodulo1                                                                                                    | DATOS CLIENTE.Range ("F17").Value = ""<br>DATOS CLIENTE. Range ("K11") . Value = ""<br>DATOS CLIENTE.Range("Oll").Value = ""<br>DATOS CLIENTE. Range ("k14"). Value = ""<br>DATOS CLIENTE. Range ("O14"). Value = ""<br>DATOS CLIENTE.Range("K20").Value = ""<br>DATOS CLIENTE.Range("O20").Value = ""<br>End Sub<br>Sub Buscar()<br>Dim Celda As Range<br>$>$ $\mathbb{R}$ $<$                                                                                                    | $\lambda$ |

*Figura 16.* Estructura del código de ingreso de clientes elaborado en Visual Basic

*Código elaborado para el funcionamiento del botón inicio*

#### **Algoritmo**

### **FUNCIÓN BOTON INICIO** Sub home()

#### **DEVOLVER RESULTADO DE LA FUNCIÓN**   $Sheet 1. shapes("Control").Visible = msoFalse$

### **HOJA DE CALCULO DONDE SE EJECUTA** Sheet1.Select

### **DETENER LA EJECUCIÓN DEL CODIGO** End Sub

### **Fin programa**

*Código elaborado para el funcionamiento del botón guardar*

### **Algoritmo**

**FUNCIÓN BOTON GUARDAR** Sub Guardar()

**RANGO DE LA CELDA** Dim Celda As Range

**RANGO DE LA FILA** Dim fila As Long

 **UBICACIÓN DONDE SE GUARDARAN LOS DATOS** Set Celda = BASE\_DE\_DATOS.Range("A:A").Find(What:=DATOS\_CLIENTE.Range("C14"). Value, \_ After:=BASE\_DE\_DATOS.Range("A1"))

### **SI EL CLIENTE NO EXISTE EN LA BASE DE DATOS** If Celda Is Nothing Then **ENTONCES**

**ALMACENAR VALORES** fila = BASE\_DE\_DATOS.Cells(1048576, 1). $End(xIUp)$ .Row + 1

**ALMACENAR CODIGO** BASE\_DE\_DATOS.Cells(fila, 1).Value = DATOS\_CLIENTE.Range("C14").Value

**ALMACENAR NOMBRE** BASE\_DE\_DATOS.Cells(fila, 2).Value = DATOS\_CLIENTE.Range("C11").Value

**ALMACENAR TELEFONO** BASE\_DE\_DATOS.Cells(fila, 3).Value = DATOS\_CLIENTE.Range("F14").Value

**ALMACENAR DIRECCIÓN** BASE\_DE\_DATOS.Cells(fila, 4).Value = DATOS CLIENTE.Range("C17").Value

**ALMACENAR NOMBRE EMPRESA** BASE\_DE\_DATOS.Cells(fila, 5).Value = DATOS\_CLIENTE.Range("C20").Value

**ALMACENAR NIT/CC** BASE\_DE\_DATOS.Cells(fila, 6).Value = DATOS\_CLIENTE.Range("F17").Value

**ALMACENAR TIPO DE VEHICULO** BASE\_DE\_DATOS.Cells(fila, 7).Value = DATOS\_CLIENTE.Range("K11").Value

**ALMACENAR NÚMERO DE PLACA** BASE\_DE\_DATOS.Cells(fila, 8).Value = DATOS\_CLIENTE.Range("O11").Value

**ALMACENAR KILOMETRAJE** BASE\_DE\_DATOS.Cells(fila, 9).Value = DATOS CLIENTE.Range("K14").Value

**ALMACENAR CAPACIDAD** BASE\_DE\_DATOS.Cells(fila, 10).Value = DATOS\_CLIENTE.Range("O14").Value

**ALMACENAR FECHA DE INGRESO** BASE\_DE\_DATOS.Cells(fila, 11).Value = DATOS\_CLIENTE.Range("K20").Value

**ALMACENAR HORA DE INGRESO** BASE\_DE\_DATOS.Cells(fila, 12).Value = DATOS\_CLIENTE.Range("O20").Value

### **SI NO SE CUMPLE** Else

**MOSTRAR** MsgBox "El cliente ya existe en la Base de Datos"

**FINALIZAR SI** End If

**CAMPO CODIGO VACÍO** DATOS\_CLIENTE.Range("C14").Value = ""

**CAMPO NOMBRE VACÍO** DATOS\_CLIENTE.Range("C11").Value = ""

**CAMPO TELEFONO VACÍO** DATOS\_CLIENTE.Range("F14").Value = ""

**CAMPO DIRECCIÓN VACÍO** ATOS\_CLIENTE.Range("C17").Value = ""

**CAMPO NIT/CC VACÍO** DATOS\_CLIENTE.Range("C20").Value = ""

**CAMPO EMPRESA VACÍO** DATOS\_CLIENTE.Range("F17").Value = ""

 **CAMPO TIPO DE VEHÍCULO VACÍO**  DATOS CLIENTE.Range("K11").Value  $=$  ""

 **CAMPO NÚMERO DE PLACA VACÍO**  DATOS\_CLIENTE.Range("O11").Value = ""

### **CAMPO KILOMETRAJE VACÍO** DATOS\_CLIENTE.Range("k14").Value = ""

**CAMPO CAPACIDAD VACÍO** DATOS\_CLIENTE.Range("O14").Value = ""

 **CAMPO FECHA DE INGRESO VACÍO**  DATOS\_CLIENTE.Range("K20").Value = ""

 **CAMPO HORA DE INGRESO VACÍO**  DATOS\_CLIENTE.Range("O20").Value = ""

**DETENER LA EJECUCIÓN DEL CODIGO** End Sub

**Fin programa**

*Código elaborado para el funcionamiento del botón buscar*

### **Algoritmo**

**FUNCIÓN BOTON BUSCAR** Sub Buscar()

**RANGO DE LA CELDA** Dim Celda As Range

 **SI, NO SE INGRESA UN CODIGO** If DATOS\_CLIENTE.Range("C14") = "" Then **ENTONCES**

**MOSTRAR** MsgBox "Escriba un código para buscar"

**SI NO** Else

 **BUSCAR DATOS ALMACENADOS EN LA BASE DE DATOS CLIENTE** Set Celda = BASE\_DE\_DATOS.Range("A:A").Find(What:=DATOS\_CLIENTE.Range("C14"). Value, \_

> **BUSCAR EL LA PRIMERA COLUMNA EL CODIGO DE USUARIO** After:=BASE\_DE\_DATOS.Range("A1"))

### **SI EN LA CELDA NO HAY NADA** If Celda Is Nothing Then **ENTONCES**

**CAMPO VACIO** BASE\_DE\_DATOS.Range("C14").Value = ""

**MOSTRAR** MsgBox "El código no existe"

**SI NO** Else

 **IMPRIME NOMBRE EN SU CELDA**  DATOS\_CLIENTE.Range("C11").Value = Celda.Offset(0, 1).Value

#### **IMPRIME TELEFONO EN SU CELDA**

DATOS\_CLIENTE.Range("F14").Value = Celda.Offset(0, 2).Value

### **IMPRIME DIRECCIÓN EN SU CELDA**

DATOS\_CLIENTE.Range("C17").Value = Celda.Offset(0, 3).Value

### **IMPRIME NOMBRE EMPRESA EN SU CELDA**

DATOS CLIENTE.Range("C20").Value = Celda.Offset(0, 4).Value

 **IMPRIME NIT/CC EN SU CELDA**   $DATAS$ <sub>\_</sub>CLIENTE.Range("F17").Value = Celda.Offset(0, 5).Value

 **IMPRIME TIPO DE VEHICULO EN SU CELDA**  DATOS CLIENTE.Range("K11").Value = Celda.Offset(0, 6).Value

 **IMPRIME NÚMERO DE PLACA EN SU CELDA**  DATOS\_CLIENTE.Range("O11").Value = Celda.Offset(0, 7).Value

 **IMPRIME KILOMETRAJE EN SU CELDA**  DATOS\_CLIENTE.Range("K14").Value = Celda.Offset(0, 8).Value

 **IMPRIME CAPACIDAD EN SU CELDA**  DATOS\_CLIENTE.Range("O14").Value = Celda.Offset(0, 9).Value

 **IMPRIME FECHA DE INGRESO EN SU CELDA**  DATOS\_CLIENTE.Range("K20").Value = Celda.Offset(0, 10).Value

 **IMPRIME HORA DE INGRESO EN SU CELDA**  DATOS\_CLIENTE.Range("O20").Value = Celda.Offset(0, 11).Value

**FINALIZAR SI** End If

**FINALIZAR SI** End If

**DETENER LA EJECUCIÓN DEL CODIGO** End Sub

**Fin programa**

*Código elaborado para el funcionamiento del botón limpiar*

**Algoritmo**

**FUNCIÓN BOTON LIMPIAR** Sub Limpiar()

**SI, NO HAY DATOS INGESADOS** If DATOS\_CLIENTE.Range("C14") = "" Then **ENTONCES**

**MOSTRAR** MsgBox "No hay registros para limpiar"

**SI NO** Else

**LIMPIAR CELDA NOMBRE** DATOS\_CLIENTE.Range("C11").Value = ""

**LIMPIAR CELDA CODIGO** DATOS\_CLIENTE.Range("C14").Value = ""

**LIMPIAR CELDA TELÉFONO** DATOS\_CLIENTE.Range("F14").Value =

 $"$ 

 **LIMPIAR CELDA DIRECCIÓN** DATOS\_CLIENTE.Range("C17").Value  $=$  ""

**LIMPIAR CELDA NIT/CC** DATOS\_CLIENTE.Range("F17").Value = ""

 **LIMPIAR CELDA EMPRESA** DATOS\_CLIENTE.Range("C20").Value =  $"$ 

 **LIMPIAR CELDA TIPO DE VEHÍCULO**  DATOS\_CLIENTE.Range("K11").Value = ""

 **LIMPIAR CELDA NÚMERO DE PLACA**  DATOS\_CLIENTE.Range("O11").Value = ""

 **LIMPIAR CELDA KILOMETRAJE**  DATOS CLIENTE.Range("K14").Value = ""

 **LIMPIAR CELDA CAPACIDAD** DATOS\_CLIENTE.Range("O14").Value  $=$  ""

 **LIMPIAR CELDA FECHA DE INGRESO**  DATOS\_CLIENTE.Range("K20").Value = ""

 **LIMPIAR CELDA HORA DE INGRESO**  DATOS CLIENTE.Range("O20").Value = ""

**FINALIZAR SI** End If

### **DETENER LA EJECUCIÓN DEL CODIGO** End Sub

**Fin programa**

*Código elaborado para el funcionamiento del botón eliminar*

**Algortimo**

**FUNCIÓN BOTON ELIMINAR** Sub Eliminar()

**RANGO DE LA CELDA** Dim Celda As Range

#### **SI, NO HAY UN CODIGO INGRESADO** If

DATOS\_CLIENTE.Range("C14").Value = "" Then **ENTONCES**

**MOSTRAR** MsgBox "Escriba un código"

**SI NO,** Else

 **BUSCAR DATOS ALMACENADOS EN LA BASE DE DATOS CLIENTE** Set Celda = BASE\_DE\_DATOS.Range("A:A").Find(What:=DATOS\_CLIENTE.Range("C14"). Value,  $\overline{\phantom{a}}$ 

 **BUSCAR SEGUN EL CODIGO DE USUARIO**  After:=BASE\_DE\_DATOS.Range("A1")

 **SI, NO HAY DATOS DEL CLIENTE** If Celda Is Nothing Then **ENTONCES**

**CAMPO VACIO** DATOS\_CLIENTE.Range("C14").Value = ""

**MOSTRAR** MsgBox "El código no existe"

**SI NO** Else

**BORRAR DATOS** Celda.EntireRow.Delete

**FINALIZAR SI** End If

**FINALIZAR SI** End If

# **DETENER LA EJECUCIÓN DEL CODIGO** End Sub

**Fin programa**

#### **Servicios**

| REGISTRO DE MANTENIMIENTO VEHICULAR EMPRESA FAST CAR |        |                              |                          |        |                                 |        | INICIO          |  |
|------------------------------------------------------|--------|------------------------------|--------------------------|--------|---------------------------------|--------|-----------------|--|
| COSTE TOTAL DEL SERVICIO:                            | \$0,00 | NOMBRE DEL PROPIETARIO:      |                          |        | TIPO DE VEHICULO:               |        | IMPRIMIR        |  |
| INICIO DEL PERÍODO                                   |        | <b>EMPRESA</b><br>DIRECCIÓN: |                          |        | NÚMERO DE PLACA:                |        | <b>EXPORTAR</b> |  |
| FINAL DEL PERÍODO<br>CÓDIGO DE USUARIO               |        | NIT/CC:                      |                          |        | CAPACIDAD:<br>FEHCA DE INGRESO: |        |                 |  |
|                                                      |        | <b>TELEFONO:</b>             |                          |        | HORA DE SERVICIO:               |        | <b>BUSCAR</b>   |  |
| FECHA DEL SERVICIO:                                  |        |                              |                          |        |                                 |        | LIMPIAR         |  |
| KILOMETRAJE (Km):                                    |        |                              |                          |        |                                 |        |                 |  |
| TOTALES:                                             | \$0,00 | \$0,00                       | \$0,00                   | \$0,00 | $$0,00$ \$                      | $\sim$ |                 |  |
| SERVICIO:                                            |        |                              | <b>COSTEDEL SERVICIO</b> |        |                                 |        |                 |  |
| <b>MOTOR:</b>                                        |        |                              |                          |        |                                 |        |                 |  |
| Aceite y flitro                                      |        |                              |                          |        |                                 |        |                 |  |
| Bomba de aceite hidráulico                           |        |                              |                          |        |                                 |        |                 |  |
| Bomba de inyección                                   |        |                              |                          |        |                                 |        |                 |  |
| Correas trapezoidales                                |        |                              |                          |        |                                 |        |                 |  |
| Enfriador de aceite                                  |        |                              |                          |        |                                 |        |                 |  |
| Filtro de aire                                       |        |                              |                          |        |                                 |        |                 |  |
| Filtro de combustible                                |        |                              |                          |        |                                 |        |                 |  |
| Fugas de tuberías                                    |        |                              |                          |        |                                 |        |                 |  |
| Holgura de válvulas                                  |        |                              |                          |        |                                 |        |                 |  |
| Limpieza de inyectores                               |        |                              |                          |        |                                 |        |                 |  |
| Limpieza del cárter                                  |        |                              |                          |        |                                 |        |                 |  |
| Limpieza del radiador                                |        |                              |                          |        |                                 |        |                 |  |
| Nivel de refrigerante                                |        |                              |                          |        |                                 |        |                 |  |
| Turbo cargador                                       |        |                              |                          |        |                                 |        |                 |  |
| FRENO:                                               |        |                              |                          |        |                                 |        |                 |  |
| Funcionamiento de frenos                             |        |                              |                          |        |                                 |        |                 |  |
| Nivel del liquido de frenos                          |        |                              |                          |        |                                 |        |                 |  |

*Figura 17.* Servicios

En la estructura de servicios se establecen los servicios a tomar por el cliente, teniendo en cuenta el registro del mismo realizado en los datos del cliente, en el cual se busca establecer las actividades realizadas y el costo del mantenimiento vehicular, de esto modo, se diseñó un botón buscar que permite establecer los diversos datos del cliente y del vehículo teniendo en cuenta la base de datos, así mismo un botón exportar que permite guardar el documento en formato PDF, de igual manera un botón imprimir que permite realizar la impresión del formato de manera directa sin necesidad de guardar el documento o exportarlo, también un botón limpiar que permite limpiar el registro general ingresado en el formulario y finalmente un botón inicio que permite redireccionar al índice general de la macromemoria programada.

Por lo tanto, a continuación, se presenta el código que se elaboró para el

funcionamiento de la búsqueda de datos en el formulario y así mismo de limpiar la

estructura general del formulario.

|                                                                                                    | Microsoft Visual Basic for Applications - Macromemoria_Programada.xlsm - [Mmodulo2 (Code)]                                                                                                    | п<br>$\times$    |
|----------------------------------------------------------------------------------------------------|----------------------------------------------------------------------------------------------------|------------------|
|                                                                                                    | File Edit View Insert Format Debug Run Tools Add-Ins Window Help                                                                                                    | $-6 \times$      |
|                                                                                                    | 図 四▼国   ※ 42 43 44   ウ (*   ▶ Ⅱ コ ビ   36 ff W ☆   ●   In6.Col39                                                                                                    |                  |
| Project - VBAProject                                                                                                    | $\mathsf{x}$<br>(General)<br>$\overline{\smile}$ Buscar2                                                                                                    |                  |
| $B = 0$                                                                                                    | Option Explicit                                                                                                    |                  |
| VBAProject (Macromemoria_Programada.xl<br>- C Microsoft Excel Objects<br>BASE_DE_DATOS (BASE_DE_DATOS)<br><b>ET BASE DE DATOS_VEHICULO (BASE DE L</b><br><b>III)</b> DATOS CLIENTE (DATOS CLIENTE)<br>HE HISTORIAL_DEL_VEHICULO (HISTORIAL_I<br><b>HE) MATRIZ_DE_COSTOS (MATRIZ_DE_COST</b><br><b>EH) ORDEN_DE_TRABAJO_2 (ORDEN_DE_TRA</b><br><b>III</b> SERVICIOS (SERVICIOS)<br><b>ED</b> Sheet1 (INICIO)<br>EH) Sheet10 (CONTROL_ENTREGA_HYE)<br><b>ED</b> Sheet4 (CONTROL_CALIDAD)<br><b>III)</b> Sheet9 (CONTROL PROCESOS)<br><b>あ] ThisWorkbook</b><br><b>E-MIN Modules</b><br>Mmodulo1<br>All Mmodulo2<br>Mmodulo3<br>Mmodulo4<br>Mmodulo5<br>Mmodulo6<br>Mmodulo7<br>Properties - Mmodulo2 | Sub Buscar2()<br>Dim Celda As Range<br>If SERVICIOS. Range ("D7") = "" Then<br>MsgBox "Escriba un código para buscar"<br>Else<br>Set Celda = BASE DE DATOS. Range ("A:A"). Find (What:=SERVICIOS. Range ("D7"). Value,<br>After: = BASE DE DATOS. Range ("A1") )<br>If Celda Is Nothing Then<br>BASE DE DATOS. Range ("C14"). Value = ""<br>MsgBox "El código no existe"<br>Else<br>SERVICIOS. Range ("F4"). Value = Celda. Offset (0, 1). Value<br>SERVICIOS. Range ("F8"). Value = Celda. Offset (0, 2). Value<br>SERVICIOS. Range ("F6"). Value = Celda. Offset (0, 3). Value<br>SERVICIOS. Range ("F5"). Value = Celda. Offset (0, 4). Value<br>SERVICIOS. Range ("F7"). Value = Celda. Offset (0, 5). Value<br>SERVICIOS. Range ("I4"). Value = Celda. Offset (0, 6). Value<br>$SERVICIOS.Rande("I5")$ . Value = Celda. Offset (0, 7). Value<br>SERVICIOS. Range ("D11"). Value = Celda. Offset (0, 8). Value<br>SERVICIOS. Range ("I6"). Value = Celda. Offset (0, 9). Value<br>SERVICIOS. Range ("I7"). Value = Celda. Offset (0, 10). Value<br>SERVICIOS. Range ("I8"). Value = Celda. Offset (0, 11). Value<br>End If<br>$\boldsymbol{\mathsf{x}}$ |                  |
| Mmodulo2 Module                                                                                                    | End If<br>$\sim$                                                                                                    |                  |
| Alphabetic Categorized                                                                                                    | End Sub                                                                                                    |                  |
| (Name) Mmodulo2                                                                                                    | Sub Limpiar2()<br>If SERVICIOS. Range $("D7") = "" Then$<br>MsgBox "No hay registros para limpiar"<br>Else<br>SERVICIOS. Range ("D7"). Value = ""<br>SERVICIOS. Range ("D6"). Value = ""<br>SERVICIOS.Range("D10:I10").Value = ""<br>SERVICIOS. Range ("D5"). Value = ""<br>SERVICIOS. Range ("F4"). Value = ""<br>$=$ $\frac{1}{2}$ $\leftarrow$                                                                                                    | $\sum_{i=1}^{n}$ |

*Figura 18.* Estructura del código de servicio elaborado en Visual Basic

*Código elaborado para el funcionamiento del botón inicio*

### **Algoritmo**

# **FUNCIÓN BOTON INICIO** Sub homeservices()

### **DEVOLVER RESULTADO DE LA FUNCIÓN**  Sheet1.Shapes("Control").Visible = msoFalse

# **HOJA DE CALCULO DONDE SE EJECTURA** SERVICIOS.Select

# **DETENER LA EJECUCIÓN DEL CODIGO** End Sub

**Fin programa**

*Código elaborado para el funcionamiento del botón exportar*

**Algoritmo**

'

'

'

**FUNCIÓN BOTON EXPORTAR** Sub exportarpdf()

' **DECLARACIÓN DE LA FUNCIÓN** exportarpdf Macro

**RUTA DE ALMACENAMIENTO** Ruta\_PDF = "D:\Escritorio\"

**NOMBRE POR DEFECTO** Nombre PDF = "Servicios " & Now \* 1

**FORMATO DE DOCUMENTO** ActiveSheet.ExportAsFixedFormat Type:=xlTypePDF, Filename:= \_

**CALIDAD ESTANDAR DEL DOCUMENTO** Ruta\_PDF & Nombre\_PDF, Quality:=xlQualityStandard, \_

**INCLUIR PROPIEDDADES DEL VALOR SELECCIONADO**  IncludeDocProperties:=True, **IGNORAR LAS ÁREAS DEL FORMATO SELECCIONADO** IgnorePrintAreas:=False, **ABRIR PUBLICACIÓN**  OpenAfterPublish:= \_True

**DETENER LA EJECUCIÓN DEL CODIGO** End Sub

**Fin programa**

*Código elaborado para el funcionamiento del botón imprimir*

**Algoritmo**

'

'

'

**FUNCIÓN BOTOR IMPRIMIR** Sub imprimirser()

' **DECLARACIÓN DE LA FUNCIÓN** imprimirser Macro

' **COMANDO DE ACCESO DIRECTO** Acceso directo\_ Ctrl+Mayús+I

**RANGO DE IMPRESION** Range("B2:J47").Select

**AREA DE IMPRESION** ActiveSheet.PageSetup.PrintArea = "\$B\$2:\$J\$47"

 **NÚMERO DE COPIAS** ActiveWindow.SelectedSheets.PrintOut Copies:=2, Collate:=True, \_

**IGNORAR ÁREAS NO SELECCIONADAS EN LA IMPRESIÓN**  IgnorePrintAreas:=False

### **DETENER LA EJECUCIÓN DEL CODIGO** End Sub

**Fin programa**

*Código elaborado para el funcionamiento del botón buscar* 

#### **Algoritmo**

**FUNCIÓN BOTON BUSCAR** Sub Buscar2()

**RANGO DE LA CELDA** Dim Celda As Range

 **SI, NO SE INGRESA UN CODIGO** If SERVICIOS.Range("D7") = "" Then **ENTONCES** 

**MOSTRAR** MsgBox "Escriba un código para buscar"

**SI NO** Else

 **BUSCAR DATOS ALMACENADOS EN LA BASE DE DATOS CLIENTE** Set Celda = BASE\_DE\_DATOS.Range("A:A").Find(What:=SERVICIOS.Range("D7").Value,

\_

**BUSCAR EL LA PRIMERA COLUMNA EL CODIGO DE USUARIO** After:=BASE\_DE\_DATOS.Range("A1"))

**SI EN LA CELDA NO HAY VALORES** If Celda Is Nothing Then **ENTONCES** 

**CAMPO VACIO** BASE\_DE\_DATOS.Range("C14").Value = ""

**MOSTRAR** MsgBox "El código no existe"

**SI NO**Else

 **IMPRIMIR NOMBRE DE PROPIETARIO EN SU CELDA**   $SERVICIOS.Range("F4")$ .Value = Celda.Offset $(0, 1)$ .Value

### **IMPRIMIR TELEFONO EN SU CELDA**

 $SERVICIOS.Range("F8")$ .Value = Celda.Offset $(0, 2)$ .Value

#### **IMPRIMIR DIRECCIÓN EN SU CELDA**

 $SERVICIOS.Range("F6")$ .Value = Celda.Offset $(0, 3)$ .Value

 **IMPRIMIR EMPRESA EN SU CELDA** SERVICIOS.Range("F5").Value  $=$  Celda.Offset $(0, 4)$ .Value

 **IMPRIMIR NIT/CC EN SU CELDA** SERVICIOS.Range("F7").Value = Celda.Offset(0, 5).Value

 **IMPRIMIR TIPO DE VEHICULO EN SU CELDA**   $SERVICIOS.Range("I4").Value = Celda. Offset(0, 6).Value$ 

 **IMPRIMIR NÚMERO DE PLACA EN SU CELDA**   $SERVICIOS.Range("I5")$ .Value = Celda.Offset $(0, 7)$ .Value

 **IMPRIMIR KILOMETRAJE EN SU CELDA**   $SERVICIOS.Range("D11").Value = Celda. Offset(0, 8).Value$ 

 **IMPRIMIR CAPACIDAD EN SU CELDA**   $SERVICIOS.Range("I6").Value = Celda. Offset(0, 9).Value$ 

 **IMPRIMIR FECHA DE INGRESO EN SU CELDA**   $SERVICIOS.Range("I7").Value = Celda. Offset(0, 10).Value$ 

 **IMPRIMIR HORA DE SERVICIO EN SU CELDA**  SERVICIOS.Range("I8").Value = Celda.Offset(0, 11).Value

**FINALIZAR SI** End If

**FINALIZAR SI** End If

**DETENER LA EJECUCIÓN DEL CODIGO** End Sub

**Fin programa**

*Código elaborado para el funcionamiento del botón limpiar*

**Algoritmo**

**FUNCIÓN BOTON LIMPIAR** Sub Limpiar2()

**SI, NO HAY DATOS INGRESADOS** If SERVICIOS.Range("D7") = "" Then

**MOSTRAR** MsgBox "No hay registros para limpiar"

**SI NO** Else

 **LIMPIAR CELDA CODIGO DE USUARIO**  SERVICIOS.Range("D7").Value = ""

 **LIMPIAR CELDA FINAL DEL PERIODO**  SERVICIOS.Range("D6").Value = ""

 **LIMPIAR RANGO CELDA FECHA DE SERVICIO**   $SERVICIOS.Range("D10:110"). Value = ""$ 

 **LIMPIAR CELDA INICIO DEL PERIODO**  SERVICIOS.Range("D5").Value = ""

 **LIMPIAR CELDA NOMBRE DEL PROPIETARIO**  SERVICIOS.Range("F4").Value = ""

**LIMPIAR CELDA TELEFONO** SERVICIOS.Range("F8").Value = ""

**LIMPIAR CELDA DIRECCIÓN** SERVICIOS.Range("F6").Value = ""

**LIMPIAR CELDA EMPRESA** SERVICIOS.Range("F5").Value = ""

**LIMPIAR CELDA NIT/CC** SERVICIOS.Range("F7").Value = ""

 **LIMPIAR CELDA TIPO DE VEHICULO** SERVICIOS.Range("I4").Value  $=$  ""

**LIMIAR CELDA NUMERO DE PLACA** SERVICIOS.Range("I5").Value =

 **LIMPIAR RANGO DE CELDA KILOMETRAJE**   $SERVICIOS.Range("D11:I11").Value = ""$ 

**LIMPIAR CELDA CAPACIDAD** SERVICIOS.Range("I6").Value = ""

 **LIMPIAR CELDA FECHA DE INGRESO** SERVICIOS.Range("I7").Value  $=$  ""

 **LIMPAR CELDA HORA DE SERVICIO** SERVICIOS.Range("I8").Value  $=$  ""

 **LIMPIAR LOS DATOS DE LA MATRIZ**  SERVICIOS.Range("D15:I46").Value = ""

**FINALIZAR SI** End If

 $"$ 

**DETENER LA EJECUCIÓN DEL CODIGO** End Sub

#### **Fin programa**

#### **Historial del Vehículo**

| Macromemoria_Programada.xlsm - Excel |                                                                               |                   |                                |                      |                    |                             | $ \sigma$ | $\times$<br>E                            |
|--------------------------------------|-------------------------------------------------------------------------------|-------------------|--------------------------------|----------------------|--------------------|-----------------------------|-----------|------------------------------------------|
|                                      |                                                                               |                   | <b>MANTEMINIENTO REALIZADO</b> |                      |                    | INICIO                      |           |                                          |
| <b>CÓDIGO</b>                        | <b>TIPO DE VEHÍCULO</b><br>NÚMERO DE PLACA<br><b>PROPIETARIO DEL VEHÍCULO</b> |                   | <b>EMPRESA</b>                 | IMPRIMIR<br>EXPORTAR |                    |                             |           |                                          |
|                                      |                                                                               |                   | <b>HISTORIAL</b>               |                      |                    | <b>BUSCAR</b><br>GUARDAR    |           |                                          |
| <b>FECHA</b>                         | <b>KILOMETRAJE</b>                                                            | <b>LUBRICANTE</b> | <b>ACEITE</b>                  | <b>DESCRIPCIONES</b> | <b>COMENTARIOS</b> | LIMPIAR<br><b>REGISTROS</b> |           |                                          |
|                                      |                                                                               |                   |                                |                      |                    |                             |           |                                          |
|                                      |                                                                               |                   |                                |                      |                    |                             |           |                                          |
|                                      |                                                                               |                   |                                |                      |                    |                             |           |                                          |
|                                      |                                                                               |                   |                                |                      |                    |                             |           |                                          |
|                                      |                                                                               |                   |                                |                      |                    |                             |           |                                          |
|                                      |                                                                               |                   |                                |                      |                    |                             |           |                                          |
|                                      |                                                                               |                   |                                |                      |                    |                             |           |                                          |
|                                      |                                                                               |                   |                                |                      |                    |                             |           | $\overline{\phantom{a}}$<br>$\mathbf{E}$ |
| Ready 8                              |                                                                               |                   |                                |                      |                    |                             |           | $- + 80%$                                |

*Figura 19.* Historial del Vehículo

El historial del vehículo permite llevar a cabo el registro del mantenimiento vehicular realizado teniendo en cuenta el kilometraje del vehículo, el lubricante, el aceite necesario para el mismo, su descripción y los comentarios realizados al mismo, de este modo, se llevó a cabo la creación de un botón de buscar el cual permite traer de la base de datos del vehículo los registros previamente realizados del usuario teniendo en cuenta el código del mismo, por otra parte, se creó el botón de registro que permite evidenciar los datos históricos del vehículo teniendo en cuenta el código del usuario, así como también se elaboró un botón de guardar que permite guardar un nuevo registro y también un botón limpiar que lleva a cabo la limpieza de todos los datos dentro del formulario.

Así mismo, se elaboró un botón que permite imprimir el formato sin necesidad de guardar el documento teniendo en cuenta la cantidad de líneas ingresadas en el documento, también un botón que permite exportar el documento en formato PDF teniendo en cuenta los datos ingresados por el usuario, y finalmente un botón de inicio que redirige la macro el índice general de la misma.

De este modo, a continuación, se presenta el código que se creó en Visual Basic para la elaboración del botón buscar, limpiar, guardar y registrar, teniendo en cuenta la funcionalidad de este en la macromemoria programada.

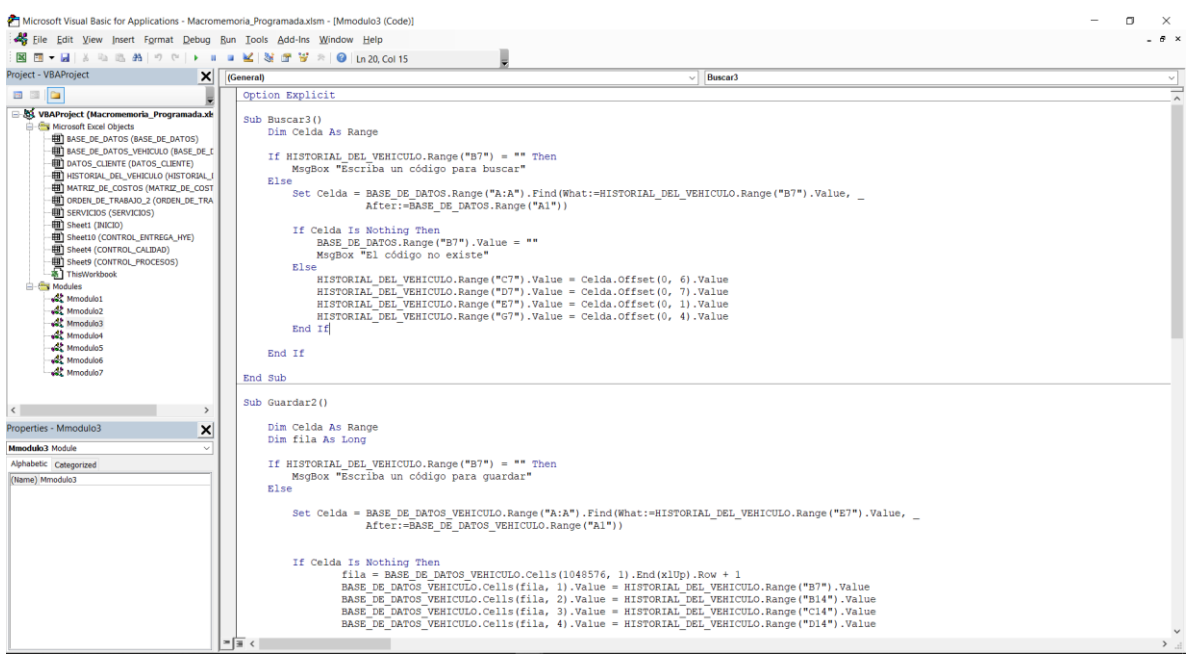

*Figura 20.* Estructura del código del historial de vehículos elaborado en Visual Basic

*Código elaborado para el funcionamiento del botón inicio*

**Algoritmo**

**FUNCIÓN BOTON INICIO** Sub homehistorialvehiculo()

#### **DEVOLVER RESULTADO DE LA FUNCIÓN**

Sheet1.Shapes("Control").Visible = msoFalse

### **HOJA DE CALCULO DONDE SE EJECTURA**  HISTORIAL\_DEL\_VEHICULO.Select

### **DETENER LA EJECUCIÓN DEL CODIGO** End Sub

#### **Fin programa**

*Código elaborado para el funcionamiento del botón exportar*

### **Algoritmo**

'

'

'

**FUNCIÓN BOTON EXPORTAR** Sub exportarhistorialvehiculo()

' **DECLARACIÓN DE LA FUNCIÓN** exportarhistorialvehiculo Macro

**RUTA DE ALMACENAMIENTO Ruta PDF = "D:\Escritorio\"** 

 **NOMBRE POR DEFECTO** Nombre\_PDF = "Historial\_del\_vehiculo\_" & Now  $*1$ 

### **FORMATO DE DOCUMENTO**

Worksheets("HISTORIAL\_DEL\_VEHICULO").Range("B2:G73").ExportAsF ixedFormat Type:=xlTypePDF, Filename:= \_

**CALIDAD ESTANDAR DEL DOCUMENTO** Ruta\_PDF & Nombre\_PDF, Quality:=xlQualityStandard, \_

**INCLUIR PROPIEDDADES DEL VALOR SELECCIONADO**  IncludeDocProperties:=True, **IGNORAR LAS ÁREAS DEL FORMATO SELECCIONADO** IgnorePrintAreas:=False, **ABRIR PUBLICACIÓN**  OpenAfterPublish:= \_True

### **DETENER LA EJECUCIÓN DEL CODIGO** End Sub

#### **Fin programa**

*Código elaborado para el funcionamiento del botón imprimir*

**Algoritmo**

'

'

'

**FUNCIÓN BOTOR IMPRIMIR** Sub imprimirhv()

## ' **DECLARACIÓN DE LA FUNCIÓN** imprimirhv Macro

' **COMANDO DE ACCESO DIRECTO** Acceso directo\_ Ctrl+Mayús+I

**RANGO DE IMPRESION** Range("B2:G73").Select

**AREA DE IMPRESION** ActiveSheet.PageSetup.PrintArea = "\$B\$2:\$G\$73"

 **NÚMERO DE COPIAS** ActiveWindow.SelectedSheets.PrintOut Copies:=2, Collate:=True, \_

 **IGNORAR ÁREAS NO SELECCIONADAS EN LA IMPRESIÓN**  IgnorePrintAreas:=False

### **DETENER LA EJECUCIÓN DEL CODIGO** End Sub

**Fin programa**

*Código elaborado para el funcionamiento del botón buscar*

**Algoritmo**

**FUNCIÓN BOTON BUSCAR** Sub Buscar3()

**RANGO DE LA CELDA** Dim Celda As Range

 **SI, NO INGRESA UN CODIGO** If HISTORIAL\_DEL\_VEHICULO.Range("B7") = "" Then **ENTONCES**

**MOSTRAR** MsgBox "Escriba un código para buscar"

**SI NO** Else

 Set Celda = **BUSCAR DATOS ALMACENADOS EN LA BASE DE DATOS CLIENTE**  BASE\_DE\_DATOS.Range("A:A").Find(What:=HISTORIAL\_DEL\_VEHICULO. Range("B7").Value, \_

### **BUSCAR EL LA PRIMERA COLUMNA EL CODIGO DE**

**USUARIO** After:=BASE\_DE\_DATOS.Range("A1"))

 **SI EN LA CELDA NO HAY VALORES** If Celda Is Nothing Then **ENTONCES**

**CAMPO VACIO** BASE\_DE\_DATOS.Range("B7").Value = ""

**MOSTRAR** MsgBox "El código no existe"

**SI NO** Else

 **IMPRIMIR TIPO DE VEHICULO EN SU CELDA**  HISTORIAL\_DEL\_VEHICULO.Range("C7").Value = Celda.Offset(0, 6).Value

 **IMPRIMIR NUMERO DE PLACA EN SU CELDA**  HISTORIAL DEL VEHICULO.Range("D7").Value = Celda.Offset(0, 7).Value

 **IMPRIMIR PROPIETARIO DEL VEHICULO EN SU CELDA**  HISTORIAL\_DEL\_VEHICULO.Range("E7").Value = Celda.Offset(0, 1).Value

 **IMPRIMIR EMPRESA EN SU CELDA**  HISTORIAL\_DEL\_VEHICULO.Range("G7").Value = Celda.Offset(0, 4).Value

**FINALIZAR SI** End If

**FINALIZAR SI** End If

**DETENER LA EJECUCIÓN DEL CODIGO** End Sub

**Fin programa**

*Código elaborado para el funcionamiento del botón guardar:* 

**Algoritmo** 

**FUNCIÓN BOTON GUARDAR** Sub Guardar2()

**RANGO DE LA CELDA** Dim Celda As Range

**RANGO DE LA FILA** Dim fila As Long

 **SI, EL CLIENTE NO EXISTE EN LA BSAE DE DATOS** If HISTORIAL\_DEL\_VEHICULO.Range("B7") = "" Then **ENTONCES** 

**MOSTRAR** MsgBox "Escriba un código para guardar"

**SI NO** Else

**UBICACIÓN DONDE SE GUARDARAN LOS DATOS** Set Celda =

BASE\_DE\_DATOS\_VEHICULO.Range("A:A").Find(What:=HISTORIAL\_DEL\_ VEHICULO.Range("E7").Value, \_

 **CELDA DONDE SE INICIA A ALMACENAR DATOS** After:=BASE\_DE\_DATOS\_VEHICULO.Range("A1"))

 **SI EL CLIENTE NO EXISTE EN LA BASE DE DATOS** If Celda Is Nothing Then **ENTONCES**

 **ALMACENAR VALORES** fila = BASE\_DE\_DATOS\_VEHICULO.Cells(1048576, 1).End(xlUp).Row + 1

 **ALMACENAR CODIGO** BASE\_DE\_DATOS\_VEHICULO.Cells(fila, 1).Value = HISTORIAL\_DEL\_VEHICULO.Range("B7").Value

 **ALMACENAR FECHA** BASE\_DE\_DATOS\_VEHICULO.Cells(fila, 2).Value = HISTORIAL\_DEL\_VEHICULO.Range("B14").Value

 **ALMACENAR KILOMETRAJE**  BASE DE DATOS VEHICULO.Cells(fila, 3).Value = HISTORIAL\_DEL\_VEHICULO.Range("C14").Value

 **ALMACENAR LUBRICANTE**  BASE DE DATOS VEHICULO.Cells(fila, 4).Value = HISTORIAL\_DEL\_VEHICULO.Range("D14").Value

 **ALMACENAR ACEITE** BASE\_DE\_DATOS\_VEHICULO.Cells(fila, 5).Value = HISTORIAL\_DEL\_VEHICULO.Range("E14").Value

 **ALMACENAR DESCRIPCION**  BASE\_DE\_DATOS\_VEHICULO.Cells(fila, 6).Value = HISTORIAL\_DEL\_VEHICULO.Range("F14").Value

 **ALMACENAR COMENTARIOS**  BASE DE DATOS VEHICULO.Cells(fila, 7).Value = HISTORIAL\_DEL\_VEHICULO.Range("G14").Value

**FINALIZAR SI** End If

**FINALIZAR SI** End If

**DETENER LA EJECUCIÓN DEL CODIGO** End Sub

**Fin programa**

*Código elaborado para el funcionamiento del botón registrar*

#### **FUNCIÓN BOTON REGISTROS** Sub Registros()

**RANGO DE LA CELDA** Dim Celda As Range

 **SI, NO SE HA INGRESADO UN CODIGO DE CLIENTE** If HISTORIAL\_DEL\_VEHICULO.Range("B7") = "" Then **ENTONCES**

 **MOSTRAR** MsgBox "Escriba un código para buscar los Registros del Cliente"

#### **SI NO** Else

 **UBICACIÓN DONDE SE MOSTRARAN LOS DATOS** Set Celda = BASE\_DE\_DATOS\_VEHICULO.Range("A:A").Find(What:=HISTORIAL\_DEL\_ VEHICULO.Range("B7").Value, \_

 **UBICACIÓN DE LOS DATOS ALMACENADOS**  After:=BASE\_DE\_DATOS\_VEHICULO.Range("A1"))

**SI, EL CODIGO NO EXISTE** If Celda Is Nothing Then **ENTONCES**

 **VERIFICAR LA EXISTENCIA DEL CODIGO DEL CLIENTE**  BASE DE DATOS VEHICULO.Range("B7").Value = ""

**MOSTRAR** MsgBox "El código no existe"

**SI NO** Else

#### **MOSTRAR EL CODIGO DEL CLIENTE**

BASE\_DE\_DATOS\_VEHICULO.Range("B7").Value = BASE\_DE\_DATOS\_VEHICULO.Range("A2:A104576").Value

**MOSTRAR LOS DATOS REGISTRADOS DEL VEHICULO** 

HISTORIAL\_DEL\_VEHICULO.Range("B14:B18").Value = Celda.Offset(0, 1).Value

**FINALIZAR SI** End If

**FINALIZAR SI** End If

### **DETENER LA EJECUCIÓN DEL CODIGO** End Sub

**Fin programa**

*Código elaborado para el funcionamiento del botón limpiar*

#### **FUNCIÓN BOTON LIMPIAR** Sub Limpiar3()

 **SI, NO HAY DATOS INGESADOS** If HISTORIAL\_DEL\_VEHICULO.Range("B7") = "" Then **ENTONCES**

**MOSTRAR** MsgBox "No hay registros para limpiar"

**SI NO** Else

 **LIMPIAR CELDA CODIGO**  HISTORIAL\_DEL\_VEHICULO.Range("B7").Value = ""

 **LIMPIAR CELDA TIPO DE VEHICULO**  HISTORIAL\_DEL\_VEHICULO.Range("C7").Value = ""

 **LIMPIAR CELDA NUMERO DE PLACA**  HISTORIAL\_DEL\_VEHICULO.Range("D7").Value = ""

 **LIMPIAR CELDA PROPIETARIO DEL VEHICULO**  HISTORIAL\_DEL\_VEHICULO.Range("E7").Value = ""

 **LIMPIAR CELDA EMPRESA**  HISTORIAL\_DEL\_VEHICULO.Range("G7").Value = ""

 **LIMPIAR DATOS DE CELDA FECHA**  HISTORIAL\_DEL\_VEHICULO.Range("C14:C1048576").Value = ""

 **LIMPIAR DATOS DE CELA KILOMETRAJE**  HISTORIAL\_DEL\_VEHICULO.Range("D14:D1048576").Value = ""

 **LIMPIAR DATOS DE CELDA CLIENTE**  HISTORIAL DEL VEHICULO.Range("E14:E1048576").Value = ""

 **LIMPIAR DATOS DE CELDA DESCRIPCIÓN**  HISTORIAL\_DEL\_VEHICULO.Range("G14:G1048576").Value = ""

 **LIMPIAR DATOS DE CELDA COMENTARIOS**  HISTORIAL\_DEL\_VEHICULO.Range("B14:B1048576").Value = ""

**FINALIZAR SI** End If

### **DETENER EJECUCIÓN DEL PROGRAMA** End Sub

**Fin programa**

**Control de procesos** 

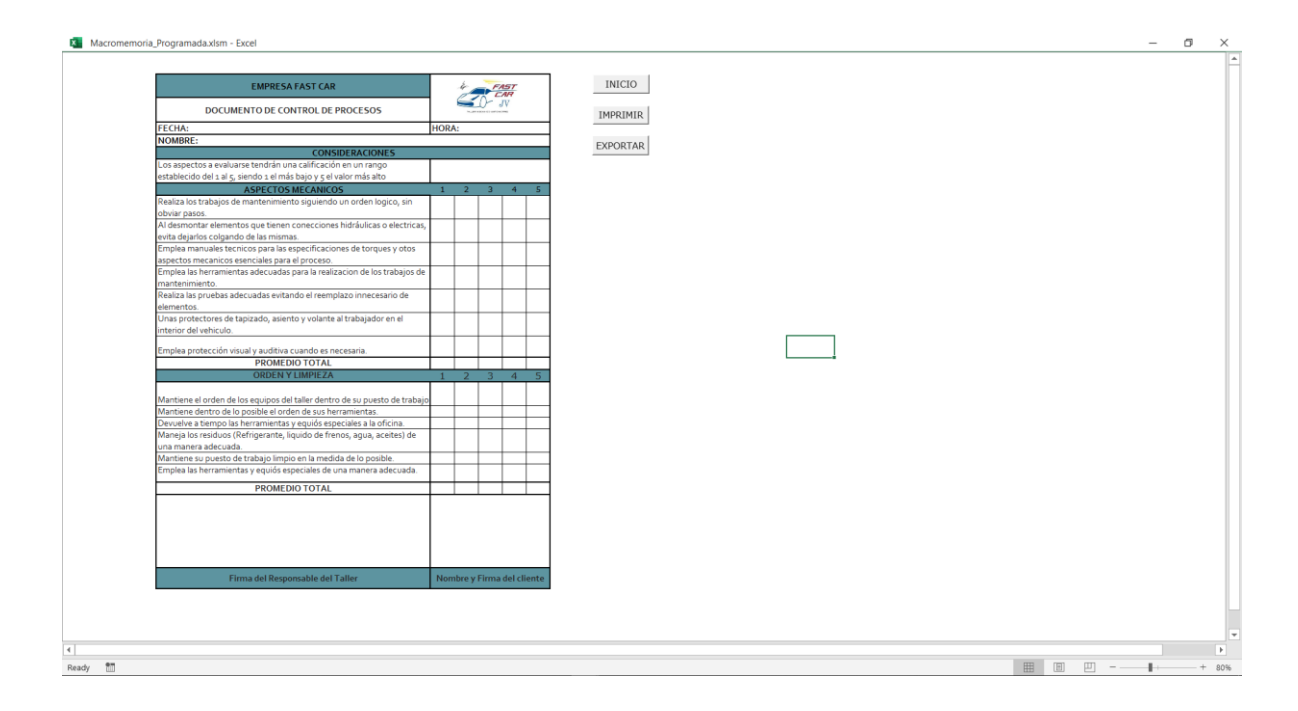

*Figura 21.* Control de procesos

En esta parte se presenta la estructura del control de procesos en la macromemoria, la cual busca llevar a cabo el control de los diversos procesos realizados en el área de mantenimiento vehicular, en base a los aspectos mecánicos y la orden y limpieza realizada, de este modo se creó un botón de exportar el cual permite guardar el formato PDF el documento de control de procesos para posteriormente ser entregado al técnico mecánico, un botón de imprimir el cual permite realizar la impresión del formato sin necesidad de guardar el mismo en el equipo y finalmente un botón de inicio que tiene la funcionalidad de redireccionar al índice general de la macromemoria programada.

De este modo, a continuación, se presenta el código elaborado en Visual Basic para el funcionamiento del botón inicio, imprimir y exportar del formato de control de procesos.

### *Código elaborado para el funcionamiento del botón inicio*

#### **Algoritmo**

### **FUNCIÓN BOTON INICIO** Sub homeprocesscontrol()

**DEVOLVER RESULTADO DE LA FUNCIÓN**  Sheet1.Shapes("Control").Visible = msoFalse

#### **HOJA DE CALCULO DONDE SE EJECTURA** Sheet9.Select

### **DETENER LA EJECUCIÓN DEL CODIGO** End Sub

#### **Fin programa**

*Código elaborado para el funcionamiento del botón exportar*

### **Algoritmo**

'

 $\mathbf{r}$ 

 $\mathbf{r}$ 

**FUNCIÓN BOTON EXPORTAR** Sub exportarcontrolprocesos()

' **DECLARACIÓN DE LA FUNCIÓN** exportarcontrolprocesos Macro

**RUTA DE ALMACENAMIENTO** Ruta\_PDF = "D:\Escritorio\"

 **NOMBRE POR DEFECTO** Nombre\_PDF = "CONTROL\_PROCESOS\_" & Now  $*1$ 

#### **FORMATO DE DOCUMENTO**

Worksheets("CONTROL\_PROCESOS").Range("C3:H28").ExportAsFixedForm at Type: $=x$ lTypePDF, Filename: $=$ 

**CALIDAD ESTANDAR DEL DOCUMENTO** Ruta\_PDF & Nombre\_PDF, Quality:=xlQualityStandard, \_

**INCLUIR PROPIEDDADES DEL VALOR SELECCIONADO**  IncludeDocProperties:=True, **IGNORAR LAS ÁREAS DEL FORMATO SELECCIONADO** IgnorePrintAreas:=False, **ABRIR PUBLICACIÓN**  OpenAfterPublish:= True

# **DETENER LA EJECUCIÓN DEL CODIGO** End Sub

**Fin programa**

*Código elaborado para el funcionamiento del botón imprimir*

### **Algoritmo**

'

 $\mathbf{r}$ 

'

**FUNCIÓN BOTOR IMPRIMIR** Sub imprimircp()

' **DECLARACIÓN DE LA FUNCIÓN** imprimircp Macro

' **COMANDO DE ACCESO DIRECTO** Acceso directo\_ Ctrl+Mayús+I

**RANGO DE IMPRESION** Range("C3:H28").Select

**AREA DE IMPRESION** ActiveSheet.PageSetup.PrintArea = "\$C\$3:\$H\$28"

 **NÚMERO DE COPIAS** ActiveWindow.SelectedSheets.PrintOut Copies:=2, Collate:=True, \_

 **IGNORAR ÁREAS NO SELECCIONADAS EN LA IMPRESIÓN**  IgnorePrintAreas:=False

**DETENER LA EJECUCIÓN DEL CODIGO** End Sub

**Fin programa**

**Control de calidad**

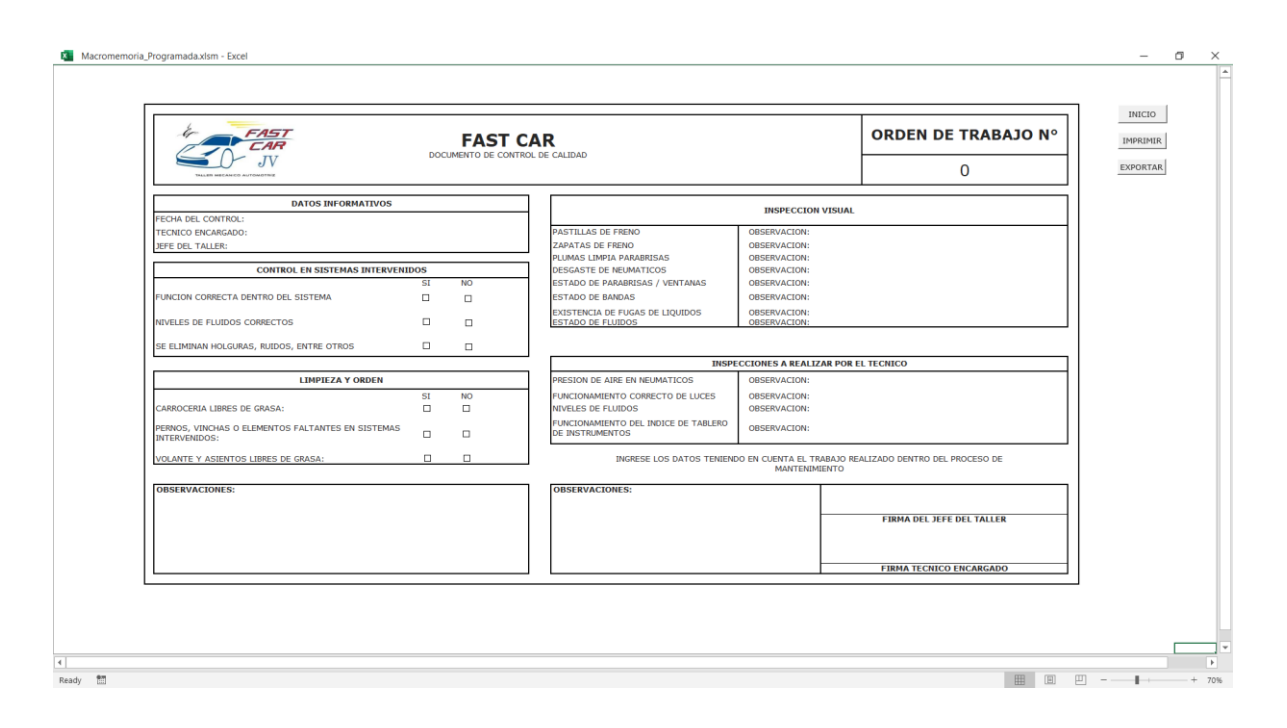

*Figura 22.* Control de Calidad

Se presenta el formato de Control de Calidad correspondiente al proceso que realiza el técnico mecánico en la ejecución de la tara, teniendo en cuenta los datos de la información del mismo, el control en sistemas de inventarios, la limpieza y orden realizada, la inspección visual realizada y las acciones a realizar por el técnico, teniendo en cuenta que esta se realizara con la finalidad de llevar el control de las actividades realizadas por el técnico, por lo tanto, se creó un botón que permite imprimir el documento directamente desde la macromemoria sin necesidad de guardar el mismo, también un botón que permite exportar el documento en formato PDF con la finalidad de ser almacenado en el disco C o D del pc y finalmente un botón inicio que permite redireccionar al índice general de la macromemoria programada.

De este modo, a continuación, se presenta el código elaborado para el funcionamiento del botón inicio, imprimir y exportar.

#### *Código elaborado para el funcionamiento del botón inicio*

### **Algoritmo**

**FUNCIÓN BOTON INICIO** Sub homequalitycontrol()

**DEVOLVER RESULTADO DE LA FUNCIÓN**  Sheet1.Shapes("Control").Visible = msoFalse

**HOJA DE CALCULO DONDE SE EJECTURA** Sheet4.Select

**DETENER LA EJECUCIÓN DEL CODIGO** End Sub

### **Fin programa**

*Código elaborado para el funcionamiento del botón de exportar*

### **Algoritmo**

'

'

 $\mathbf{r}$ 

**FUNCIÓN BOTON EXPORTAR** Sub exportarcontrolcalid()

' **DECLARACIÓN DE LA FUNCIÓN** exportarcontrolcalid Macro

**RUTA DE ALMACENAMIENTO** Ruta\_PDF = "D:\Escritorio\"

 **NOMBRE POR DEFECTO** Nombre\_PDF = "CONTROL\_CALIDAD\_" & Now  $*1$ 

**FORMATO DE DOCUMENTO**  Worksheets("CONTROL\_CALIDAD").Range("D5:Y45").ExportAsFixedFormat Type:=xlTypePDF, Filename:= \_

 **CALIDAD ESTANDAR DEL DOCUMENTO** Ruta\_PDF & Nombre\_PDF, Quality:=xlQualityStandard, \_

**INCLUIR PROPIEDDADES DEL VALOR SELECCIONADO**  IncludeDocProperties:=True, **IGNORAR LAS ÁREAS DEL FORMATO SELECCIONADO** IgnorePrintAreas:=False, **ABRIR PUBLICACIÓN**  OpenAfterPublish:= \_True

**DETENER LA EJECUCIÓN DEL CODIGO** End Sub

**Fin programa**

*Código elaborado para el funcionamiento del botón imprimir*

### **Algoritmo**

'

'

'

**FUNCIÓN BOTOR IMPRIMIR** Sub imprimircc()

' **DECLARACIÓN DE LA FUNCIÓN** imprimircc Macro

' **COMANDO DE ACCESO DIRECTO** Acceso directo\_ Ctrl+Mayús+I

**RANGO DE IMPRESION** Range("D5:Y45").Select

**AREA DE IMPRESION** ActiveSheet.PageSetup.PrintArea = "\$D\$5:\$Y\$45"

 **NÚMERO DE COPIAS** ActiveWindow.SelectedSheets.PrintOut Copies:=2, Collate:= $True,$ 

**IGNORAR ÁREAS NO SELECCIONADAS EN LA IMPRESIÓN**  IgnorePrintAreas:=False

# **DETENER LA EJECUCIÓN DEL CODIGO** End Sub

**Fin programa**

**Orden de trabajo**

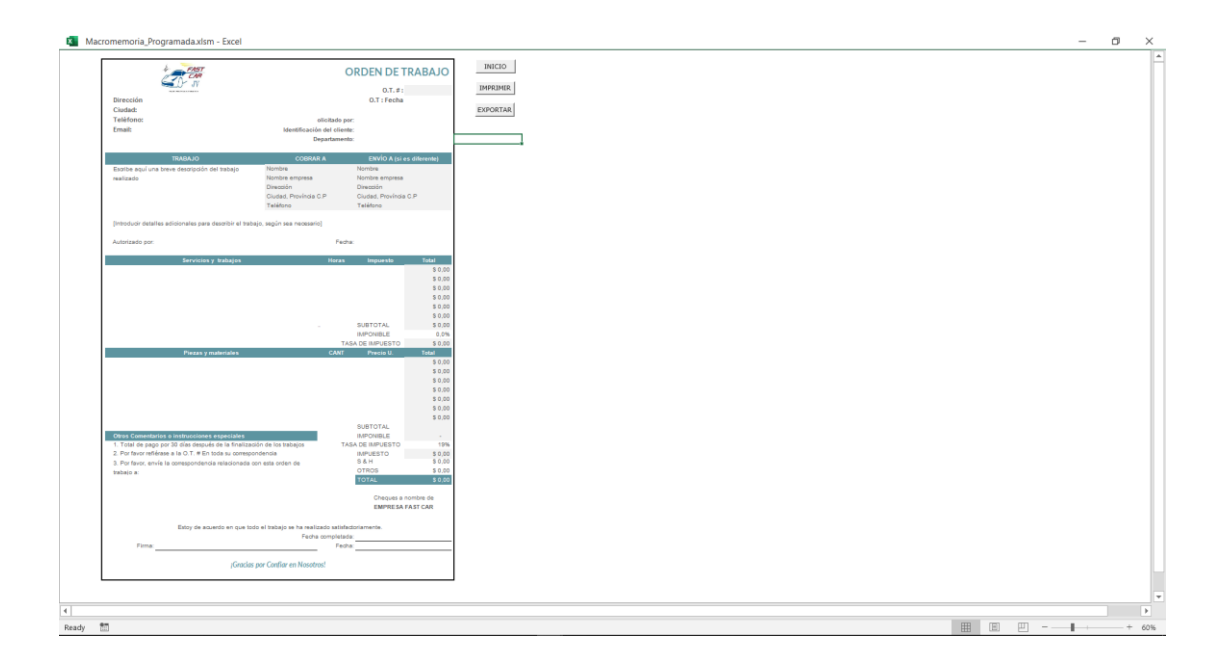

*Figura 23.* Orden de trabajo

En el documento correspondiente a la orden de trabajo se llevara a cabo el registro de la orden de trabajo a realizar por el técnico mecánico, teniendo en cuenta el trabajo a realizar, los servicios que se llevaran a cabo dentro del proceso de mantenimiento y finalmente las piezas y materiales utilizados en la ejecución de la tarea, teniendo en cuenta el precio total, las cantidades y las horas trabajadas en el caso del servicio y trabajo realizado por el técnico, con la finalidad de establecer el coste de mano de obre y de insumos utilizados.

De este modo, se elabora un botón que permite imprimir directamente la orden de trabajo desde la macromemoria sin necesidad de exportar la misma, así como también un botón de exportar que permite exportar el documento en formato PDF para su posterior utilización y finalmente un botón de inicio que redirecciona al índice general de la macromemoria.

*Código elaborado para el funcionamiento del botón inicio*

### **Algoritmo**

**FUNCIÓN BOTON INICIO** Sub homeorderwork()

**DEVOLVER RESULTADO DE LA FUNCIÓN**  Sheet1.Shapes("Control").Visible = msoFalse

 **HOJA DE CALCULO DONDE SE EJECTURA**  ORDEN\_DE\_TRABAJO\_2.Select

**DETENER LA EJECUCIÓN DEL CODIGO** End Sub

#### **Fin programa**

*Código elaborado para el funcionamiento del botón imprimir*

#### **Algoritmo**

'

'

'

**FUNCIÓN BOTOR IMPRIMIR** Sub imprimirot()

' **DECLARACIÓN DE LA FUNCIÓN** imprimirot Macro

' **COMANDO DE ACCESO DIRECTO** Acceso directo\_ Ctrl+Mayús+I

**RANGO DE IMPRESION** Range("B2:J55").Select

**AREA DE IMPRESION** ActiveSheet.PageSetup.PrintArea = "\$B\$2:\$J\$55"

 **NÚMERO DE COPIAS** ActiveWindow.SelectedSheets.PrintOut Copies:=2, Collate:=True, \_

**IGNORAR ÁREAS NO SELECCIONADAS EN LA IMPRESIÓN** IgnorePrintAreas:=False

## **DETENER LA EJECUCIÓN DEL CODIGO** End Sub

**Fin programa**

*Código elaborado para el funcionamiento del botón exportar*

'

'

'

**FUNCIÓN BOTON EXPORTAR** Sub exportarordentra()

### ' **DECLARACIÓN DE LA FUNCIÓN** exportarordentra Macro

### **RUTA DE ALMACENAMIENTO** Ruta\_PDF = "D:\Escritorio\"

 **NOMBRE POR DEFECTO** Nombre\_PDF = "ORDEN\_DE\_TRABAJO\_" & Now  $*1$ 

#### **FORMATO DE DOCUMENTO**

Worksheets("ORDEN\_DE\_TRABAJO").Range("B2:J55").ExportAsFixedFormat Type:=xlTypePDF, Filename:= \_

 **CALIDAD ESTANDAR DEL DOCUMENTO** Ruta\_PDF & Nombre\_PDF, Quality:=xlQualityStandard, \_

**INCLUIR PROPIEDDADES DEL VALOR SELECCIONADO**  IncludeDocProperties:=True, **IGNORAR LAS ÁREAS DEL FORMATO SELECCIONADO** IgnorePrintAreas:=False, **ABRIR PUBLICACIÓN**  OpenAfterPublish:= \_True

# **DETENER LA EJECUCIÓN DEL CODIGO** End Sub

**Fin programa**

**Control de entrega de herramientas y equipos**

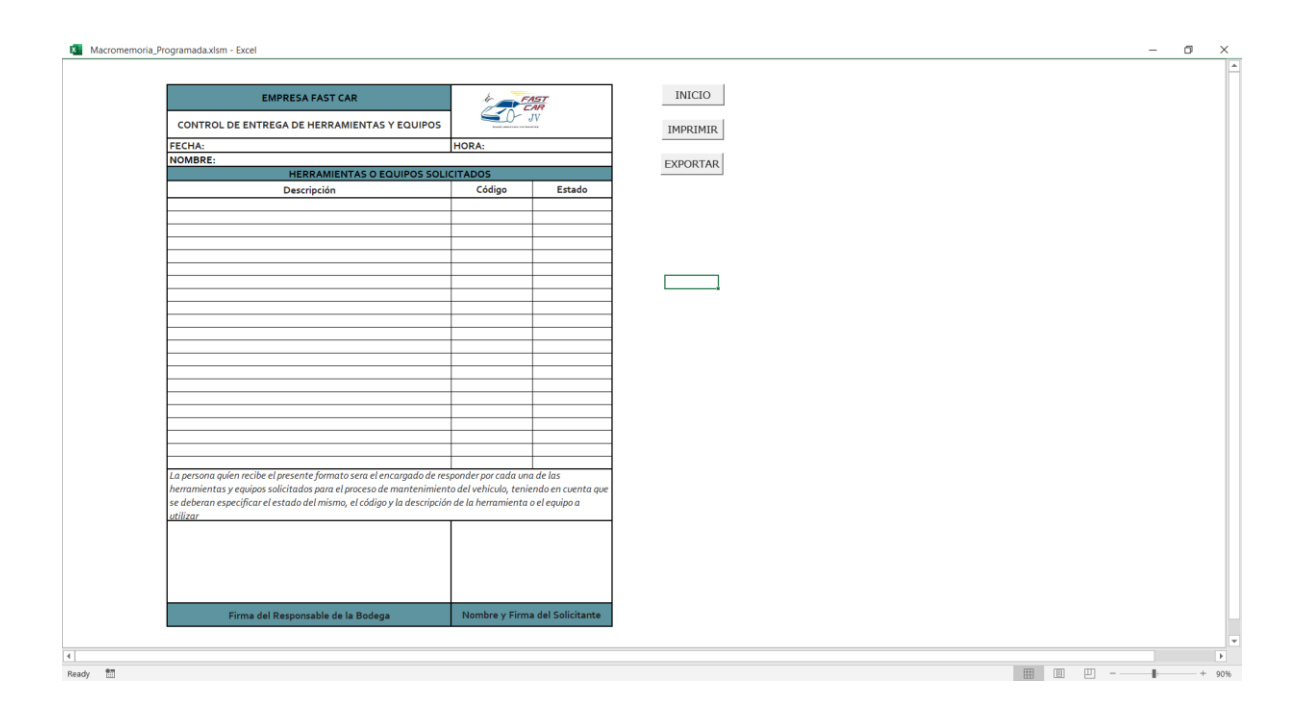

### *Figura 24.* Control de entrega de herramientas y equipos

El documento de control de entrega de herramientas y equipos permite llevar a cabo la descripción de las herramientas o equipos solicitados para la ejecución de la tarea por el técnico mecánico, así como su código y el estado de esta, teniendo en cuenta las indicaciones dadas en el formato.

De este modo, se elaboró un botón que permite imprimir el formato directamente desde la macromemoria, de igual manera un botón que permite exportar el mismo en formato PDF para posteriormente ser utilizado, y finalmente un botón de inicio el cual redirecciona al índice general de la macromemoria; por lo tanto, a continuación, se presenta el código utilizado para su elaboración.

### *Código elaborado para el funcionamiento del botón inicio*

### **Algoritmo**

**FUNCIÓN BOTON INICIO** Sub homedeliverycontrol()

### **DEVOLVER RESULTADO DE LA FUNCIÓN**

Sheet1.Shapes("Control").Visible = msoFalse

### **HOJA DE CALCULO DONDE SE EJECTURA** Sheet10.Select

### **DETENER LA EJECUCIÓN DEL CODIGO** End Sub

#### **Fin programa**

*Código elaborado para el funcionamiento del botón exportar*

### **Algoritmo**

'

'

 $\mathbf{r}$ 

**FUNCIÓN BOTON EXPORTAR** Sub exportarcontrolhye()

' **DECLARACIÓN DE LA FUNCIÓN** exportarcontrolhye Macro

**RUTA DE ALMACENAMIENTO** Ruta\_PDF = "D:\Escritorio\"

 **NOMBRE POR DEFECTO** Nombre\_PDF = "CONTROL\_ENTREGA\_HYE\_" & Now  $*$  1

#### **FORMATO DE DOCUMENTO**

Worksheets("CONTROL\_ENTREGA\_HYE").Range("C3:H38").ExportAsFixedFor mat Type:=xlTypePDF, Filename:= \_

**CALIDAD ESTANDAR DEL DOCUMENTO** Ruta\_PDF & Nombre\_PDF, Quality:=xlQualityStandard, \_

**INCLUIR PROPIEDDADES DEL VALOR SELECCIONADO**  IncludeDocProperties:=True, **IGNORAR LAS ÁREAS DEL FORMATO SELECCIONADO** IgnorePrintAreas:=False, **ABRIR PUBLICACIÓN**  OpenAfterPublish:= True

# **DETENER LA EJECUCIÓN DEL CODIGO** End Sub

**Fin programa**

*Código elaborado para el funcionamiento del botón imprimir*

**Algoritmo**
**FUNCIÓN BOTOR IMPRIMIR** Sub imprimirhye()

' **DECLARACIÓN DE LA FUNCIÓN** imprimirhye Macro

' **COMANDO DE ACCESO DIRECTO** Acceso directo\_ Ctrl+Mayús+I

# **RANGO DE IMPRESION** Range("C3:H38").Select

**AREA DE IMPRESION** ActiveSheet.PageSetup.PrintArea = "\$C\$3:\$H\$38"

 **NÚMERO DE COPIAS** ActiveWindow.SelectedSheets.PrintOut Copies:=2, Collate:=True, \_

**IGNORAR ÁREAS NO SELECCIONADAS EN LA IMPRESIÓN**  IgnorePrintAreas:=False

# **DETENER LA EJECUCIÓN DEL CODIGO** End Sub

# **Fin programa**

'

'

'

**Matriz de costos**

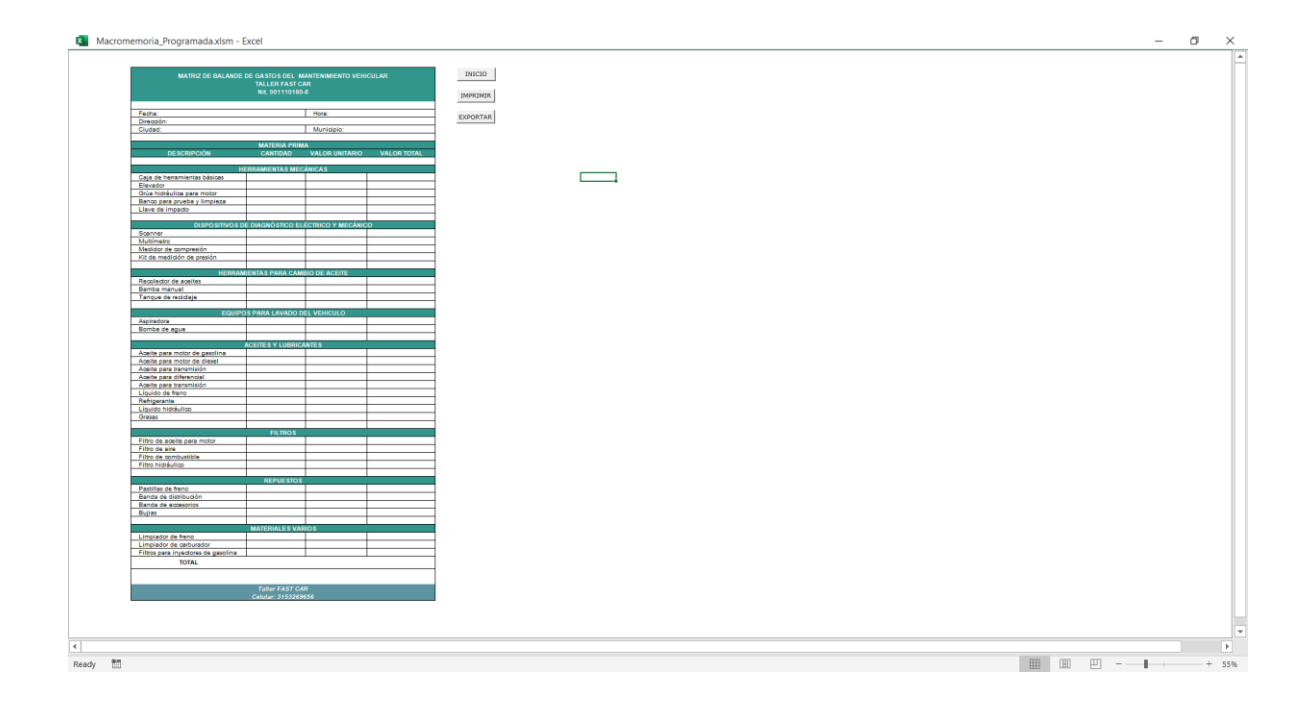

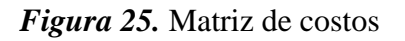

La matriz de costos permite establecer las unidades, valor unitario y total de la materia prima disponible en el taller, teniendo en cuenta si son herramientas mecánicas, dispositivos de diagnóstico eléctrico y mecánico, herramientas para cambio de aceite, equipos para lavado del vehículo, aceites y lubricantes, filtros, repuestos y materiales varios, teniendo en cuenta que se busca establecer el inventario general de la materia prima y los costes del mismo teniendo en cuenta que el valor total debe coincidir con el valor establecido dentro del balance de gastos por el área financiera de la empresa.

De este modo, se elaboró un botón que permite imprimir el formato general directamente desde la macromemoria, así como también un botón que permite exportar el formato en .PDF con la finalidad de ser almacenado en el escritorio del PC y finalmente un botón de inicio que permite redireccionar al índice general de la macromemoria. Por lo tanto, se determina a continuación el código elaborado para el desarrollo de cada uno de los botones.

## *Código elaborado para el funcionamiento del botón inicio*

## **Algoritmo**

**FUNCIÓN BOTON INICIO** Sub homematrixofcoste()

**DEVOLVER RESULTADO DE LA FUNCIÓN**  Sheet1.Shapes("Control").Visible = msoFalse

 **HOJA DE CALCULO DONDE SE EJECTURA**  MATRIZ\_DE\_COSTOS.Select

**DETENER LA EJECUCIÓN DEL CODIGO** End Sub

**Fin programa**

*Código elaborado para el funcionamiento del botón exportar*

# **Algoritmo**

'

 $\mathbf{r}$ 

 $\bar{I}$ 

**FUNCIÓN BOTON EXPORTAR** Sub exportarmatrizcostos()

' **DECLARACIÓN DE LA FUNCIÓN** exportarmatrizcostos Macro

**RUTA DE ALMACENAMIENTO** Ruta\_PDF = "D:\Escritorio\"

 **NOMBRE POR DEFECTO** Nombre\_PDF = "MATRIZ\_DE\_COSTOS\_" & Now  $*1$ 

### **FORMATO DE DOCUMENTO**

Worksheets("MATRIZ\_DE\_COSTOS").Range("C3:F68").ExportAsFixedFormat Type:=xlTypePDF, Filename:= \_

**CALIDAD ESTANDAR DEL DOCUMENTO** Ruta\_PDF & Nombre\_PDF, Quality:=xlQualityStandard, \_

**INCLUIR PROPIEDDADES DEL VALOR SELECCIONADO**  IncludeDocProperties:=True, **IGNORAR LAS ÁREAS DEL FORMATO SELECCIONADO** IgnorePrintAreas:=False, **ABRIR PUBLICACIÓN**  OpenAfterPublish:= True

# **DETENER LA EJECUCIÓN DEL CODIGO** End Sub

## **Fin programa**

*Código utilizado para la elaboración del botón imprimir*

## **Algoritmo**

'

'

**FUNCIÓN BOTOR IMPRIMIR** Sub imprimirmc()

' **DECLARACIÓN DE LA FUNCIÓN** imprimirmc Macro

# ' **COMANDO DE ACCESO DIRECTO** Acceso directo\_ Ctrl+Mayús+I

**RANGO DE IMPRESION** Range("C3:F68").Select

**AREA DE IMPRESION** ActiveSheet.PageSetup.PrintArea = "\$C\$3:\$F\$68"

 **NÚMERO DE COPIAS** ActiveWindow.SelectedSheets.PrintOut Copies:=2, Collate:=True, \_

**IGNORAR ÁREAS NO SELECCIONADAS EN LA IMPRESIÓN**  IgnorePrintAreas:=False

**DETENER LA EJECUCIÓN DEL CODIGO** End Sub

**Fin programa**

'

**Base de datos cliente**

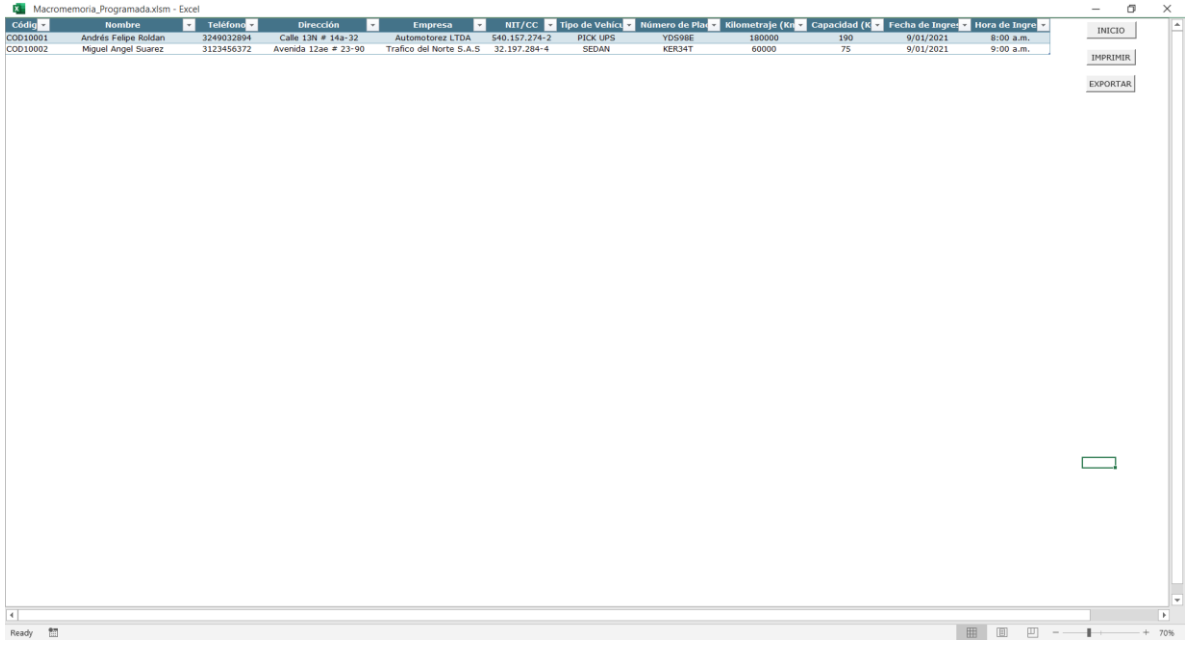

# *Figura 26.* Base de datos cliente

La base de datos del cliente busca almacenar la información de este y del vehículo, teniendo en cuenta la siguiente información el código de registro, nombre, teléfono, dirección, empresa, NIT/CC, tipo de vehículo, numero de placa, kilometraje, capacidad, fecha de ingreso y hora de ingreso.

De este modo, se elaboró un botón que permite imprimir la misma si es solicitada por el gerente de la empresa, así como también un botón exportar que permite guardar la misma en formato PDF con la finalidad de ser almacenada para su posterior uso, y finalmente un botón de inicio que permite redireccionar al índice general de la macromemoria. Por lo tanto, a continuación, se indica el código elaborado para el funcionamiento de cada uno de los botones.

#### *Código elaborado para el funcionamiento del botón inicio*

#### **Algoritmo**

**FUNCIÓN BOTON INICIO** Sub homedatbase ()

**DEVOLVER RESULTADO DE LA FUNCIÓN**  Sheet1.Shapes("Control").Visible = msoFalse

# **HOJA DE CALCULO DONDE SE EJECTURA** BASE\_DE\_DATOS.Select

# **DETENER LA EJECUCIÓN DEL CODIGO** End Sub

#### **Fin programa**

*Código elaborado para el funcionamiento del botón exportar*

#### **Algoritmo**

'

'

'

**FUNCIÓN BOTON EXPORTAR** Sub exportarbasededatos()

' **DECLARACIÓN DE LA FUNCIÓN** exportarbasededatos Macro

**RUTA DE ALMACENAMIENTO** Ruta\_PDF = "D:\Escritorio\"

**NOMBRE POR DEFECTO** Nombre\_PDF = "Base\_de\_datos\_" & Now \* 1

## **FORMATO DE DOCUMENTO**

Worksheets("BASE\_DE\_DATOS").Range("A1:L20").ExportAsFixedFormat  $Type: = xITypePDF$ , Filename:=

 **CALIDAD ESTANDAR DEL DOCUMENTO** Ruta\_PDF & Nombre\_PDF, Quality:=xlQualityStandard, \_

**INCLUIR PROPIEDDADES DEL VALOR SELECCIONADO**  IncludeDocProperties:=True, **IGNORAR LAS ÁREAS DEL FORMATO SELECCIONADO** IgnorePrintAreas:=False, **ABRIR PUBLICACIÓN**  OpenAfterPublish:= \_True

# **DETENER LA EJECUCIÓN DEL CODIGO** End Sub

# **Fin programa**

*Código elaborado para el funcionamiento del botón imprimir*

**Algoritmo**

'

'

'

**FUNCIÓN BOTOR IMPRIMIR** Sub imprimirbs()

' **DECLARACIÓN DE LA FUNCIÓN** imprimirbs Macro

' **COMANDO DE ACCESO DIRECTO** Acceso directo\_ Ctrl+Mayús+I

**RANGO DE IMPRESION** Range("A1:L69").Select

**AREA DE IMPRESION** ActiveSheet.PageSetup.PrintArea = "\$A\$1:\$L\$69"

 **NÚMERO DE COPIAS** ActiveWindow.SelectedSheets.PrintOut Copies:=2, Collate:=True, \_

**IGNORAR ÁREAS NO SELECCIONADAS EN LA IMPRESIÓN**  IgnorePrintAreas:=False

# **DETENER LA EJECUCIÓN DEL CODIGO** End Sub

**Fin programa**

**Base de datos vehículo**

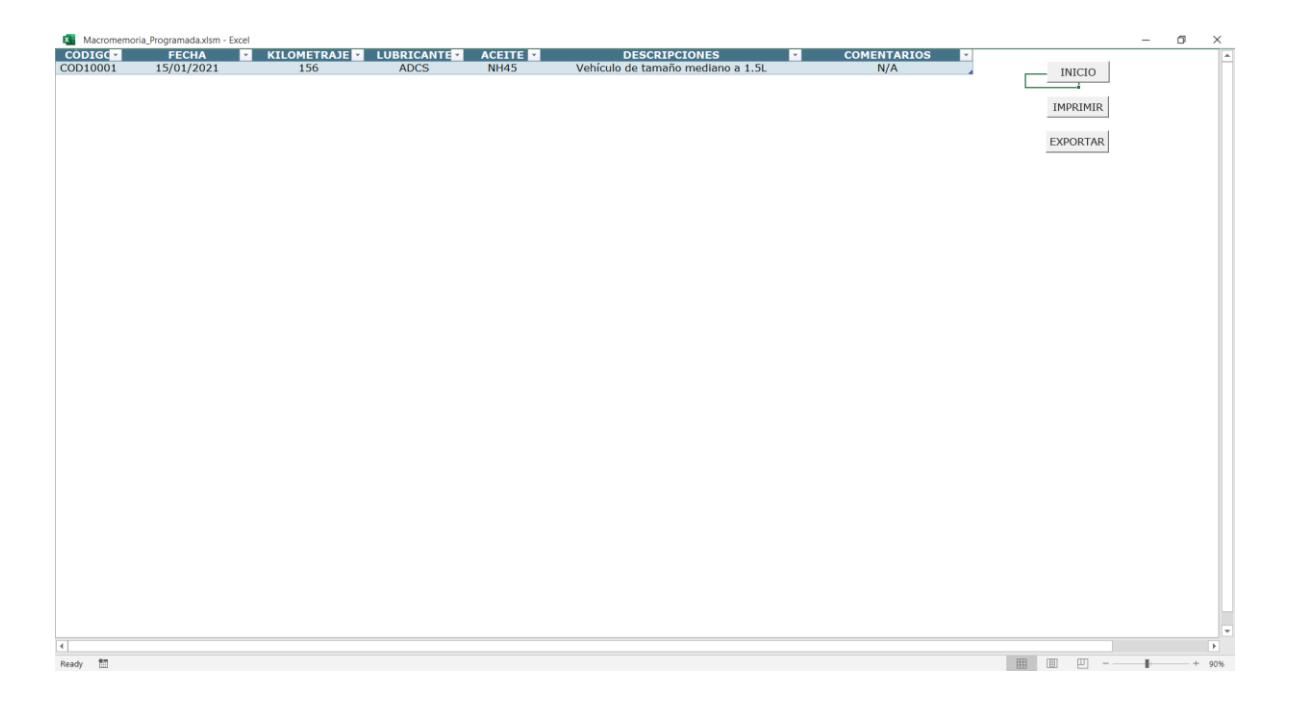

*Figura 27.* Base de datos vehículo

La base de datos del vehículo tiene como finalidad almacenar los registros realizados en el historial del vehículo teniendo en cuenta los siguientes datos, código usuario, fecha, kilometraje, lubricante, aceite, descripción y comentarios. De este modo, se llevó a cabo la elaboración de un botón que permite imprimir la estructura de la base de datos con el total de los datos ingresados con la finalidad de enviar la misma al gerente genera si es solicitada, también un botón exportar que permite almacenar la misma en formato PDF en el escritorio del computador, y finalmente un botón inicio que redirecciona al índice general de la macromemoria.

*Código elaborado para el funcionamiento del botón inicio*

# **Algoritmo**

**FUNCIÓN BOTON INICIO** Sub homedatbasevehiculo()

**DEVOLVER RESULTADO DE LA FUNCIÓN**  Sheet1.Shapes("Control").Visible = msoFalse

# **HOJA DE CALCULO DONDE SE EJECTURA**  BASE\_DE\_DATOS\_VEHICULO.Select

# **DETENER LA EJECUCIÓN DEL CODIGO** End Sub

#### **Fin programa**

*Código elaborado para el funcionamiento del botón exportar*

### **Algoritmo**

'

'

'

**FUNCIÓN BOTON EXPORTAR** Sub exportarbdvehiculo()

' **DECLARACIÓN DE LA FUNCIÓN** exportarbdvehiculo Macro

**RUTA DE ALMACENAMIENTO** Ruta PDF = "D:\Escritorio\"

 **NOMBRE POR DEFECTO** Nombre\_PDF = "Base\_de\_datos\_vehiculo\_" & Now  $*1$ 

### **FORMATO DE DOCUMENTO**

Worksheets("BASE\_DE\_DATOS\_VEHICULO").Range("A1:G73").ExportAsFixe dFormat Type:=xlTypePDF, Filename:= \_

**CALIDAD ESTANDAR DEL DOCUMENTO** Ruta\_PDF & Nombre\_PDF, Quality:=xlQualityStandard, \_

**INCLUIR PROPIEDDADES DEL VALOR SELECCIONADO**  IncludeDocProperties:=True, **IGNORAR LAS ÁREAS DEL FORMATO SELECCIONADO** IgnorePrintAreas:=False, **ABRIR PUBLICACIÓN**  OpenAfterPublish:= \_True

# **DETENER LA EJECUCIÓN DEL CODIGO** End Sub

### **Fin programa**

*Código utilizado para la elaboración del botón imprimir* 

#### **Algoritmo**

**FUNCIÓN BOTOR IMPRIMIR** Sub imprimirbsv()

# ' **DECLARACIÓN DE LA FUNCIÓN** imprimirbsv Macro

#### ' **COMANDO DE ACCESO DIRECTO** Acceso directo\_ Ctrl+Mayús+I

#### **RANGO DE IMPRESION** Range("A1:G69").Select

**AREA DE IMPRESION** ActiveSheet.PageSetup.PrintArea = "\$A\$1:\$G\$69"

 **NÚMERO DE COPIAS** ActiveWindow.SelectedSheets.PrintOut Copies:=2, Collate:=True,  $\_$ 

**IGNORAR ÁREAS NO SELECCIONADAS EN LA IMPRESIÓN**  IgnorePrintAreas:=False

# **DETENER LA EJECUCIÓN DEL CODIGO** End Sub

**Fin programa**

'

'

'

**Validar la macromemoria programada en Excel del proceso de control del mantenimiento vehicular y de equipos con los datos de la empresa para establecer su pertinencia y funcionalidad.** 

Para la validación de la macromemoria programada se realizó una prueba piloto, observándose que efectivamente cada una de las entradas funcionan de manera correcta de acuerdo a lo que se estipulo, pudiendo almacenar la información en las bases de datos para el seguimiento y el control de los clientes como de su vehículo, de igual manera se realizó la prueba de cada uno de los botones de inicio, imprimir y exportar de cada formato, evidenciando que el mismo funciona de acuerdo a lo estipulado y el código realizado.

#### **Conclusiones**

El presente proyecto investigativo realizado en la empresa FAST CART JV, concluye la importancia de la caracterización del proceso de mantenimiento vehicular y de equipos de la empresa, teniendo en cuenta que se llevó a cabo la identificación de cada una de las actividades de la empresa como también los flujos del proceso, permitiendo establecer cómo se compone el proceso de mantenimiento vehicular y de equipos, evidenciando de este modo que la empresa no contaba con un diagrama de procesos que permitiera identificar gráficamente los procesos de la misma, por lo que fue necesario llevar a cabo la estructuración de los mismos a nivel esquemático, con la finalidad de dar soporte, seguimiento y control a cada uno de los mismos, estableciendo en que orden se ejecuta cada proceso como también identificar el total de procesos que se realizan en el área.

También se observó que la empresa con contaba con un proceso de control que permitiera llevar a cabo el seguimiento de las diversas actividades que se ejecutan dentro del área de mantenimiento, por lo que fue necesario establecer las acciones de control de cada uno de los procesos de mantenimiento vehicular y de equipos de la empresa, teniendo en cuenta el enfoque de cada uno y las necesidades que se buscan abarcar con el mismo, por lo tanto, partiendo de dichas necesidades, se establecieron diversas acciones que permitieran brindar un servicio integral y de calidad al mantenimiento vehicular, con la finalidad de satisfacer las necesidades y expectativas de los clientes tanto internos como externos de la empresa.

De este modo, evidenciando que la principal falencia de la empresa, es no contar con una herramienta o instrumento que permita llevar a cabo el proceso de control de la

empresa, se diseñó una macromemoria programada en Excel a través del lenguaje de programación dirigido a eventos Visual Basic y de las macros integradas dentro del desarrollador o developer del Software, evidenciando su importancia para el almacenamiento de los datos del cliente, los servicios, historial del vehículo, control de procesos, control de calidad, orden de trabajo, control den entrega de herramientas y equipos, matriz de costos, base de datos del cliente y base de datos de los registros realizados a los vehículos que ingresas para su posterior proceso de mantenimiento, lo anterior con la finalidad de llevar a cabo el correcto proceso de control en cada una de las actividades que son ejecutadas dentro del área de mantenimiento vehicular y de equipos de la empresa FAST CART JV.

Finalmente, en cuanto a la validación de la macromemoria se llevó a cabo una prueba piloto donde se ingresaron cada uno de los datos indicados dentro del formato general de la macromemoria, partiendo desde los datos del cliente como del servicio prestado, de igual manera se verifico el funcionamiento de la hoja de historial de vehículo teniendo en cuenta el código utilizado para el funcionamiento de la misma, así mismo se validó que el control de procesos, de calidad, de entrega de herramientas y equipos, la orden de trabajo, la matriz de costos y las bases de datos cumplieran con la ejecución de cada una de las macros y el código que se elaboró para el funcionamiento de la misma, evidenciando que la macromemoria tuvo un funcionamiento del 100%, dando cumplimiento a los objetivos propuestos y lo esperado a lo largo del desarrollo del proyecto.

### **Recomendaciones**

En base a la problemática encontrada en la empresa FAST CART JV, respecto a la carencia de un instrumento o herramienta de control del proceso de mantenimiento vehicular, se indican las siguientes recomendaciones como un medio preventivo o de intervención directo para abordar la problemática presentada:

Inicialmente se recomienda que el jefe del Área de Mantenimiento Vehicular estipule diferentes responsabilidades entre los técnicos mecánicos del área para llevar a cabo una revisión y aplicación de los formatos de control previamente diseñados en este proyecto, con la finalidad de dar control y seguimiento a cada una de las actividades que ejecuten en el proceso de mantenimiento.

Además, es recomendable llevar a cabo una comparación con las diversas ordenes de trabajo de cada empleado indicando las responsabilidades y acciones que deben ejecutar al momento de dar inicio con la actividad prevista, teniendo en cuenta que se busca una mejora continua en cada acción que realice el empleado, así como también establecer que se esté realizando el registro de la OT adecuadamente.

También es pertinente que el área de mantenimiento a cargo del gerente de la misma socialice con cada uno de los empleados, el funcionamiento de la macromemoria y la implementación de esta en el proceso con la finalidad de dar control a cada una de las actividades que se ejecuten, ya que se busca dar mejora continua al proceso de mantenimiento de la empresa y aumentar la calidad en la prestación de servicios.

Finalmente, se recomienda llevar una revisión mensual del funcionamiento de la macromemoria programada, evidenciando que se esté cumpliendo su correcto diligenciamiento y el proceso de control se esté realizando de manera adecuada, teniendo en cuenta que se busca es el aumento de la productividad dentro del área y minimizar las diversas falencias que se han ido presentando a causa de la no implementación de un sistema de control en el área.

- Almira, C., & Maulidevi, N. U. (2019). Travel Itinerary Recommendation for Real World Point of Interests Using Iterated Local Search. *Proceedings - 2019 International Conference on Advanced Informatics: Concepts, Theory, and Applications, ICAICTA 2019*. https://doi.org/10.1109/ICAICTA.2019.8904339
- Aeronáutica Civil. (2019). Formato 10 estudios de mercado y análisis del sector. Versión: 1, 1-21.

[https://community.secop.gov.co/Public/Archive/RetrieveFile/Index?DocumentId=5](https://community.secop.gov.co/Public/Archive/RetrieveFile/Index?DocumentId=54152025#:~:text=El%20sector%20comercio%20y%20reparaci%C3%B3n,mantenimiento%20de%20veh%C3%ADculos%20y%20autopartes) [4152025#:~:text=El%20sector%20comercio%20y%20reparaci%C3%B3n,manteni](https://community.secop.gov.co/Public/Archive/RetrieveFile/Index?DocumentId=54152025#:~:text=El%20sector%20comercio%20y%20reparaci%C3%B3n,mantenimiento%20de%20veh%C3%ADculos%20y%20autopartes) [miento%20de%20veh%C3%ADculos%20y%20autopartes.](https://community.secop.gov.co/Public/Archive/RetrieveFile/Index?DocumentId=54152025#:~:text=El%20sector%20comercio%20y%20reparaci%C3%B3n,mantenimiento%20de%20veh%C3%ADculos%20y%20autopartes)

Castillo, A. (2020). Sectores económicos e impacto cooperativas de ahorro y crédito. Supersolidaria. [http://www.supersolidaria.gov.co/sites/default/files/public/data/primer\\_informe\\_tri](http://www.supersolidaria.gov.co/sites/default/files/public/data/primer_informe_trimestral_sectores_economicos_e_impacto.pdf)

[mestral\\_sectores\\_economicos\\_e\\_impacto.pdf](http://www.supersolidaria.gov.co/sites/default/files/public/data/primer_informe_trimestral_sectores_economicos_e_impacto.pdf)

Ferrari, C. (24 enero de 2016). *Sector terciario o servicios.* [economipedia]. <https://economipedia.com/definiciones/sector-terciario-servicios.html>

Bernal, C., & Sierra, H. (2008). Proceso Administrativo para las organizaciones del siglo XXI. México D.F., México: Pearson. [https://issuu.com/bidfriend/docs/adm\\_proceso\\_administrativo-del-sigl](https://issuu.com/bidfriend/docs/adm_proceso_administrativo-del-sigl)

Castellanos, I. (2015). Selección del tipo de mantenimiento a aplicar al equipamiento del Gran Hotel "Los Helechos". [Tesis de posgrado]. Universidad Central Marta Abreu de las Villas.

[https://dspace.uclv.edu.cu/bitstream/handle/123456789/6249/Ihosdany%20Castellan](https://dspace.uclv.edu.cu/bitstream/handle/123456789/6249/Ihosdany%20Castellanos%20L%c3%b3pez.pdf?sequence=1&isAllowed=y) [os%20L%c3%b3pez.pdf?sequence=1&isAllowed=y](https://dspace.uclv.edu.cu/bitstream/handle/123456789/6249/Ihosdany%20Castellanos%20L%c3%b3pez.pdf?sequence=1&isAllowed=y)

- Consultores. (12 enero de 2018). Consultores. [Blog]. [https://ctmaconsultores.com/sistema](https://ctmaconsultores.com/sistema-gestion-calidad/)[gestion-calidad/](https://ctmaconsultores.com/sistema-gestion-calidad/)
- Escamilla, P., & Álvarez, E. (2019). Herramientas de evaluación de proyectos para la toma de decisiones en el proceso administrativo. *Revista Contribuciones a la economía.*  <https://www.eumed.net/rev/ce/2019/3/decisiones-proceso-administrativo.html>
- González, D. (2016). Mantenimiento mecánico preventivo del vehículo. Madrid, España: Paraninfo. [https://books.google.com.co/books?id=WnDlCwAAQBAJ&lpg=PP1&ots=CtqYBV](https://books.google.com.co/books?id=WnDlCwAAQBAJ&lpg=PP1&ots=CtqYBVoNFL&dq=mantenimiento&lr&hl=es&pg=PA1#v=onepage&q=mantenimiento&f=false) [oNFL&dq=mantenimiento&lr&hl=es&pg=PA1#v=onepage&q=mantenimiento&f=](https://books.google.com.co/books?id=WnDlCwAAQBAJ&lpg=PP1&ots=CtqYBVoNFL&dq=mantenimiento&lr&hl=es&pg=PA1#v=onepage&q=mantenimiento&f=false) [false](https://books.google.com.co/books?id=WnDlCwAAQBAJ&lpg=PP1&ots=CtqYBVoNFL&dq=mantenimiento&lr&hl=es&pg=PA1#v=onepage&q=mantenimiento&f=false)
- Gualotuña, L. (2019). *Optimización de los procesos de mantenimiento a vehículos livianos del taller automotriz "Talleres Senna" de la ciudad de Sangolquí* [Tesis de pregrado], Universidad Tecnológica Indoamérica, Quito, Ecuador. [http://repositorio.uti.edu.ec/bitstream/123456789/1211/1/PROYECTO%20DE%20I](http://repositorio.uti.edu.ec/bitstream/123456789/1211/1/PROYECTO%20DE%20INVESTIGACI%c3%93N%20LILIANA%20GUALOTU%c3%91A.pdf) [NVESTIGACI%c3%93N%20LILIANA%20GUALOTU%c3%91A.pdf](http://repositorio.uti.edu.ec/bitstream/123456789/1211/1/PROYECTO%20DE%20INVESTIGACI%c3%93N%20LILIANA%20GUALOTU%c3%91A.pdf)
- Hernández, R., Fernández, C., Baptista, P. (2014). Metodología de la investigación. México D.F., México: McGraw Hill. [https://www.uca.ac.cr/wp](https://www.uca.ac.cr/wp-content/uploads/2017/10/Investigacion.pdf)[content/uploads/2017/10/Investigacion.pdf](https://www.uca.ac.cr/wp-content/uploads/2017/10/Investigacion.pdf)
- ISOTools. (5 julio de 2017). ISOTools. [Blog]. [https://www.isotools.cl/control-de](https://www.isotools.cl/control-de-procesos-en-iso-9001-2015/)[procesos-en-iso-9001-2015/](https://www.isotools.cl/control-de-procesos-en-iso-9001-2015/)
- Mayorga, A., Quishpe, J. (2019). Deontología aplicada al mantenimiento de maquinaria industrial por ingenieros mecánicos. *Revista Caribeña de Ciencias Sociales.*  <https://www.eumed.net/rev/caribe/2019/05/deontologia-maquinaria-industrial.html>
- Münch, L. (2007). Administración: Escuelas, proceso administrativo, áreas funcionales y desarrollo emprendedor. México D.F. México: Pearson. [http://files.clases8.webnode.es/200000623-](http://files.clases8.webnode.es/200000623-4eb8150ae0/Munch%20Galindo%20Lourdes%20-%20Administracion%20-%20Escuelas%20Proceso%20Administrativo.pdf) [4eb8150ae0/Munch%20Galindo%20Lourdes%20-%20Administracion%20-](http://files.clases8.webnode.es/200000623-4eb8150ae0/Munch%20Galindo%20Lourdes%20-%20Administracion%20-%20Escuelas%20Proceso%20Administrativo.pdf) [%20Escuelas%20Proceso%20Administrativo.pdf](http://files.clases8.webnode.es/200000623-4eb8150ae0/Munch%20Galindo%20Lourdes%20-%20Administracion%20-%20Escuelas%20Proceso%20Administrativo.pdf)
- Namakforoosh, M. (2005). Metodología de la Investigación. México D.F., México: Limusa. [https://books.google.com.co/books?id=ZEJ7-](https://books.google.com.co/books?id=ZEJ7-0hmvhwC&lpg=PA89&dq=investigacion%20exploratoria&pg=PA90#v=onepage&q=investigacion%20exploratoria&f=false) [0hmvhwC&lpg=PA89&dq=investigacion%20exploratoria&pg=PA90#v=onepage&](https://books.google.com.co/books?id=ZEJ7-0hmvhwC&lpg=PA89&dq=investigacion%20exploratoria&pg=PA90#v=onepage&q=investigacion%20exploratoria&f=false) [q=investigacion%20exploratoria&f=false](https://books.google.com.co/books?id=ZEJ7-0hmvhwC&lpg=PA89&dq=investigacion%20exploratoria&pg=PA90#v=onepage&q=investigacion%20exploratoria&f=false)
- Navarro, F., y Ramos, L. (2016). El control interno en los procesos de producción de la industria litográfica en Barranquilla. *Dialnet*, (25), 245-267. <https://dialnet.unirioja.es/descarga/articulo/5432120.pdf>

```
Padín, L. (2008). Macros en Excel. Gradi S.A. 
https://books.google.com.co/books?id=ro8tmolJFnoC&lpg=PA9&ots=VmaFYlj5dI
&dq=macros%20en%20excel%20para%20el%20control&lr&hl=es&pg=PA9#v=on
epage&q=macros%20en%20excel%20para%20el%20control&f=false
```
- Ruiz, J. (2016). Diseño del programa de mantenimiento vehicular de flota ligera de la empresa Rio Tinto Minera Perú LTDA S.A.C. [Tesis de posgrado]. Universidad Nacional de Piura. [http://repositorio.unp.edu.pe/bitstream/handle/UNP/690/IND-](http://repositorio.unp.edu.pe/bitstream/handle/UNP/690/IND-RUI-VIC-16.pdf?sequence=1&isAllowed=y)[RUI-VIC-16.pdf?sequence=1&isAllowed=y](http://repositorio.unp.edu.pe/bitstream/handle/UNP/690/IND-RUI-VIC-16.pdf?sequence=1&isAllowed=y)
- Sánchez, J. (2014). Elaboración de control para los procesos productivos de la Empresa "Ingenieros Automotrices". [Tesis de pregrado]. Universidad Politécnica Salesiana Sede Cuenca, Cuenca. [https://dspace.ups.edu.ec/bitstream/123456789/6526/1/UPS-](https://dspace.ups.edu.ec/bitstream/123456789/6526/1/UPS-CT003150.pdf)[CT003150.pdf](https://dspace.ups.edu.ec/bitstream/123456789/6526/1/UPS-CT003150.pdf)
- SIE. (24 mayo de 2019). Cómo hace run diagnóstico de empresa de manera fácil. [blog]. [https://www.siexito.com/2019/05/24/como-hacer-un-diagnostico-de-empresa-de](https://www.siexito.com/2019/05/24/como-hacer-un-diagnostico-de-empresa-de-manera-facil/#:~:text=El%20diagn%C3%B3stico%20inicial%20de%20empresa,situaci%C3%B3n%20actual%20de%20la%20empresa.&text=Se%20compone%20de%20varios%20an%C3%A1lisis,haga%20mejorar%20a%20la%20empresa)[manera-](https://www.siexito.com/2019/05/24/como-hacer-un-diagnostico-de-empresa-de-manera-facil/#:~:text=El%20diagn%C3%B3stico%20inicial%20de%20empresa,situaci%C3%B3n%20actual%20de%20la%20empresa.&text=Se%20compone%20de%20varios%20an%C3%A1lisis,haga%20mejorar%20a%20la%20empresa)

[facil/#:~:text=El%20diagn%C3%B3stico%20inicial%20de%20empresa,situaci%C3](https://www.siexito.com/2019/05/24/como-hacer-un-diagnostico-de-empresa-de-manera-facil/#:~:text=El%20diagn%C3%B3stico%20inicial%20de%20empresa,situaci%C3%B3n%20actual%20de%20la%20empresa.&text=Se%20compone%20de%20varios%20an%C3%A1lisis,haga%20mejorar%20a%20la%20empresa) [%B3n%20actual%20de%20la%20empresa.&text=Se%20compone%20de%20varios](https://www.siexito.com/2019/05/24/como-hacer-un-diagnostico-de-empresa-de-manera-facil/#:~:text=El%20diagn%C3%B3stico%20inicial%20de%20empresa,situaci%C3%B3n%20actual%20de%20la%20empresa.&text=Se%20compone%20de%20varios%20an%C3%A1lisis,haga%20mejorar%20a%20la%20empresa) [%20an%C3%A1lisis,haga%20mejorar%20a%20la%20empresa.](https://www.siexito.com/2019/05/24/como-hacer-un-diagnostico-de-empresa-de-manera-facil/#:~:text=El%20diagn%C3%B3stico%20inicial%20de%20empresa,situaci%C3%B3n%20actual%20de%20la%20empresa.&text=Se%20compone%20de%20varios%20an%C3%A1lisis,haga%20mejorar%20a%20la%20empresa)

- Soria, O. (2017). Indicadores de clase mundial utilizados como herramienta de control en la gestión de mantenimiento preventivo y correctivo de equipo pesado, en minería subterránea de oro [Tesis de pregrado]. Universidad de San Carlos de Guatemala. [http://www.repositorio.usac.edu.gt/7102/1/Otto%20Edmundo%20Soria%20Medina.](http://www.repositorio.usac.edu.gt/7102/1/Otto%20Edmundo%20Soria%20Medina.pdf) [pdf](http://www.repositorio.usac.edu.gt/7102/1/Otto%20Edmundo%20Soria%20Medina.pdf)
- Villamizar, C. (2019). *Elaboración de un plan de mantenimiento preventivo para la flota vehicular de la empresa multiservicios San Martin* [Tesis de pregrado], Universidad Francisco de Paula Santander, Ocaña, Norte de Santander, Colombia.

[http://repositorio.ufpso.edu.co:8080/dspaceufpso/bitstream/123456789/2704/1/3286](http://repositorio.ufpso.edu.co:8080/dspaceufpso/bitstream/123456789/2704/1/32862.pdf) [2.pdf](http://repositorio.ufpso.edu.co:8080/dspaceufpso/bitstream/123456789/2704/1/32862.pdf)

Zegarra, M. (2015). Gestión moderna del mantenimiento de equipos pesados. *Ciencia y Desarrollo*, 18 (1), 57-67.

http://191.98.147.22/ojs/index.php/CYD/article/view/1087/1065

**Anexos**

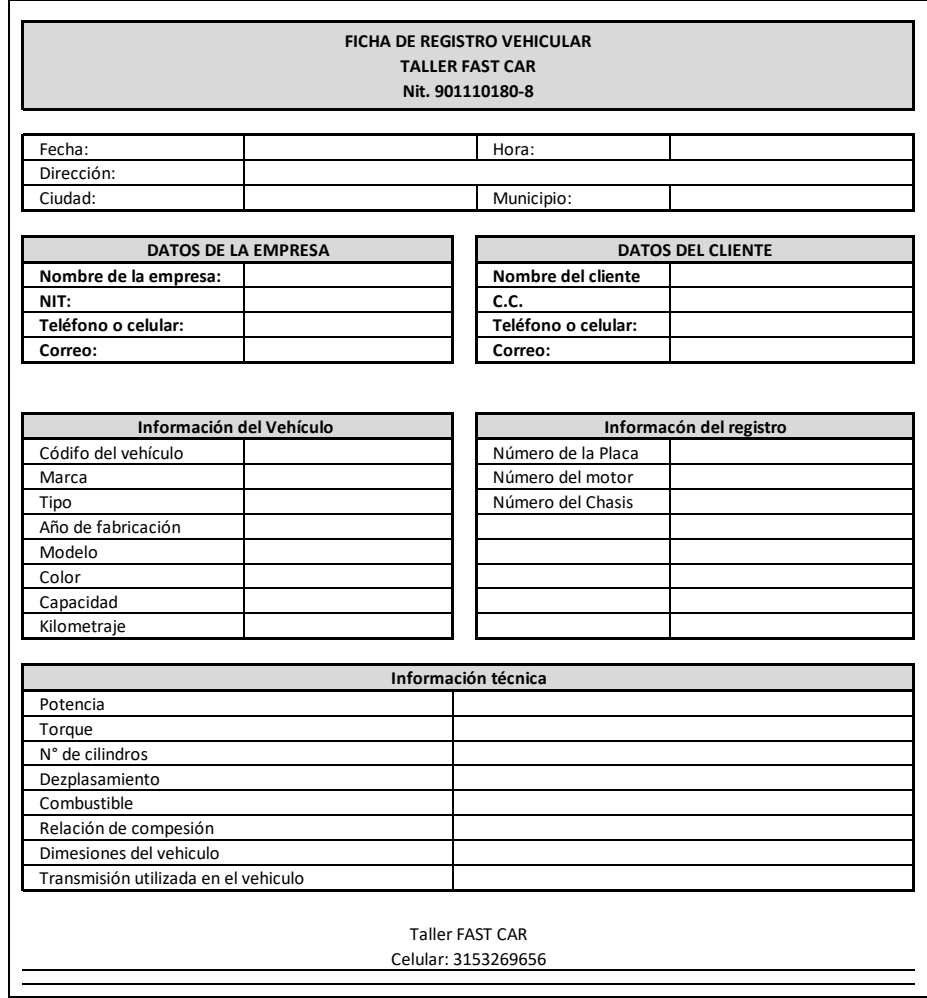

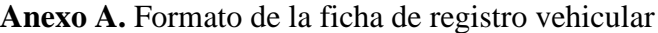

Fuente: Elaboración propia

# **Anexo B.** Formato de matriz de mantenimiento vehicular

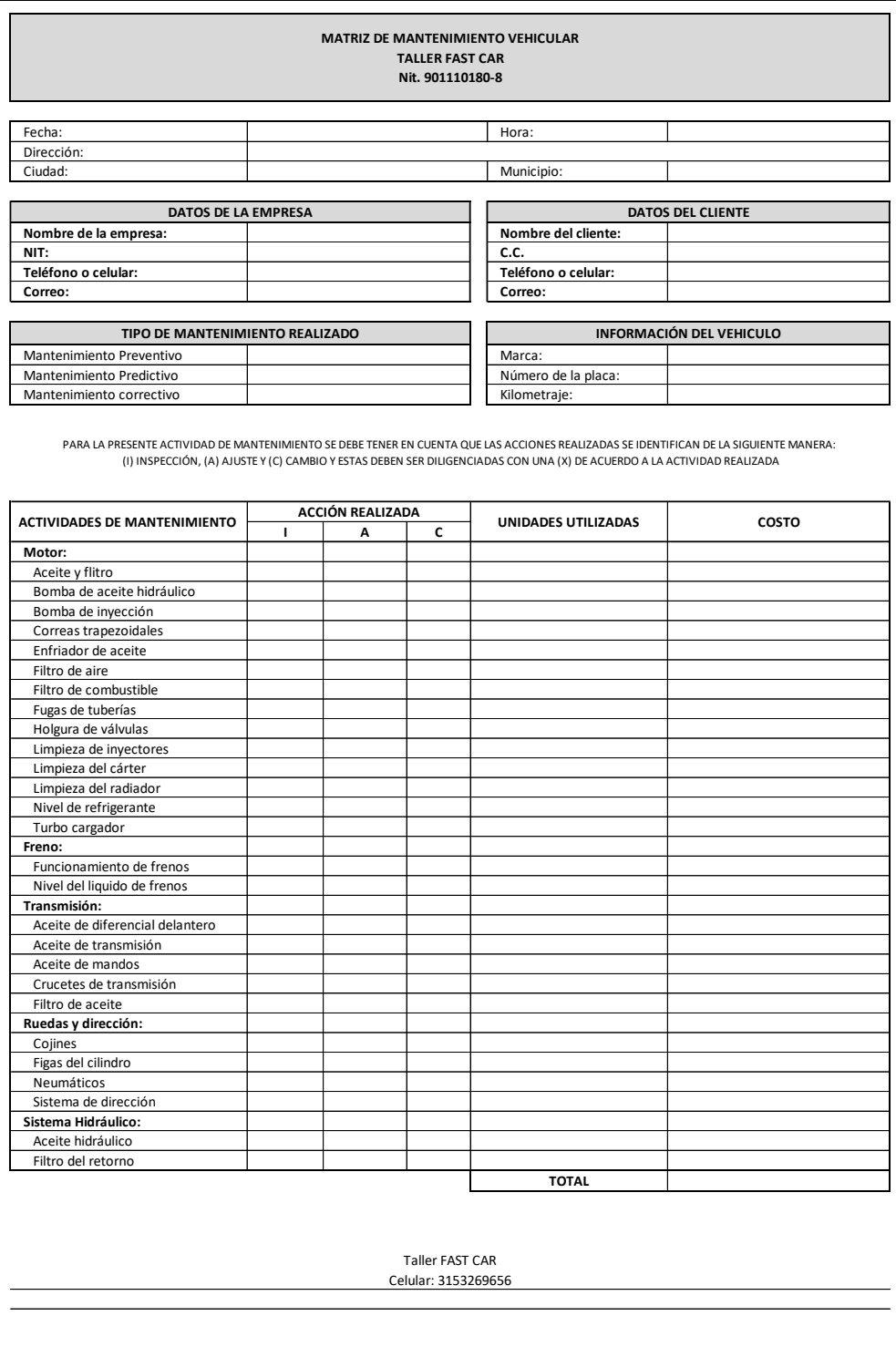

Fuente: Elaboración propia